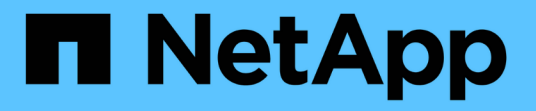

## **NetApp XCP**のドキュメント XCP

NetApp March 14, 2024

This PDF was generated from https://docs.netapp.com/ja-jp/xcp/index.html on March 14, 2024. Always check docs.netapp.com for the latest.

# 目次

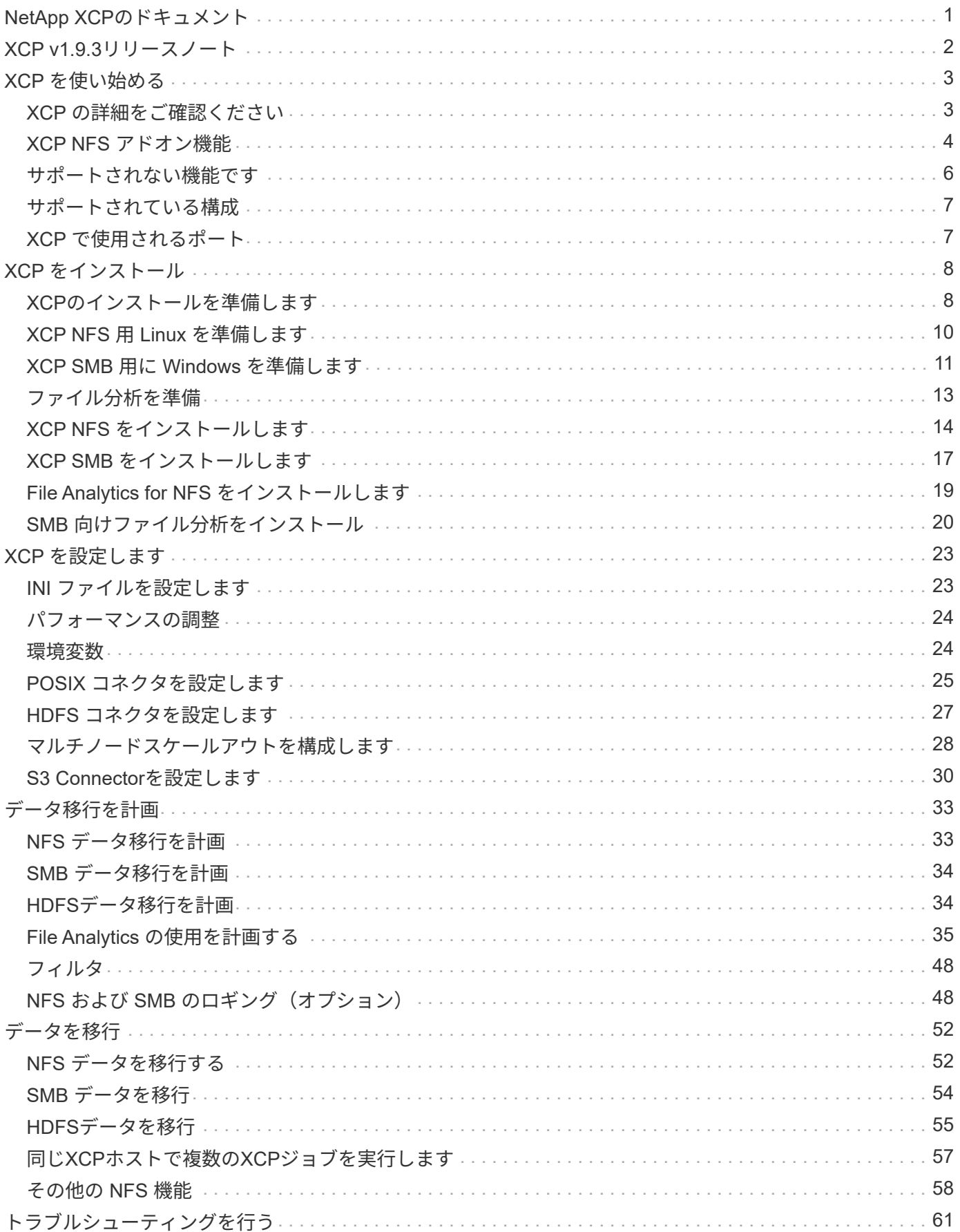

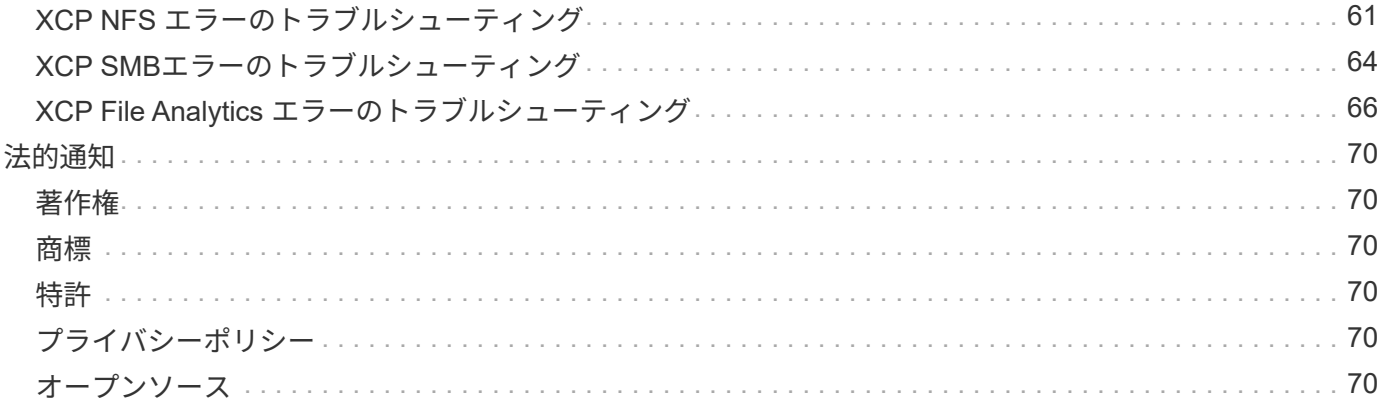

# <span id="page-3-0"></span>**NetApp XCP**のドキュメント

# <span id="page-4-0"></span>**XCP v1.9.3**リリースノート

。 ["XCP v1.9.3](https://library.netapp.com/ecm/ecm_download_file/ECMLP2886695)[リリースノート](https://library.netapp.com/ecm/ecm_download_file/ECMLP2886695)["](https://library.netapp.com/ecm/ecm_download_file/ECMLP2886695) 新機能、アップグレードに関する注意事項、解決済みの 問題、既知の制限事項、および既知の問題について説明する。

リリースノートにアクセスするには、ネットアップサポートサイトにサインオンする必要があります。

# <span id="page-5-0"></span>**XCP** を使い始める

### <span id="page-5-1"></span>**XCP** の詳細をご確認ください

NetApp XCPは、拡張性に優れたハイパフォーマンスなデータ移行を可能にするクライ アントベースのソフトウェアで、ネットアップ間やネットアップ間のデータ移行やファ イル分析に対応します。XCPは、利用可能なすべてのシステムリソースを活用して大量 のデータセットとハイパフォーマンスなデータ移行を管理することで、拡張性とパフォ ーマンスの向上を実現するように設計されています。お客様からのレポートを生成する オプションを使用して、ファイルシステムを完全に可視化できます。一致機能と書式設 定機能により、レポートニーズに合わせてレポートをカスタマイズできます。

NFS システムまたは SMB システムでは、次のいずれかの方法で XCP を使用します。

- Migration 解決策の略
- File Analytics 解決策の略

NFS プロトコルと SMB プロトコルをサポートする 1 つのパッケージで提供される XCP は、コマンドライン ソフトウェアです。NFS データセット用の Linux バイナリとして XCP が提供されており、 SMB データセッ ト用の Windows 実行ファイルとして利用できます。

XCP File Analytics は、ファイル共有を検出し、ファイルシステム上でスキャンを実行し、ファイル分析用の ダッシュボードを提供するホストベースのソフトウェアです。XCP File Analytics は、ネットアップシステム とサードパーティシステムの両方で動作し、 Linux ホストまたは Windows ホストで動作して、 NFS および SMB エクスポートファイルシステムの分析を提供します。ファイル分析 GUI のバイナリは、 NFS プロトコ ルと SMB プロトコルをサポートする 1 つのパッケージに含まれています。

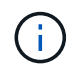

XCPバイナリはコード署名済みです。詳細については、「NetApp\_XCP \_<バージョン>.tgz」 のREADMEを参照してください。

XCP CLI は堅牢です。詳細については、から \_XCP Reference\_on をダウンロードしてください ["XCP](https://xcp.netapp.com/) [サイ](https://xcp.netapp.com/) [ト](https://xcp.netapp.com/)["](https://xcp.netapp.com/)。

• XCP ワークフロー \*

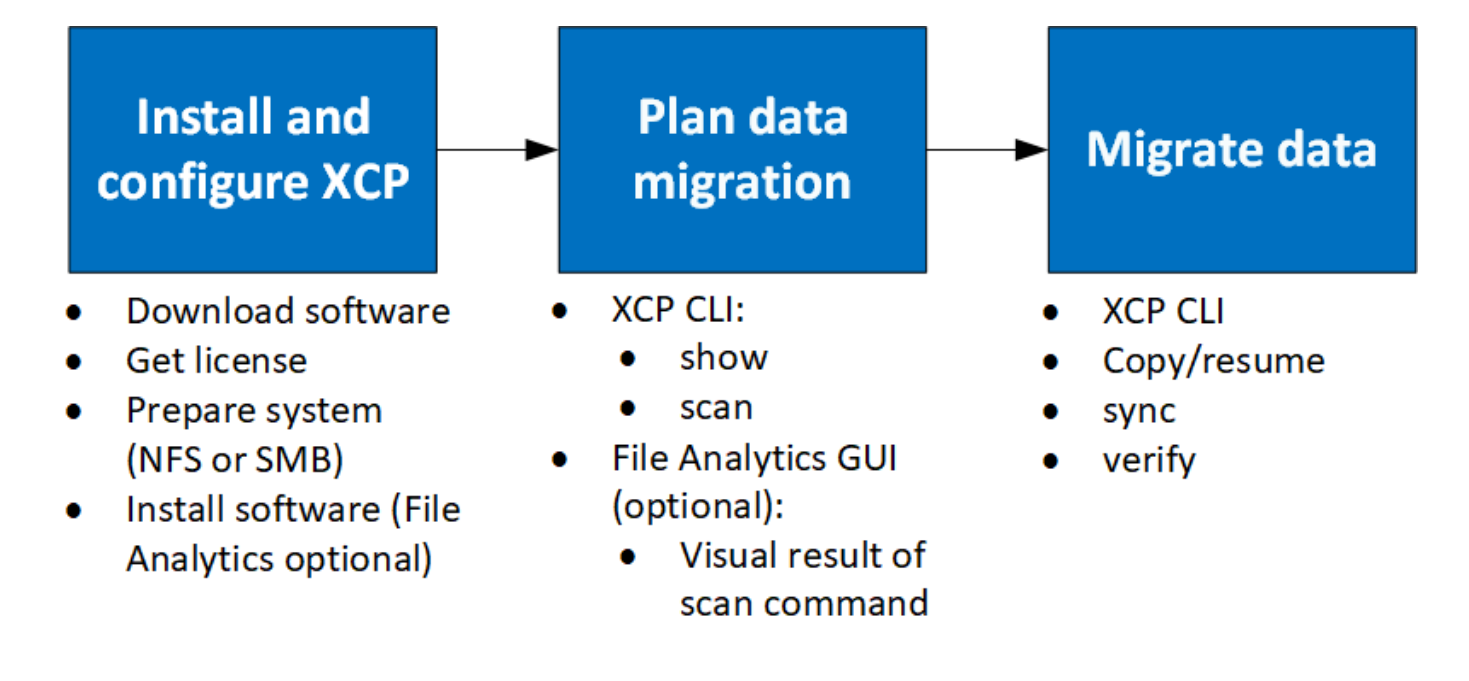

### <span id="page-6-0"></span>**XCP NFS** アドオン機能

XCP NFS アドオン機能は、 POSIX コネクタと HDFS コネクタの使用をサポートし、セ キュリティを強化し、データ移行を高速化するスケールアウトアーキテクチャの使用を サポートしています。

#### **NFSv4** のサポート

データセンター内のソースボリューム、デスティネーションボリューム、カタログボリュームでのみ NFSv4 を有効にする場合は、エクスポートパスの代わりに POSIX パスを使用してデータを移行できます。POSIX パ スを使用するには、まず XCP を実行しているホストシステムでソースボリューム、デスティネーションボリ ューム、カタログボリュームをマウントし、 POSIX ファイルパスを使用して XCP のソースボリュームとデ スティネーションボリュームを指定する必要があります。を参照してください ["POSIX](#page-27-0) [コネクタを設定しま](#page-27-0) [す](#page-27-0)["](#page-27-0)。

- NFSv4 のサポートは POSIX パスと「 copy 」操作に限定されており、「 sync 」操作はサ ポートされていません。
- XCP NFSv3 TCP ソケットクライアントエンジンと比較すると、 POSIX コネクタの速度が 遅くなる可能性があります。

#### **POSIX** コネクタ

 $(i)$ 

XCP 1.8 は、 POSIX コネクタを使用したデータ移行のソースパス、デスティネーションパス、カタログパス の提供をサポートしています。POSIX コネクタ( file : // )を使用すると、 XCP は NFSv4 、 XFS 、 Veritas など、 Linux でマウントされた任意のファイルシステムにアクセスすることができます。root 以外の ユーザについては、システム管理者はファイルシステムをマウントして root 以外のユーザにファイルシステ ムへのアクセス権を与えることができます。そのためには、 POSIX コネクタを使用して <file://prefix> を指定し ます。

ファイルをマウントするための十分な権限がない場合やデータセンターでのサポートが NFSv4 に制限されて いる場合は、 POSIX コネクタを使用すると便利です。このような場合、すべての root ユーザはソースとデス

ティネーションをマウントし、 POSIX コネクタを使用してパスにアクセスできます。POSIX コネクタを使 用している場合は 'XCP COPY オペレーションのみを実行できます

#### **XCP** セキュリティ

XCP セキュリティ機能を使用すると、 Linux ホストマシンで root 以外のユーザとして移行を実行できます。 以前の XCP バージョンでは、 Linux マシンの root ユーザとして、ソース、デスティネーション、カタログボ リュームのすべての権限を使用して移行を実行し、マウントは XCP 処理によって完了します。

データ移行を実行する前に、セキュリティをオフにして、管理者ができるだけ早くすべてをコピーできるよう にするのが一般的です。XCP が数年使用されている本番環境での継続的な移行では、管理者( root)として 実行するのは安全ではありません。そのため、 root ユーザとして XCP を実行する必要がある場合を削除する と、セキュアな環境で XCP を使用できるようになります。通常の root 以外のユーザが XCP 処理を実行する 場合、 root 以外のユーザにはユーザと同じアクセス権と制限が与えられます。

このセキュアな環境では、 root ユーザがソース、デスティネーション、カタログのボリュームをホストマシ ンにマウントし、 root 以外のユーザがデータを書き込むために必要なデスティネーションボリュームとカタ ログボリュームに必要な権限を付与できます。これにより、 root 以外のユーザは XCP POSIX コネクタ機能 を使用して移行を実行できます。

#### **XCP** スケールアウト

これまでは、 XCP を使用したデータ移行は、 RAM と CPU が大きい単一のホストに限定されていました。移 行を高速化するために、単一ホスト上のメモリとコアが増加しましたが、ペタバイト単位のデータのコピーに はかなりの時間がかかる可能性があります。XCP スケールアウトアーキテクチャでは、複数のホストを使用 してデータを移行できます。この機能を使用すると、複数の Linux ホストを使用してワークロードを分散さ せ、マイグレーション時間を短縮できます。

単一システムのパフォーマンスでは不十分な環境では、マルチノードのスケールアウトを利用できます。1 つ のノードのパフォーマンス制限を克服するには、単一の「 copy 」(または「 CAN-MD5 」)コマンドを使用 して、複数の Linux システムまたは Hadoop クラスタノード上でワーカーを実行します。現在、 XCP スケー ルアウトは「 copy 」コマンド操作でのみサポートされています。

#### **Hadoop Distributed File System** コネクタ

Hadoop Distributed File System ( HDFS ; Hadoop 分散ファイルシステム)ファイルシステムからネットア ップファイルシステムへのデータの移行とその逆の移行がサポートされている XCP 。セキュリティが有効な Hadoop 環境では、 Hadoop クラスタの root 以外のユーザが NetApp NFSv4 エクスポートファイルシステム への移行を実行できます。HDFS Connector ( HDFS : // )では、 XCP は、ベンダーが異なるすべての HDFS ファイルシステムにアクセスするための機能を提供します。root 以外のユーザは、 XCP を使用して、 HDFS または POSIX コネクタを使用した移行を実行できます。

HDFS クラスタは、複数のハイエンドの Linux マシンを使用する XCP スケールアウト構成に含めることがで きます。これにより、追加の XCP ワーカーノードに必要な量を最小限に抑えることができますデータ移行で は、 HDFS クラスタノードを再利用するか、別々のホストに移動するかを選択できます。

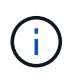

HDFS コネクタは MapR および Cloudera クラスタでサポートされますが、ベースラインの「 コピー」操作のみを実行できます。

## <span id="page-8-0"></span>サポートされない機能です

次の機能は XCP NFS ではサポートされていません。

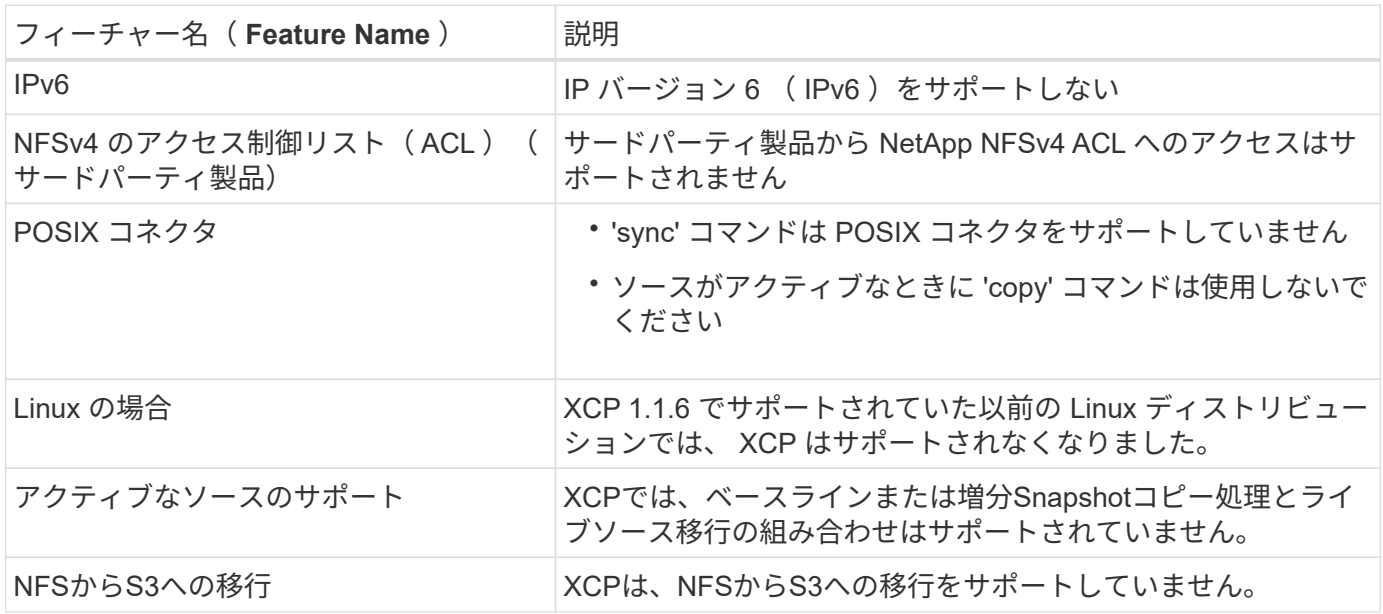

XCP SMB では、次の機能はサポートされていません。

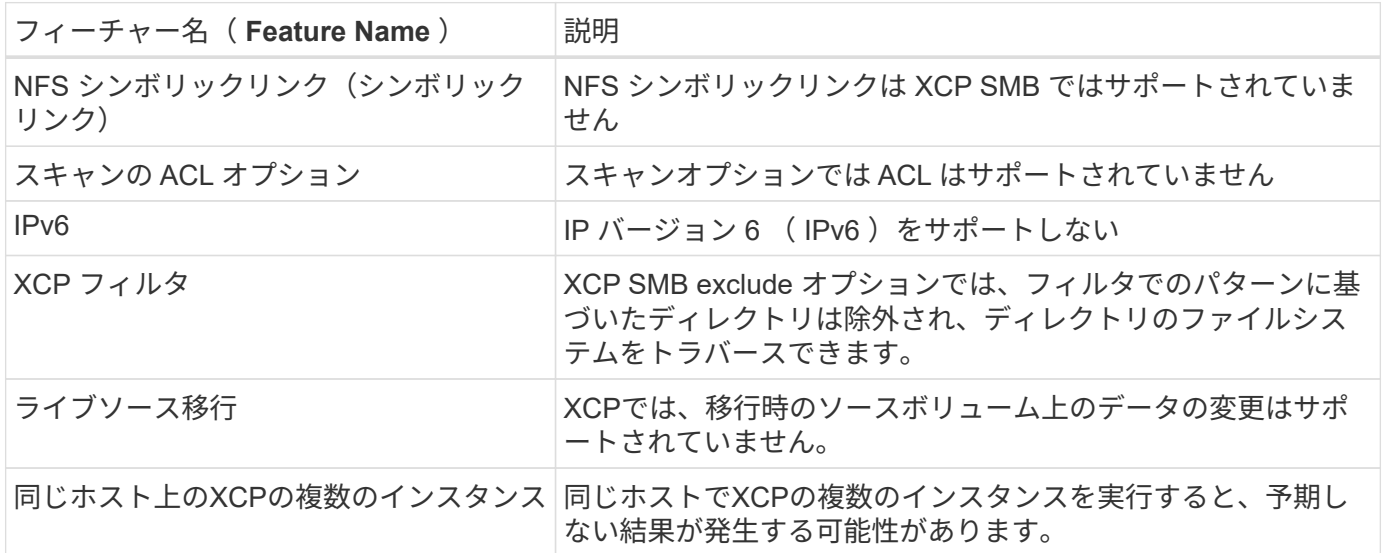

次の共通機能は、 XCP NFS および SMB では使用できません。

- \* 移行が完了するまでの時間 \* :移行を完了するまでの時間や、移行に使用するコマンドを完了するまで の時間は XCP Upfront にありません。最後のカットオーバーを実行する場合は、ソースボリュームのデー タ更新が少ないことを確認してください。
- \* クリーンされていないターゲットで再度コピーを実行する \* :デスティネーションターゲットに部分的 なデータがあると、 XCP ベースラインコピーが失敗します。XCP ベースラインコピーと XCP Verify を成 功させるには、デスティネーションがクリーンである必要があります。
- \* ライブデスティネーション \* :移行中または差分同期中に、移行先ボリューム上のデータを変更するこ とは XCP でサポートされていません。

• \* ファイル分析用の root 以外のユーザ \* : XCP は、 root 以外のユーザまたは sudo ユーザが実行するイ ンストールと設定をサポートしていません。

次の機能は、Hadoop Distributed File System (HDFS;分散ファイルシステム)コネクタでは使用できませ ん。

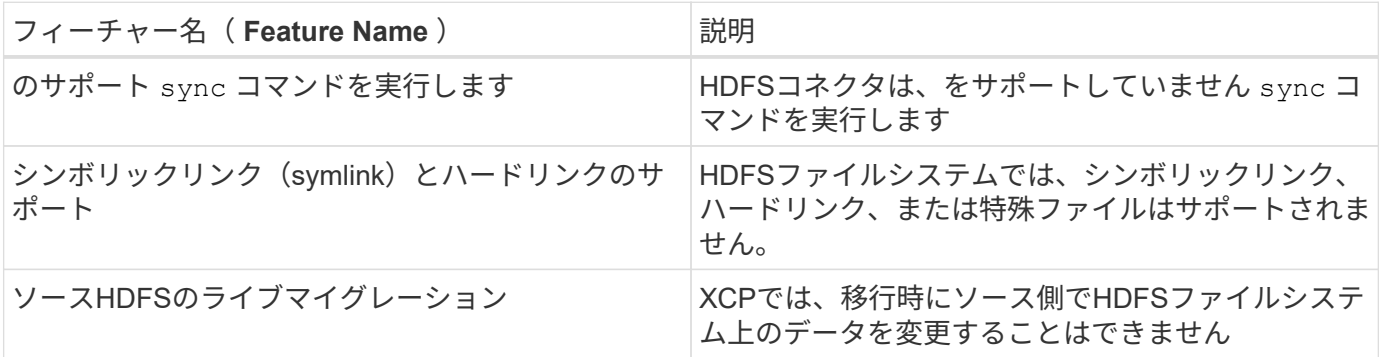

次の機能は、Simple Storage Service (S3) コネクタでは使用できません。

• ソースとして**S3**バケットを使用した移行:XCPは、ソースとしてS3バケットを使用した移行をサポート していません。

## <span id="page-9-0"></span>サポートされている構成

ホスト、 ONTAP のバージョン、サポートされているブラウザなど、 XCP でサポートさ れるすべての構成をに示します ["Interoperability Matrix Tool](https://mysupport.netapp.com/matrix/) [\(](https://mysupport.netapp.com/matrix/) [IMT](https://mysupport.netapp.com/matrix/) [\)](https://mysupport.netapp.com/matrix/)["](https://mysupport.netapp.com/matrix/)。

### <span id="page-9-1"></span>**XCP** で使用されるポート

XCP で使用されるポートは次のとおりです。

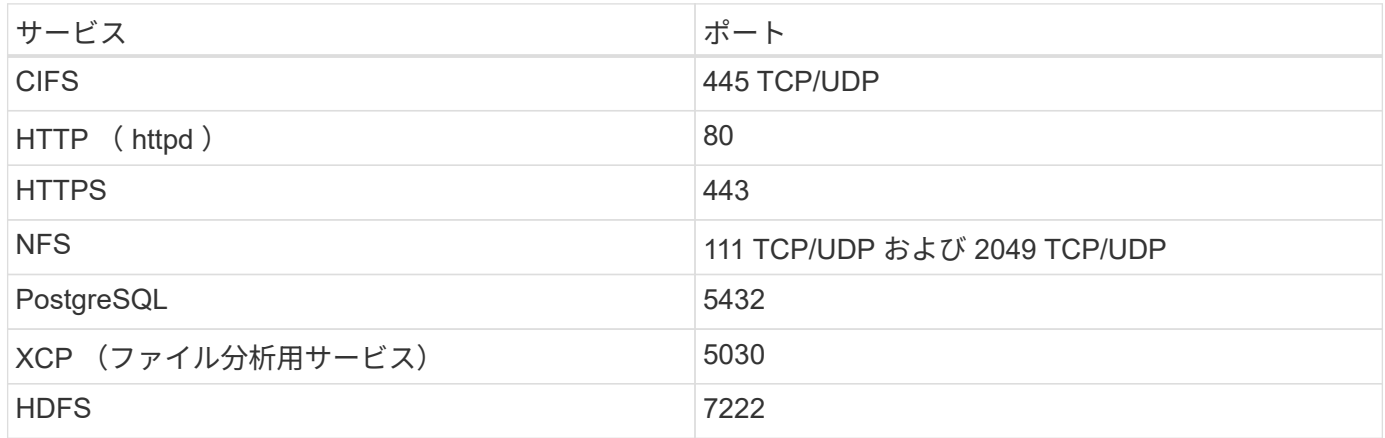

# <span id="page-10-0"></span>**XCP** をインストール

# <span id="page-10-1"></span>**XCP**のインストールを準備します

インストールの準備として、XCPをダウンロードしてライセンスを取得し、システムを 準備します。

ワークフローのインストールと設定

このドキュメントでは、 NFS システムおよび SMB システムに XCP をインストールしてセットアップするた めの簡単なワークフローを紹介します。

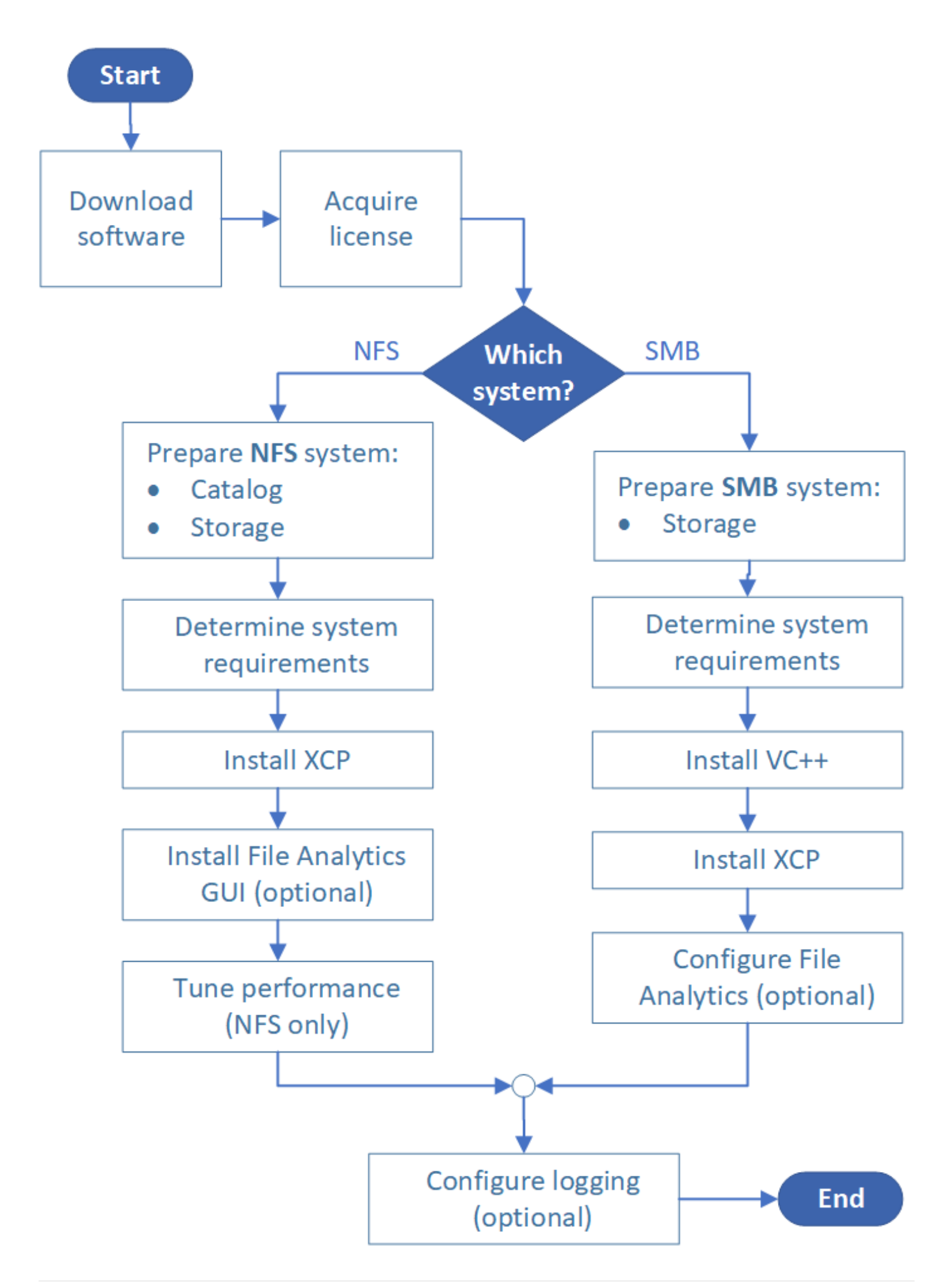

#### **XCP** をダウンロードします

ネットアップサポートサイトから XCP をダウンロードし、 XCP サイトからライセンスを取得します。

XCP はからダウンロードできます ["](https://mysupport.netapp.com/products/p/xcp.html)[ネットアップサポートサイト](https://mysupport.netapp.com/products/p/xcp.html)["](https://mysupport.netapp.com/products/p/xcp.html)。

#### **XCP** のライセンス

NetAppでは、1年間のXCPライセンスを無料で提供しています。ライセンスファイルは、から取得できます ["XCP](https://xcp.netapp.com/) [サイト](https://xcp.netapp.com/)["](https://xcp.netapp.com/)。ライセンスポータルでは、さまざまなライセンスオプションが提供されています。1年後に は、同じポータルを使用して別の年のライセンスを更新できます。

XCP ライセンスは、オフラインまたはオンラインライセンスとして提供されています。移行の統計情報を送 信する場合は、オンラインライセンスを使用します。オンラインライセンスを使用するには、インターネット に接続する必要があります。オフラインライセンスではインターネット接続は必要ありません。

XCP 1.9.3以降を実行するには、から新しいXCPライセンスを取得する必要があります。 ["XCP](https://xcp.netapp.com/) [サイト](https://xcp.netapp.com/)["](https://xcp.netapp.com/)。

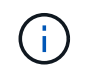

XCP 1.9.2以前で使用されているライセンスは、XCP 1.9.3以降ではサポートされません。同様 に、XCP 1.9.3以降で使用されるライセンスは、XCP 1.9.2以前ではサポートされません。

#### システムを準備

使用するポート ["Linux](#page-12-0) [システムでの](#page-12-0) [XCP NFS"](#page-12-0)では、カタログとストレージを準備する必要があります。

使用するポート ["Microsoft Windows](#page-13-0) [システムでの](#page-13-0) [XCP SMB"](#page-13-0)ストレージを準備する必要があります。

## <span id="page-12-0"></span>**XCP NFS** 用 **Linux** を準備します

XCP NFS は、 Linux クライアントホストシステムを使用して並列 I/O ストリームを生成 し、使用可能なネットワークとストレージのパフォーマンスを最大限に活用します。

root ユーザと root 以外のユーザに対して設定を行ったあと、設定に応じてどちらかのユーザを選択できま す。

カタログを構成します

XCP は、 NFSv3 からアクセス可能なカタログディレクトリまたは必要な権限を持つすべての POSIX パスに 処理レポートとメタデータを保存します。

- カタログのプロビジョニングは、インストール前の 1 回限りの作業です。
- ・1 、 000 万個のオブジェクト(ディレクトリ、ファイル、ハードリンク)ごとに約 1GB のスペースがイ ンデックス化されます。再開または同期可能な各コピーと、オフラインで検索可能な各スキャンにはイン デックスが必要です。
- パフォーマンスをサポートするには、エクスポートディレクトリを含むアグリゲートに少なくとも 10 本 のディスクまたは SSD が必要です。

XCP カタログは別途保存する必要があります。ソースまたはデスティネーションの NFS エク スポートディレクトリに配置されていない。XCP はメタデータを維持します。メタデータは、 初期セットアップで指定したカタログ上の場所にあるレポートです。XCP を使用して処理を実 行する前に、レポートの保存先を指定して更新する必要があります。

#### ストレージを設定する

 $(i)$ 

XCP NFS の移行および移行には、ソースとターゲットのストレージに関する次の要件があります。

- ソースサーバとターゲットサーバで、 NFSv3 または NFS v4.0 プロトコルサービスを有効にしている必要 があります
	- NFSv4 ACL を移行する場合は、デスティネーションサーバで NFSv4 プロトコルサービスと NFSv4 ACL を有効にする必要があります。
- ソースボリュームとターゲットボリュームは、 XCP Linux クライアントホストへの「 root 」アクセスで エクスポートされる必要があります。
- NFSv4 ACL を移行するには、 ACL の移行が必要なボリュームにエンコード言語 UTF-8 を使用する必要 があります。
	- 管理者が誤ってソースボリュームを変更しないようにするには、 NFSv3 および NFSv4 エ クスポートディレクトリのソースボリュームを読み取り専用として設定する必要がありま す。
	- ONTAP では、ソースオブジェクトにatimeを保持するには、diagnostic「-atime-update」オ プションを使用します。この機能は ONTAP でのみ使用でき、 XCP の実行中にソースオブ ジェクトで atime を保持する場合に便利です。
	- XCPでは、「-preserve -atime」オプションを使用してソースオブジェクトにatimeを保持で きます。このオプションは、ソースオブジェクトにアクセスするすべてのコマンドで使用 できます。

#### **root** ユーザ

G)

Linux マシンの root ユーザには、ソースボリューム、デスティネーションボリューム、カタログボリュームを マウントする権限が付与されています。

#### **root** 以外のユーザ

root以外のユーザには、マウントされたボリュームに対する次の権限が必要です。

- ソースボリュームへの読み取り権限アクセス
- マウントされたデスティネーションボリュームへの読み取り / 書き込み権限
- カタログボリュームへの読み取り / 書き込み権限

### <span id="page-13-0"></span>**XCP SMB** 用に **Windows** を準備します

XCP SMB は、 Windows クライアントホストシステムを使用して並列 I/O ストリームを 生成し、使用可能なネットワークとストレージのパフォーマンスを最大限に活用しま す。

#### ストレージを設定する

XCP SMB の移行および移行には、次のユーザログイン要件があります。

- XCPホストシステム:XCPホストユーザには管理者権限が必要です(ターゲットSMBサーバ の「BUILTIN\Administrators」グループに属している必要があります)。
- Active Directory の監査ログポリシーとセキュリティログポリシーに移行または XCP ホストユーザを追加 します。Windows 10 で「監査とセキュリティログ」ポリシーを見つけるには、次の手順に従います。

手順

- a. [ \* グループポリシーエディタ \* ] ダイアログボックスを開きます。
- b. [ \* コンピューターの構成 ] 、 [Windows の設定 ] 、 [ セキュリティーの設定 ] 、 [ ローカルポリシー ] 、 [ ユーザー権利の割り当て \* ] の順に選択します。
- c. 監査ログとセキュリティログの変更 \* を選択します。
- d. XCP ホスト・ユーザを追加するには、 \* Add User または Group \* を選択します。

詳細については、を参照してください ["](https://docs.microsoft.com/en-us/previous-versions/windows/it-pro/windows-server-2012-r2-and-2012/dn221953(v%3Dws.11))[監査](https://docs.microsoft.com/en-us/previous-versions/windows/it-pro/windows-server-2012-r2-and-2012/dn221953(v%3Dws.11))[とセキュリティログを管理します](https://docs.microsoft.com/en-us/previous-versions/windows/it-pro/windows-server-2012-r2-and-2012/dn221953(v%3Dws.11))["](https://docs.microsoft.com/en-us/previous-versions/windows/it-pro/windows-server-2012-r2-and-2012/dn221953(v%3Dws.11))。

- ターゲットストレージシステム: XCP ホストユーザに読み取りおよび書き込みアクセスが必要です。
- ソースストレージシステム:
	- ユーザがソース・ストレージ・システムの Backup Operators グループのメンバーである場合、これら のファイルを保護する権限に関係なく、このグループのメンバーはセキュリティ・ルールを使用せず にファイルを読み取ることができます。
	- ユーザがソースシステムの「 Backup Operators 」グループに属していない場合は、そのユーザに読み 取りアクセス権が与えられている必要があります。

XCP オプション「 -preserve -atime 」をサポートするには、ソースストレージシステムに書き  $(i)$ 込み権限が必要です。

#### **Windows** クライアントを設定します

- デスティネーションストレージボックスとソースストレージボックスをホストファイルに追加します。
	- a. 「 (C:\Windows\System32\drivers\etc\hosts 」の場所に移動します

b. ファイルに次の形式でホストエントリを挿入します。

「 < ソースデータ Vserver データインターフェイス IP> < ソース CIFS サーバ名 >< デスティネーショ ンデータ Vserver データインターフェイス IP> <Destination CIFS サーバ名 >] 」のように設定します

• 例 \*

```
# Copyright (c) 1993-2009 Microsoft Corp.
#
# This is a sample HOSTS file used by Microsoft TCP/IP for Windows.
#
# This file contains the mappings of IP addresses to host names. Each
# entry should be kept on an individual line. The IP address should
# be placed in the first column followed by the corresponding host name.
# The IP address and the host name should be separated by at least one
# space.
## Additionally, comments (such as these) may be inserted on individual
# lines or following the machine name denoted by a '#' symbol.
#
# For example:
#
     XXX.XX.XX.XX
#
                        rhino.acme.com
                                                # source server
#
       XX.XX.XX
                        x.acme.com
                                                 # x client host
# localhost name resolution is handled within DNS itself.
#
        127.0.0.1
                        localhost
#
        : 1localhost
               00906A52DFE247F
XX.XXX.XXX.XXX
xx.xxx.xxx.xxx 42D1BBE1219CE63
```
## <span id="page-15-0"></span>ファイル分析を準備

File Analytics を使用したデータ移行の準備。

File Analytics には次の 2 つの部分があります。

- Linux 上で実行されている File Analytics サーバ
- Windows で実行されている XCP SMB サービス

File Analytics のインストールには、次の要件があります。

- サポートされる OS およびシステム要件は、 NFS および SMB のインストールの場合と同じです。データ ベースは Linux マシンに配置されるため、 10GB 以上の空きスペースが必要です。
- File Analytics サーバーをインストールする Linux マシンは、インターネットまたは yum リポジトリに接 続されている必要があります。インストールスクリプトが yum リポジトリと通信し、 PostgreSQL 、 HTTP 、 SSL などの必要なパッケージをダウンロードします。
- File Analytics GUI は、同じボックスで実行されている Linux 用の XCP サービスと共に Linux マシンでの みホストできます。

• SMB サービスを実行する場合は、次の手順を実行します。

◦ ファイル分析サーバが実行されている Linux マシンに対して Windows ボックスから ping が実行され ていることを確認します。

◦ ファイアウォールの内側にいる場合は、ポート 5030 と 5432 が開いていることを確認します。ポート 5030 は、 Windows への REST 呼び出しに使用されます。PostgreSQL 接続にはポート 5432 ポート が使用されます。

 $(i)$ 

XCP File Analytics サーバは常に Linux マシンで実行されます。SMB File Analytics には、個別 のインストールはありません。Windows ユーザーで、 SMB 共有のファイル分析を実行する場 合は、 File Analytics for Linux をインストールし、 Windows ボックスを Linux データベースに 接続する必要があります。XCP File Analytics のみを使用する場合は、 NFS 用に XCP Catalog を設定する必要はありません。

## <span id="page-16-0"></span>**XCP NFS** をインストールします

このセクションでは、 Linux クライアントでの XCP の初期セットアップおよび INI ファイルの設定に関する システム要件と手順について説明します。

• システム要件 \*

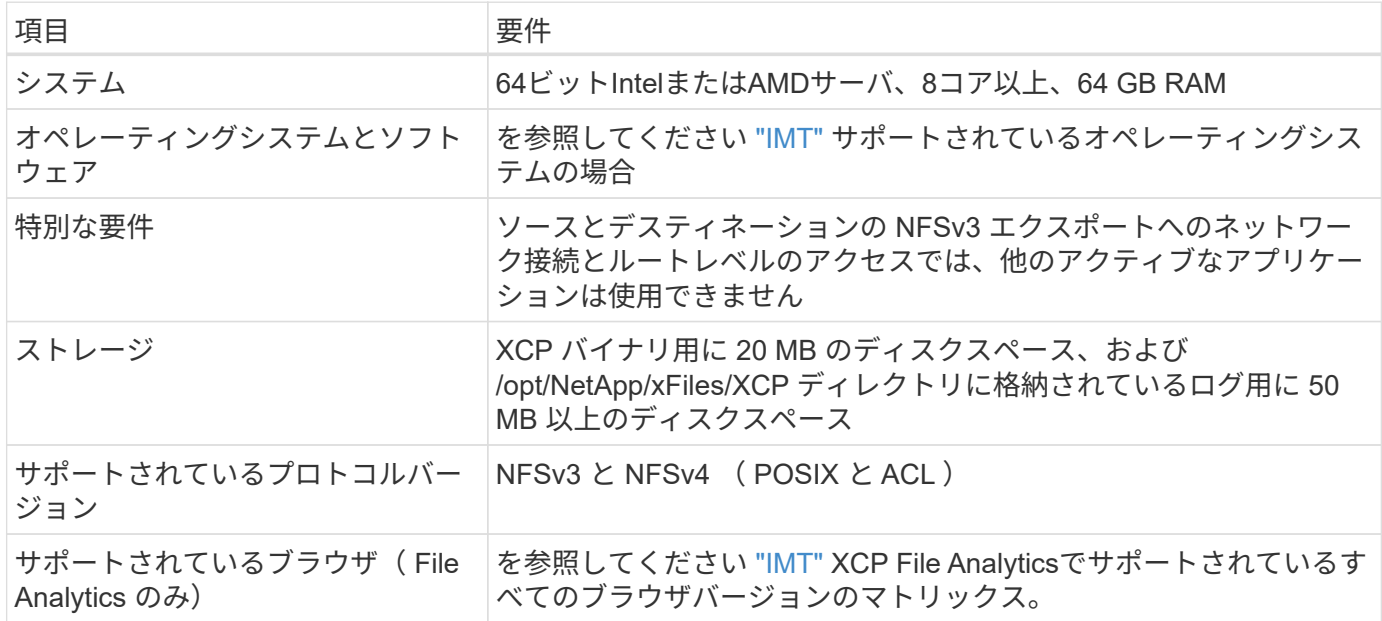

 $(i)$ ライブソース移行の推奨構成は、 8 コアと 64GB RAM です。

#### **root** ユーザに **XCP NFS** をインストールします

root ユーザには次の手順を使用して XCP をインストールできます。

手順

1. root ユーザとして Linux マシンにログインし、ライセンスをダウンロードしてインストールします。

```
[root@scspr1980872003 ~]# ls -l
total 36188
-rw-r--r-- 1 root root 37043983 Oct 5 09:36 NETAPP XCP <version>.tgz
-rw-------. 1 root root 1994 Sep 4 2019 license
```
2. ツールを抽出するには、 XCP を解凍します。

```
[root@scspr1980872003 ~]# tar -xvf NETAPP_XCP_<version>.tgz
[root@scspr1980872003 ~]# ls
NETAPP XCP <version>.tgz license xcp
[root@scspr1980872003 ~]# cd xcp/linux/
[root@scspr1980872003 linux]# ls
xcp
```
3. 以前のバージョンの XCP からシステムで /opt/NetApp/xFiles/XCP パスが利用可能であることを確認しま す。

「 /opt/NetApp/xFiles/XCP 」が使用可能な場合は、「 xCP activate 」コマンドを使用してライセンスをア クティブ化し、データ移行を続行します。

「 /opt/NetApp/xFiles/XCP 」が使用できない場合、「 XCP activate 」コマンドを初めて実行すると、シス テムは XCP ホスト構成ディレクトリを「 /opt/NetApp/xFiles/XCP 」に作成します。

ライセンスがインストールされていないため 'XCP activate コマンドは失敗します

[root@scspr1980872003 linux]# ./xcp activate (c) yyyy NetApp, Inc. xcp: Host config file not found. Creating sample at '/opt/NetApp/xFiles/xcp/xcp.ini'

xcp: ERROR: License file /opt/NetApp/xFiles/xcp/license not found. Register for a license at https://xcp.netapp.com

4. ライセンスを「 /opt/NetApp/xFiles/XCP 」にコピーします。

[root@scspr1980872003 linux]# cp ~/license /opt/NetApp/xFiles/xcp/

5. ライセンスファイルが /opt/NetApp/xFiles/XCP にコピーされたことを確認します。

```
[root@ scspr1980872003 ~]# ls -altr /opt/NetApp/xFiles/xcp/
total 44
drwxr-xr-x 3 root root 17 Oct 1 06:07 ..
-rw-r--r-- 1 root root 304 Oct 1 06:07 license
drwxr-xr-x 2 root root 6 Oct 1 10:16 xcpfalogs
drwxr-xr-x 2 root root 21 Oct 1 10:16 xcplogs
-rw-r--r-- 1 root root 110 Oct 5 00:48 xcp.ini
drwxr-xr-x 4 root root 83 Oct 5 00:48 .
[root@scspr1978802001 ~]#
```
6. XCP のアクティブ化:

```
[root@scspr1980872003 linux]# ./xcp activate
XCP <version>; (c) yyyy NetApp, Inc.;
XCP activated
```
#### **root** 以外のユーザに **XCP** をインストールします

root 以外のユーザに XCP をインストールするには、次の手順を使用します。

手順

1. root 以外のユーザとして Linux マシンにログインし、ライセンスをダウンロードしてインストールしま す。

```
[user1@scspr2474004001 ~]$ ls -l
total 36640
-rwxr-xr-x 1 user1 user1 352 Sep 20 01:56 license
-rw-r--r-- 1 user1 user1 37512339 Sep 20 01:56
NETAPP XCP Nightly dev.tgz
[user1@scspr2474004001 ~]$
```
2. ツールを抽出するには、 XCP を解凍します。

```
[user1@scspr2474004001 ~]$ tar -xvf NETAPP_XCP_Nightly_dev.tar
[user1@scspr2474004001 ~]$ cd xcp/linux/
[user1@scspr2474004001 linux]$ ls
xcp
[user1@scspr2474004001 linux]$
```
3. 以前のバージョンの XCP からシステムで「 /home/user1/NetApp/xFiles/XCP 」パスが利用可能であるこ とを確認します。

「 /home/user1/NetApp/xFiles/XCP 」パスが使用可能な場合は、「 xCP activate 」コマンドを使用してラ イセンスをアクティブにし、データ移行を続行します。

「 /home/user1/NetApp/xFiles/XCP 」が使用できない場合、「 XCP activate 」コマンドを初めて実行する と、システムは XCP ホスト構成ディレクトリを「 /home/user1/NetApp/xFiles/XCP 」に作成します。

ライセンスがインストールされていないため 'XCP activate コマンドは失敗します

```
[user1@scspr2474004001 linux]$ /home/user1/xcp/linux/xcp activate
(c) yyyy NetApp, Inc.
xcp: Host config file not found. Creating sample at
'/home/user1/NetApp/xFiles/xcp/xcp.ini'
xcp: ERROR: License file /home/user1/NetApp/xFiles/xcp/license not
found.
Register for a license at https://xcp.netapp.com
[user1@scspr2474004001 linux]$
```
4. ライセンスを「 /home/user1/NetApp/xFiles/XCP 」にコピーします。

```
[user1@scspr2474004001 linux]$ cp ~/license
/home/user1/NetApp/xFiles/xcp/
[user1@scspr2474004001 linux]$
```
5. ライセンスファイルが「 /home/user1/NetApp/xFiles/XCP 」にコピーされたことを確認します。

```
[user1@scspr2474004001 xcp]$ ls -ltr
total 8
drwxrwxr-x 2 user1 user1 21 Sep 20 02:04 xcplogs
-rw-rw-r-- 1 user1 user1 71 Sep 20 02:04 xcp.ini
-rwxr-xr-x 1 user1 user1 352 Sep 20 02:10 license
[user1@scspr2474004001 xcp]$
```
6. XCP のアクティブ化:

[user1@scspr2474004001 linux]\$ ./xcp activate (c) yyyy NetApp, Inc. XCP activated [user1@scspr2474004001 linux]\$

## <span id="page-19-0"></span>**XCP SMB** をインストールします

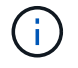

アップグレードするオプションはありません。既存のバージョンを置き換えるには XCP を再イ ンストールしてください。

• システム要件 \*

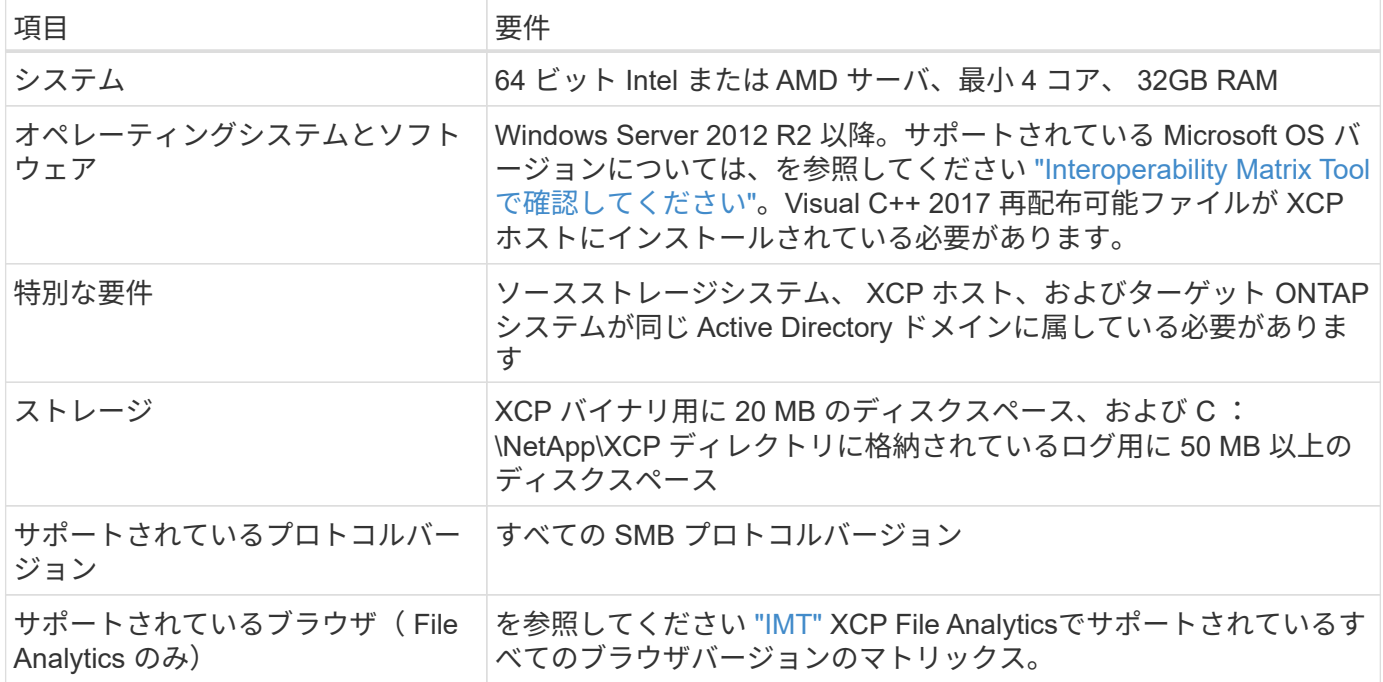

#### **XCP SMB Microsoft VC++** 再頒布可能ファイルのインストール

VC++ 再配布可能なインストールの手順は、次のとおりです。

手順

- 1. をクリックします ["VC++ 2017](https://go.microsoft.com/fwlink/?LinkId=746572) [再頒布](https://go.microsoft.com/fwlink/?LinkId=746572)[可能](https://go.microsoft.com/fwlink/?LinkId=746572)["](https://go.microsoft.com/fwlink/?LinkId=746572) 実行ファイルをデフォルトのダウンロードフォルダにダウン ロードします。
- 2. インストールを開始するには、インストーラをダブルクリックします。利用規約に同意して、「 \* Install \* 」を選択します。
- 3. インストールが完了したら、 Windows クライアントを再起動します。

#### **XCP SMB Initial Setup** 手順の略

XCP SMB の初期セットアップを実行するには、次の手順を実行します。

手順

- 1. Windows クライアントでライセンスと XCP SMB バイナリ「 NetApp\_XCP \_ < バージョン >.tgz 」をダウ ンロードします。
- 2. 「 NetApp\_XCP \_ 」ファイルを展開します。
- 3. をコピーします xcp.exe ファイルをWindows C:ドライブに保存します。このバイナリは NETAPP\_XCP\_<version>\xcp\windows を展開した後、 tgz ファイル。
- 4. 以前のバージョンの XCP からシステムで「 C : \NetApp\XCP 」パスが利用可能であることを確認しま す。「 C:\NetApp\XCP 」が利用可能な場合は、「 xcp.exe activate 」コマンドを使用して XCP をアクテ ィブにし、データ移行を続行します。

「 C : \NetApp\XCP 」が使用できない場合は、最初に「 xcp.exe activate 」コマンドを実行するとき に、 XCP ホスト構成ディレクトリが作成され、そのディレクトリが C:\NetApp\XCP にファイルされま す。「 xcp.exe activate 」コマンドは失敗し、新しいライセンスを要求するエラーメッセージが表示され

C:\>xcp.exe activate (c) yyyy NetApp, Inc. License file C:\NetApp\XCP\license not found. Register for a license at https://xcp.netapp.com

5. 新しく作成したフォルダ「 C : \NetApp\XCP :」にライセンスをコピーします

```
C:\>copy license c:\NetApp\XCP
          1 file(s) copied.
```
6. XCP のアクティブ化:

```
C:\>xcp.exe activate
XCP SMB; (c) yyyy NetApp, Inc.;
XCP activated
C: \>
```
### <span id="page-21-0"></span>**File Analytics for NFS** をインストールします

File Analytics for NFS をインストールまたはアップグレードします。

このタスクについて NFSのシステム要件については、を参照してください。 ["XCP NFS](#page-16-0) [をインストールします](#page-16-0)["](#page-16-0)。

。 configure.sh スクリプトは、Red Hat Enterprise Linux(RHEL)ホストマシンにXCP File Analyticsをイ ンストールします。インストールの一環として、Postgres Database、Apache HTTPDサーバ、およびその他 の必要なパッケージがホストLinuxマシンにインストールされます。サポートされている特定のRHELバージョ ンについては、を参照してください。 ["IMT"](https://mysupport.netapp.com/matrix/)。必要に応じて、より新しいバージョンに変更または更新した り、セキュリティガイドラインに従って更新したりできます。詳細については、 configure.sh スクリプ ト、実行 ./configure.sh -h コマンドラインで実行します。

作業を開始する前に

- 実行中のXCP処理がある場合はNetApp、設定を開始する前に処理を完了することを推奨します。
- Linux マシンが Yum リポジトリサーバまたはインターネットに接続されている必要があります。
- Linuxマシンでファイアウォールが設定されている場合は、ファイアウォールの設定を変更して、XCPサ ービスで使用されるポート5030を有効にする必要があります。

1. File Analytics for NFS をインストールまたはアップグレードします。

**File Analytics**をインストール

a. に移動します xcp フォルダを作成し、 ./configure.sh スクリプト:

インストールが正常に完了すると、次のメッセージが表示されます。

```
You can now access XCP file analytics using
(<username>:<password>)
https://<ip_address>/xcp
```

$$
\bigodot
$$

このユーザー名とパスワードを使用して、File Analytics GUIにログインできま す。

ファイル分析をアップグレード

a. に移動します xcp フォルダと実行 ./configure.sh -f。

b. プロンプトで、と入力します y システムをクリーンアップして再設定します。

スクリプトが承認されると、既存の設定がクリーンアップされ、システムが再構成されます。

成功すると、次のメッセージが表示されます。

You can now access XCP file analytics using (<username>:<password>) https://<ip\_address>/xcp

2. サポートされているブラウザでファイル分析を起動します。\* Linuxの\https://<ipアドレス>/XCP \*。

を参照してください ["XCP NFS](#page-16-0) [をインストールします](#page-16-0)["](#page-16-0) サポートされるブラウザについては、を参照して ください。

## <span id="page-22-0"></span>**SMB** 向けファイル分析をインストール

File Analytics for SMB をインストールまたはアップグレードします。

このタスクについて

SMB のシステム要件については、を参照してください ["XCP SMB](#page-19-0) [をインストールします](#page-19-0)["](#page-19-0)。

作業を開始する前に

• XCP SMB サービスを使用するには、 Linux マシンで NFS 用に XCP File Analytics を設定する必要があり ます。

• Windows マシンで XCP File Analytics の構成を開始する前に、 Linux マシンで XCP サービスが実行され ていることを確認します。

**SMB** 向けファイル分析の新規インストール

SMB 向けファイル分析の新規インストールを実行するには、次の手順を実行します。

手順

- 1. をコピーします xcp.exe ファイルをWindowsに保存 C: ドライブ。このバイナリは /xcp/windows ツー ルを展開した後、 tgz ファイル。
- 2. から XCP ライセンスファイルをダウンロードします ["XCP](https://xcp.netapp.com/) [サイト](https://xcp.netapp.com/)["](https://xcp.netapp.com/)。
- 3. C:\NetApp\XCP というフォルダを作成し、 XCP ライセンスをこの場所にコピーします。
- 4. コマンドプロンプトで次のコマンドを使用して、 XCP ライセンスをアクティブにします。 xcp.exe activate
- 5. Windows CLI のコマンドプロンプトで、「 XCP configure 」を実行します。
- 6. プロンプトが表示されたら、 XCP File Analytics サーバが設定されている Linux マシンの IP アドレスを入 力します。
- 7. をコピーします server.key および server.crt ファイル /opt/NetApp/xFiles/xcp/ (XCP File Analyticsがすでに設定されているLinuxボックスで) C:\NetApp\XCP。

必要に応じて、CA証明書がある場合は、 C:\NetApp\XCP 同じ名前と拡張子を持つ。

- 8. Windowsマシンに移動し、 `xcp listen`では、XCP File Analytics for SMBの設定が完了しました。サービス を継続的に実行するには、ウィンドウを開いたままにします。
- 9. サポートされているブラウザでFile Analyticsを起動します。 https://<ip address of linux>/xcp

を参照してください ["XCP SMB](#page-19-0) [をインストールします](#page-19-0)["](#page-19-0) サポートされるブラウザについては、を参照して ください。

10. 選択するオプション OK ダイアログボックスが表示されたとき。

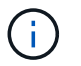

新しいタブが開きます。ブロックされている場合は、ブラウザのポップアップを有効にし ます。

- 11. URLのプライバシーポリシーに同意します。次のメッセージが表示されます。 SMB agent is ready to use. Please refresh the analytics page
- 12. XCP File Analytics GUIをホストする元のタブに戻り、ページを更新して、[Agents]カードの下にSMBエー ジェントを表示します。

**SMB** 向けファイル分析のアップグレード

SMB 向けの既存の File Analytics をアップグレードするには、次の手順を実行します。

- 1. File Analyticsを実行する前に、File Analyticsが実行されているLinuxサーバもアップグレードされているこ と、およびサービスが実行されていることを確認します。
- 2. Windows では、コマンドラインに「 CTRL-C 」と入力して、既存の XCP サービスを停止します。
- 3. 交換してください xcp.exe 最新のバイナリで。
- 4. Windowsマシンに移動し、 xcp listen XCP File Analytics for SMBを構成するには、次の手順に従いま す。サービスを継続的に実行するには、ウィンドウを開いたままにします。
- 5. サポートされているブラウザでFile Analyticsを起動します。 https://<ip address of linux>/xcp

を参照してください ["XCP SMB](#page-19-0) [をインストールします](#page-19-0)["](#page-19-0) サポートされるブラウザについては、を参照して ください。

6. ダイアログボックスが表示されたら、\* OK \*を選択します。

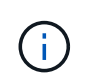

新しいタブが開きます。ブロックされている場合は、ブラウザのポップアップを有効にし ます。

- 7. URLのプライバシーポリシーに同意します。次のメッセージが表示されます。 SMB agent is ready to use. Please refresh the analytics page
- 8. XCP File Analytics GUIをホストする元のタブに戻り、ページを更新して、[Agents]カードの下にSMBエー ジェントを表示します。

# <span id="page-25-0"></span>**XCP** を設定します

### <span id="page-25-1"></span>**INI** ファイルを設定します

XCP の INI ファイルを設定する手順。

ルートユーザの **INI** ファイルを設定します

次の手順を使用して、 XCP NFS root ユーザの INI ファイルを設定できます。

手順

1. vi エディタを使用して、ホスト構成ファイルに XCP サーバのカタログの場所を追加します。

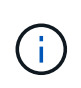

カタログの場所は、「 xcp.ini` XCP 」構成ファイルの詳細を変更する前にエクスポートす る必要があります。カタログの場所( NFSv3 )は XCP Linux ホストにマウント可能である 必要がありますが、マウントされているとは限りません。

[root@localhost /]# vi /opt/NetApp/xFiles/xcp/xcp.ini

2. カタログの XCP Linux クライアントホスト構成ファイルのエントリが変更されたことを確認します。

```
[root@localhost /]# cat /opt/NetApp/xFiles/xcp/xcp.ini
# Sample xcp config
[xcp]
catalog = 10.61.82.210:/vol/xcpvol/
```
#### **root** 以外のユーザの **INI** ファイルを設定する

root 以外のユーザとして、 NFS ファイルシステムをマウントする権限がありません。最初にカタログボリュ ームをマウントし、 XCP を実行している root 以外のユーザとして XCP を実行するには root ユーザが必要で す。カタログボリュームに対する読み取り / 書き込み権限を持っている場合は、 POSIX コネクタを使用して マウントされたカタログボリュームにアクセスできます。ボリュームがマウントされたら、カタログにパスを 追加できます。

```
(t/10.237.170.53_catalog_vol – This is the path where catalog volume is
mounted)as follows.
[user1@scspr2474004001 xcp]$ ls -ltr
total 8
drwxrwxr-x 2 user1 user1 21 Sep 20 02:04 xcplogs
-rw-rw-r-- 1 user1 user1 71 Sep 20 02:04 xcp.ini
-rwxr-xr-x 1 user1 user1 352 Sep 20 02:10 license
[user1@scspr2474004001 xcp]$ cat /home/user1/NetApp/xFiles/xcp/xcp.ini
Sample xcp config [xcp]
catalog = file:///t/10.237.170.53 catalogvol
```
### <span id="page-26-0"></span>パフォーマンスの調整

XCP NFS の場合は、「 How 」コマンドと「 Can 」コマンドを使用して移行を計画した 後で、データを移行できます。

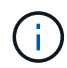

root 以外のユーザとしてデータ移行を実行する場合は、 root ユーザが次の手順を実行できま す。

最適なパフォーマンスと信頼性を実現するために、 XCP Linux クライアントホストの /etc/sysctl.conf に次の Linux カーネル TCP パフォーマンスパラメータを設定することを推奨します。「 ysctl-p` 」または「 reboot 」コマンドを実行して変更をコミットします。

```
net.core.rmem_default = 1342177
net.core.rmem max = 16777216net.core.rmem max = 16777216net.core.wmem_default = 1342177
net.core.wmem max = 16777216net.ipv4.tcp_rmem = 4096 1342177 16777216
net.ipv4.tcp_wmem = 4096 1342177 16777216
net.core.netdev_max_backlog = 300000
net.ipv4.tcp_fin_timeout = 10
```
root 以外のユーザの場合は、 root ユーザが設定を実行する必要があります。

### <span id="page-26-1"></span>環境変数

XCP NFS システムの環境変数のオプション設定。

 $\left( \, \mathrm{i} \, \right)$ 

( i )

root 以外のユーザは、次の変数も使用できます。

環境変数XCP CONFIG DIRは'デフォルトの場所である/opt/NetApp/xFiles/xcpを上書きしますこの値を設 定する場合は、マウントされている NFS ディレクトリなど、 OS ファイルシステムのパスを指定しま す。'XCP CONFIG\_DIR'変数が設定されている場合'ホスト名と同じ名前の新しいディレクトリがカスタム構 成ディレクトリパス内に作成され'新しいログはこの場所に格納されます

[root@localhost /]# export XCP\_CONFIG\_DIR ='/tmp/xcp\_config\_dir\_path'

環境変数のXCPログが設定ディレクトリに格納されるデフォルトの場所は'XCPログディレクトリによって上 書きされますこの値を設定する場合は、マウントされている NFS ディレクトリなど、 OS ファイルシステム のパスを指定します。'XCP LOG DIR'変数を設定すると'ホスト名と同じ名前の新しいディレクトリがカスタ ム・ログ・ディレクトリ・パス内に作成され'新しいログはこの場所に格納されます

[root@localhost /]# export XCP\_LOG\_DIR='/tmp/xcp\_log\_dir\_path'

環境変数XCPカタログパスは、xcp.inの設定よりも優先されます設定する場合、値は XCP パス形式である「 server:export[:subdirectory]` 」でなければなりません。

[root@localhost /]# export XCP\_CATALOG\_PATH='10.61.82.210:/vol/xcpvol/'

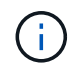

root 以外のユーザの場合は、エクスポートされたパスの「 XCP カタログパス」を POSIX パス に置き換える必要があります。

### <span id="page-27-0"></span>**POSIX** コネクタを設定します

XCP NFS では、 POSIX コネクタを使用したデータ移行のソースパスとデスティネーシ ョンパスの提供がサポートされるようになりました。

サポートされている機能

POSIX コネクタでは、次の機能がサポートされています。

- nanosecond`atim`, imtime, および ctime をサポートする POSIX ファイルシステムでは '`can command は完全な値 ( 秒とナノ秒 ) を取得し 'copy コマンドはそれらを設定します
- POSIX コネクタは、 NFSv3 TCP ソケットを使用する XCP よりも安全です。

パスの構文

POSIX コネクタのパス構文は 'file://< Linux 上のマウントパス >' です

#### **POSIX** コネクタを設定します

POSIX コネクタを設定するには、次のタスクを実行する必要があります。

• ソースボリュームとデスティネーションボリュームをマウント

• デスティネーションパスにデータを書き込むために必要な権限があることを確認してください

次の例では、デスティネーションとカタログがマウントされています。

```
root@scspr2395903001 ~]# findmnt -t nfs4
TARGET SOURCE FSTYPE OPTIONS
/t/10.237.170.39_src_vol 10.237.170.39:/source_vol nfs4
rw,relatime,vers=4.0,rsize=65536,wsize=65536,namlen=255,hard,proto=t
cp, timeo=600, retrans=2, sec=sys, clien
/t/10.237.170.53_dest_vol 10.237.170.53:/dest_vol nfs4
rw,relatime,vers=4.0,rsize=65536,wsize=65536,namlen=255,hard,proto=t
cp, timeo=600, retrans=2, sec=sys, clien
/t/10.237.170.53_catalog_vol 10.237.170.53:/xcp_catalog nfs4
rw,relatime,vers=4.0,rsize=65536,wsize=65536,namlen=255,hard,proto=t
cp, timeo=600, retrans=2, sec=sys, clien
[root@scspr2395903001 ~]#
```
POSIX コネクタは 'file://' という POSIX 構文を使用して ' ソースボリュームとデスティネーションボリューム にアクセスします上の例では、ソースパスは「 file://t/10.237.170.39\_src\_vol 」で、デスティネーションパス は「 <file://t/t> /10.237.170.53\_dest\_vol 」です。

root 以外のユーザが共有する XCP カタログの構成例を管理するには、 XCP ユーザ用の Linux グループを作 成します。root 以外のユーザの場合、 Linux グループユーザが移行を実行するには、次の権限が必要です。

次の出力例では、「 d emo 」は root 以外のユーザ、「 /mnt/XCP -catalog 」はカタログボリュームがマウン トされているパスです。

sudo groupadd -g 7711 xcp users sudo usermod -G xcp users -a demo sudo chown -R : xcp users /mnt/xcp-catalog sudo chmod -R g+w /mnt/xcp-catalog

XCP カタログにはデータは保存されませんが、スキャンおよびコピーのファイル名、ディレクトリ名、およ びその他のメタデータは保存されます。したがって、ユーザに格納されたメタデータの保護機能を付与するた めに、許可されたユーザにカタログファイルシステムの権限を設定することを推奨します。

#### 所有権( **UID** および **GID** )

通常のユーザとして設定されている場合、デフォルトでは POSIX または NFS3 宛先への「 copy 」コマンド は所有権(ユーザ ID ( UID )およびグループ ID ( GID )の設定を試みません。所有権の設定は、通常は管 理者が行います。ユーザ A がユーザ B からファイルをコピーする場合、ユーザ A は宛先を所有することを想 定します。ただし、 root ユーザがファイルをコピーする場合は、このようなことはありません。root ユーザ がファイルをコピーすると '-down' オプションによって動作が変更され '-chown' を指定した root 以外の copy コマンドが UID と GID の設定を試みます

オープンファイル記述子の最大数を増やします

最適なパフォーマンスと信頼性を実現するために、すべてのノードで XCP ユーザのオープンファイル記述子 の最大数を増やすことができます。

手順

- 1. ファイルを開くには 'vi /etc/security/limits.conf' コマンドを使用します
- 2. ファイルに次の行を追加します :`<username>-nofile 999999`
	- 例 \*

root - nofile 999999

を参照してください ["Red Hat](https://access.redhat.com/solutions/61334^) [ソリューション](https://access.redhat.com/solutions/61334^)["](https://access.redhat.com/solutions/61334^) を参照してください。

### <span id="page-29-0"></span>**HDFS** コネクタを設定します

XCP NFS の場合、 Hadoop Distributed File System ( HDFS ) Connector ( HDFS : // )は、 XCP に、異なるベンダーが提供するすべての HDFS ファイルシステムへのア クセスを許可します。

サポートされている機能

HDFS から NFS への「 copy 」コマンド操作は、 HDFS コネクタでサポートされています。

パスの構文

HDFS コネクタのパス構文は、「 hdfs://[user@host : port]/full-path 」です。

 $\left(\mathsf{i}\right)$ 

ユーザ、ホスト、およびポートを指定しない場合、 XCP はホストを「デフォルト」に設定し、 ポートを「 0 」に設定した「 hdfsConnect 」を呼び出します。

**HDFS**コネクタをセットアップする

hdfs`copy` コマンドを実行するには、 Linux システム上に HDFS クライアントを設定する必要があります。 また、 Hadoop ベンダーに基づいて、インターネット上で利用可能なセットアップ構成に従います。たとえ ば、MapRクラスタのクライアントを設定するに

は、「https://docs.datafabric.hpe.com/60/AdvancedInstallation/SettingUptheClient-redhat.html`」を使用しま す。

HFDS クライアントのセットアップが完了したら、クライアントの設定を完了する必要があります。XCP コ マンドで HDFS パスを使用するには、次の環境変数が必要です。

- Nhdfs\_ LIBhdfs\_ path です
- Nhdfs libjvm path

次の例では、設定は、 CentOS 上の MapR および Java -1.8.0-openjdk-devel と連携しています。

```
export JAVA HOME=$(dirname $(dirname $(readlink $(readlink $
(which javac)))))
export NHDFS LIBJVM PATH=`find $JAVA HOME -name "libjvm.so"` export
NHDFS_LIBHDFS_PATH=/opt/mapr/lib/libMapRClient.so
```
[demo@mapr0 ~]\$ hadoop fs -ls Found 3 items drwxr-xr-x - demo mapr 0 2021-01-14 00:02 d1 drwxr-xr-x - demo mapr 0 2021-01-14 00:02 d2 drwxr-xr-x - demo mapr 0 2021-01-14 00:02 d3

### <span id="page-30-0"></span>マルチノードスケールアウトを構成します

XCP NFS の場合、 1 つのノードのパフォーマンス制限を克服するには、単一の「 copy 」(または「 CAN-MD5 」)コマンドを使用して、複数の Linux システムまたはクラス タノード上でワーカーを実行します。

サポートされている機能

マルチノードスケールアウトは、次のような場合など、単一システムのパフォーマンスでは不十分な環境に役 立ちます。

- ペタバイトのデータをコピーするのにノードが 1 つの場合、数カ月かかるとします
- クラウドオブジェクトストレージへの高レイテンシ接続が原因で、個々のノードの速度が低下している場 合
- 大量の I/O 処理を実行する大規模な HDFS クラスタファームでは

パスの構文

マルチノードスケールアウトのパス構文は '--nodes worker1' worker2' worker3' です

マルチノードのスケールアウトをセットアップします

同様の CPU と RAM 構成の 4 台の Linux ホストを使用したセットアップを考えてみてください。移行には 4 つのホストすべてを使用できます。 XCP はすべてのホストノードでコピー処理を調整できるためです。スケ ールアウト環境でこれらのノードを利用するには、 4 つのノードのいずれかをマスターノード、その他のノ ードをワーカーノードとして識別する必要があります。たとえば、 Linux の 4 ノードセットアップの場合、ノ ードに「 master 」、「 worker1 」、「 worker2 」、および「 worker3 」という名前を付け、マスターノード で構成をセットアップします。

- 1. ホームディレクトリに XCP をコピーします。
- 2. XCP ライセンスをインストールしてアクティブにします。
- 3. xcp.ini` ファイルを変更し ' カタログ・パスを追加します
- 4. マスターノードからワーカーノードにパスワードなしの Secure Shell ( SSH )を設定します。

a. マスターノードでキーを生成します。

「ssh-keygen -b 2048 -t rsa-f/root/.ssh/id\_rsa-q-N'」

b. すべてのワーカーノードにキーをコピーします。

「ssh-copy-id -i /root/.ssh/id\_rsa.pub root@worker1」

XCP マスターノードは、 SSH を使用して他のノードでワーカーを実行します。マスターノードで XCP を実 行しているユーザに対してパスワードを使用しない SSH アクセスを有効にするようにワーカーノードを設定 する必要があります。たとえば、マスターノードで XCP ワーカーノードとしてノード「 worker1 」を使用す るためのユーザデモを有効にするには、マスターノードからホームディレクトリ内のすべてのワーカーノード に XCP バイナリをコピーする必要があります。

**MaxStartups**のことです

複数の XCP ワーカーを同時に起動してエラーを回避するには、次の例に示すように、各ワーカーノードで「 SHD MaxStartups 」パラメータを増やす必要があります。

echo "MaxStartups 100" | sudo tee -a /etc/ssh/sshd\_config sudo systemctl restart sshd

「**nodes.ini"**」ファイル

クラスタノードで XCP を実行すると、ワーカープロセスはマスターノードのメイン XCP プロセスから環境 変数を継承します。特定のノード環境をカスタマイズするには ' マスターノード上の構成ディレクトリ内の nodes.ini` ファイルに変数を設定する必要があります ( ワーカーノードには構成ディレクトリまたはカタログ がありません )たとえば、Wave ( CentOS) などのマスターノードとは別の場所に「 libjvm.so 」を置いて いる Ubuntu サーバ MARS の場合、 MARS 上のワーカーが HDFS コネクタを使用できるようにするには、設 定ディレクトリが必要です。このセットアップの例を次に示します。

[schay@wave ~]\$ cat /opt/NetApp/xFiles/xcp/nodes.ini [mars] NHDFS\_LIBJVM\_PATH=/usr/lib/jvm/java-8-openjdk-amd64/jre/lib/ amd64/server/libjvm.so

POSIX ファイルパスと HDFS ファイルパスを使用してマルチセッションを実行する場合は、ファイルシステ ムとソースおよびデスティネーションのエクスポート済みファイルシステムをマスターノードとすべてのワー カーノードにマウントする必要があります。

ワーカーノードで XCP を実行する場合、ワーカーノードにはローカル構成はありません(ライセンス、ログ ファイル、またはカタログはありません)。XCP バイナリが必要なのは、ホームディレクトリ内のシステム のみです。たとえば 'copy' コマンドを実行するには ' マスター・ノードとすべてのワーカー・ノードがソース とデスティネーションにアクセスする必要がありますxCP copy — ノード linux1 、 linux2 hdfs://user/ceme/test\file:/mnt/ontap `, linux1' および linux2`hosts には HDFS クライアントソフトウェアが設 定されており、 /mnt/ontap に NFS エクスポートがマウントされている必要があります。前述のように、 XCP バイナリのコピーがホームディレクトリに格納されている必要があります。

**POSIX**コネクタと**HDFS**コネクタ、マルチノードのスケールアウト、セキュリティ機能を組み合わせて使用できま す

POSIX コネクタと HDFS コネクタ、マルチノードスケールアウト、セキュリティ機能を組み合わせて使用で きます。たとえば、次の「 copy 」コマンドと「 ve rify 」コマンドは、 POSIX コネクタと HDFS コネクタを セキュリティおよびスケールアウト機能と組み合わせたものです。

• 「 copy 」コマンドの例:

```
./xcp copy hdfs:///user/demo/d1 file:///mnt/nfs-server0/d3
./xcp copy -match "'USER1 in name'" file:///mnt/nfs-server0/d3
hdfs:///user/demo/d1
./xcp copy —node worker1,worker2,worker3 hdfs:///user/demo/d1
file:///mnt/nfs-server0/d3
```
• 「 ve rify 」コマンドの例:

./xcp verify hdfs:///user/demo/d2 file:///mnt/nfs-server0/d3

## <span id="page-32-0"></span>**S3 Connector**を設定します

XCP 1.9.2以降では、Simple Storage Service(S3)コネクタによってHadoop Distributed File System(HDFS)ファイルシステムからS3オブジェクトストレージへの データ移行が可能になり、XCPデータ移行の範囲が拡張されました。

サポートされる移行のユースケース S3コネクタの移行のユースケースは次のとおりです。

- HDFSからNetApp StorageGRIDへの移行
- HDFSからAmazon S3への移行
- HDFSからNetApp ONTAP S3への移行

 $\bigcap$ 現在、MapRはHDFSでのみ認定され、サポートされています。

サポートされている機能

のサポート scan、 copy、 verify、 resume および delete S3コネクタ用のコマンドを使用できます。

サポートされていない機能

のサポート sync コマンドはS3コネクタに対しては使用できません。

パスの構文

S3コネクタのパス構文は、です s3://<bucket in S3>。

- を使用して、XCPコマンドに特定のS3プロファイルを指定できます -s3.profile オプション
- を使用できます s3.endpoint S3と通信するためにエンドポイントの値を変更するオプション

 $(i)$ 

エンドポイントの使用は、StorageGRIDおよびONTAP S3では必須です。

#### **S3**コネクタをセットアップします

手順

- 1. S3コネクタを使用してXCPコマンドを実行するには、各プラットフォームのオンラインドキュメントに従 ってS3にバケットを作成します。
	- ["ONTAP S3](https://docs.netapp.com/us-en/ontap/object-storage-management/index.html)[オ](https://docs.netapp.com/us-en/ontap/object-storage-management/index.html)[ブ](https://docs.netapp.com/us-en/ontap/object-storage-management/index.html)[ジェクトストレージの管理](https://docs.netapp.com/us-en/ontap/object-storage-management/index.html)["](https://docs.netapp.com/us-en/ontap/object-storage-management/index.html)

◦ ["StorageGRID](https://docs.netapp.com/us-en/storagegrid-116/tenant/index.html)[:テナントアカウントの](https://docs.netapp.com/us-en/storagegrid-116/tenant/index.html)[概](https://docs.netapp.com/us-en/storagegrid-116/tenant/index.html)[要を使用します](https://docs.netapp.com/us-en/storagegrid-116/tenant/index.html)["](https://docs.netapp.com/us-en/storagegrid-116/tenant/index.html)

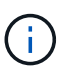

続行する前に、が必要です access key、 secret key、認証局(CA)証明書バンド ル、および endpoint url 情報。XCPは、処理を開始する前に、これらのパラメータ を使用してS3バケットを識別して接続します。

- 2. Amazon Web Services (AWS) CLIパッケージをインストールし、AWS CLIコマンドを実行してS3アカウ ントのキーとSecure Sockets Layer(SSL)証明書を設定します。
	- を参照してください ["AWS CLI](https://docs.aws.amazon.com/cli/latest/userguide/getting-started-install.html)[の](https://docs.aws.amazon.com/cli/latest/userguide/getting-started-install.html)[最](https://docs.aws.amazon.com/cli/latest/userguide/getting-started-install.html)[新バージョンをインストールまたは](https://docs.aws.amazon.com/cli/latest/userguide/getting-started-install.html)[更](https://docs.aws.amazon.com/cli/latest/userguide/getting-started-install.html)[新します](https://docs.aws.amazon.com/cli/latest/userguide/getting-started-install.html)["](https://docs.aws.amazon.com/cli/latest/userguide/getting-started-install.html) をクリックし てAWSパッケージをインストールします。
	- を参照してください ["AWS CLI Command Reference](https://docs.aws.amazon.com/cli/latest/reference/configure/set.html)[を参照してください](https://docs.aws.amazon.com/cli/latest/reference/configure/set.html)["](https://docs.aws.amazon.com/cli/latest/reference/configure/set.html) を参照してください。
- 3. を使用します aws configure コマンドを使用してクレデンシャルファイルを設定します。デフォルトで は、ファイルの場所はです /root/.aws/credentials。クレデンシャルファイルにアクセスキーとシ ークレットアクセスキーを指定する必要があります。
- 4. を使用します aws configure set コマンドを使用してCA証明書バンドルを指定します。これは、のフ ァイルです .pem SSL証明書の検証時に使用される拡張子。デフォルトでは、ファイルの場所はです /root/.aws/config。

◦ 例: \*

```
[root@client1 ~]# aws configure
AWS Access Key ID [None]: <access key>
AWS Secret Access Key [None]: <secret key>
Default region name [None]:
Default output format [None]:
[root@client1 ~]# cat /root/.aws/credentials
[default]
aws access key id = \langle \text{access key} \rangleaws secret access key = <secret key>
[root@client1 ~]#
[root@client1 ~]# aws configure set default.ca_bundle
/u/xxxx/s3/ca/aws_cacert.pem
[root@client1 ~]# cat /root/.aws/config
[default]
ca bundle = /u/xxxx/s3/ca/aws cacert.pem
```
5. 必要なセットアップ設定が完了したら、XCPコマンドを実行する前に、AWS CLIコマンドがLinuxクライ アントからS3バケットにアクセスできることを確認します。 aws s3 ls --endpoint-url <endpoint url> s3://bucket-name/

aws s3 ls --profile <profile> --endpoint-url <endpoint url> s3://bucket-name

```
[root@client1 linux]# aws s3 ls --profile <profile> --endpoint
<endpoint_url> s3://<br/>bucket-name>
                              PRE 1G/
                            PRE aws files/
                            PRE copied folders/
                              PRE d1/
                             PRE d2/
                           PRE giant size dirs/
                           PRE medium size dirs/
                           PRE small size dirs/
[root@client1 l
```
# <span id="page-35-0"></span>データ移行を計画

CLI または File Analytics GUI を使用して移行を計画できます。

次のコマンドを使用して、移行を計画します。

#### • - 表示

• スキャン

ファイル分析を使用して、エクスポートと共有の統計を表示します。

### <span id="page-35-1"></span>**NFS** データ移行を計画

NFS データ移行を計画

#### **-** 表示

。 show コマンドは、1つ以上のストレージサーバのRPCサービスとNFSエクスポートを照会します。コマン ドは、各エクスポートの使用済み容量と空き容量に加えて、使用可能なサービスとエクスポートを表示し、各 エクスポートのルート属性を指定します。

- 例: \*
- XCP show <NFS file server IP/FQDN>
- XCP show nfs\_server01.netapp.com`

詳細については 'XCP help show' を実行してください

#### スキャン

。 scan コマンドは、ソースのNFSv3エクスポートパス全体を再帰的にスキャンし、スキャンの終了時にファ イル構造の統計を出力します。スキャン処理の実行中は、ソースの NFS エクスポートマウントを読み取り専 用モードにすることを推奨します。

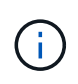

ファイル名またはディレクトリ名にUTF-8以外の文字が含まれている場合、これらの文字 はUTF-8形式に変換され、 xcp-scan コマンドを実行しますソースエンコーディングからUTF-8への変換によっては、文字が期待どおりに表示されない場合があります。

- 例: \*
- xcp scan NFS [server:/export path | file:// ]
- XCP scan nfs\_server01.netapp.com:/export1`
- XCP scan\file: /mnt/nfs-source

詳細については 'XCP help scan を実行してください

必要に応じて、 File Analytics を使用して、結果をグラフィカルに表示します。
# **SMB** データ移行を計画

SMB のデータ移行を計画

### **-** 表示

「 show 」コマンドを実行すると、サーバ上で使用可能なすべての SMB 共有が、権限と使用可能なスペース とともに表示されます。例

- 'XCP show\\<SMB ファイルサーバ IP/FQDN>`
- XCP show smb\_server01.netapp.com`

詳細については 'XCP help show' を実行してください

### スキャン

「ス can 」コマンドは SMB 共有全体を再帰的にスキャンし、スキャンの終了時にすべてのファイルを一覧表 示します。

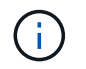

スキャン操作中に '-preserve-atim' フラグを 'scan コマンドとともに使用すると ' ソースでのア クセス時間を保持できます

- 例: \*
- 'XCP scan\\SMB server\share1'
- XCP scan smb\_server01.netapp.com:/share1`

詳細については 'XCP help scan を実行してください

必要に応じて、 File Analytics を使用して、結果をグラフィカルに表示します。

# **HDFS**データ移行を計画

HDFSのデータ移行を計画します。

### スキャン

。 scan コマンドは、ソースパス全体を再帰的にスキャンし、スキャンの最後にファイル構造の統計を出力し ます。

- \* xcp scan HDFS [hdfs://<hdfs mounted path> ]
- XCP scan hdfs://demo/user1`
- xcp scan s3://my-bucket
- xcp scan -s3.profile <s3 profile name> -s3.endpoint <endpoint-url> s3://mybucket

詳細については 'XCP help scan を実行してください

# **File Analytics** の使用を計画する

データ移行の計画

File Analytics を使用してデータ移行を計画します。

 $\left(\cdot\right)$ ファイル分析には GUI が使用されますが、 XCP は CLI です。

#### • 概要 \*

XCP File Analytics は、 XCP スキャン API を使用して NFS または SMB ホストからデータを収集します。こ のデータは XCP File Analytics GUI に表示されます。XCP File Analytics には次の 3 つの主要コンポーネント があります。

- XCP サービス
- File Analytics データベース
- データを管理および表示するための File Analytics GUI

XCP File Analytics コンポーネントの導入方法は、必要な解決策によって異なります。

- NFS ファイルシステム用の XCP File Analytics ソリューションの導入:
	- File Analytics GUI 、データベース、および XCP サービスは、同じ Linux ホストに導入できます。
- SMB ファイルシステム用の XCP File Analytics ソリューションを導入する: Linux ホストに File Analytics GUI とデータベースを導入し、 Windows ホストに XCP サービスを導入する必要があります。

**File Analytics** にアクセスします

File Analytics では、スキャン結果がグラフィカルに表示されます。

<span id="page-37-0"></span>**File Analytics GUI**にログインします。

XCP File Analytics GUIには、ファイル分析を視覚化するためのグラフを含むダッシュボードが用意されてい ます。Linux マシンで XCP を設定すると、 XCP File Analytics GUI が有効になります。

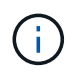

サポートされているブラウザから File Analytics にアクセスできるかどうかを確認するには、を 参照してください ["NetApp IMT"](https://mysupport.netapp.com/matrix/)。

手順

- 1. File Analytics GUI にアクセスするには、 Linux マシンのアドレス >https://<IP を使用します。プロンプト が表示されたら、セキュリティ証明書を受け入れます。
	- a. 個人情報保護基本方針の下にある\* Advanced \*を選択します。
	- b. 「\*次へ進む」を選択します。 <IP address of linux machine>\*リンク。
- 2. File Analytics GUIにログインします。

File Analytics GUIにログインするには、2つの方法があります。

ユーザクレデンシャルを使用してログインする

a. File Analyticsのインストール時に取得したユーザクレデンシャルを使用してGUIにログインしま す。

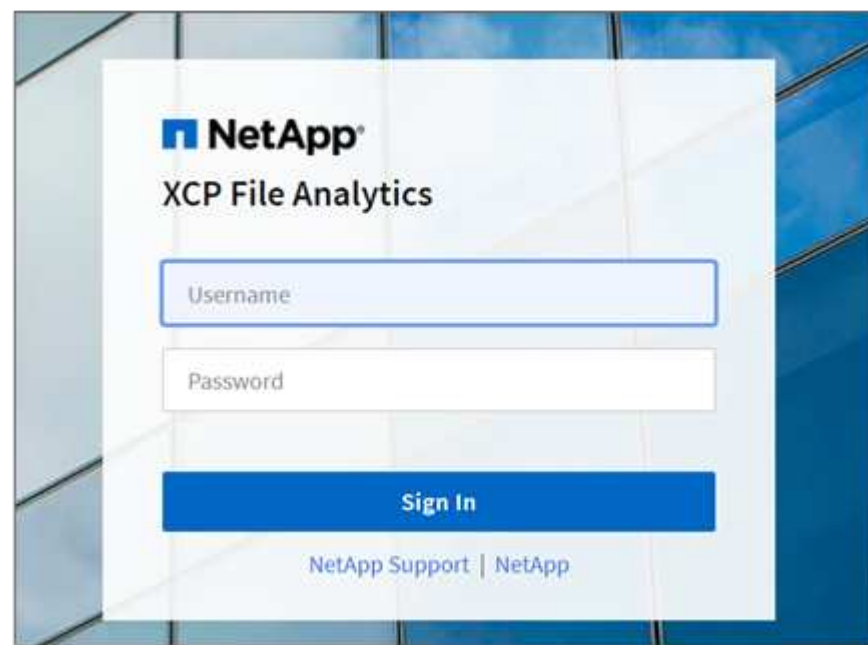

b. 必要に応じて、パスワードを自分のパスワードに変更します。

インストール時に取得したパスワードを自分のパスワードに変更する場合は、ユーザーアイコン を選択し、\*パスワードの変更\*を選択します。

新しいパスワードは8文字以上で、数字、大文字、小文字、特殊文字(!@#\$%^&\*- )。

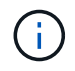

パスワードを変更すると、GUIから自動的にログアウトされるため、作成した新しい パスワードを使用して再度サインインする必要があります。

#### **SSO**機能の設定と有効化

このログイン機能を使用して、特定のマシンでXCP File Analyticsをセットアップし、Web UI URLを 全社で共有して、ユーザーがシングルサインオン(SSO)クレデンシャルを使用してUIにログイン できるようにすることができます。

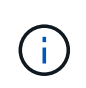

SSOログインはオプションであり、永続的に設定および有効化できます。Security Assertion Markup Language(SAML)ベースのSSOログインをセットアップするに は、を参照してください [SSO](#page-39-0)[クレデンシャルを設定する。](#page-39-0)

- 3. ログインすると、NFSエージェントが表示されます。LinuxシステムとXCPバージョンの最小限のシステ ム構成を示す緑色のチェックマークが表示されます。
- 4. SMB エージェントを設定している場合は、同じエージェントカードで追加された SMB エージェントを確 認できます。

<span id="page-39-0"></span>**SSO**クレデンシャルを設定する

SSOログイン機能は、SAMLを使用するXCP File Analyticsで実装され、Active Directory Federation Services (ADFS)アイデンティティプロバイダでサポートされます。SAMLは、認証タスクを企業のサードパーティ のアイデンティティプロバイダ (IdP) にオフロードし、MFA (多要素認証) に対して任意の数のアプローチ を利用できます。

手順

1. XCP File Analyticsアプリケーションを企業IDプロバイダに登録します。

File Analyticsはサービスプロバイダーとして実行されるようになりました。そのため、エンタープライズ アイデンティティプロバイダに登録する必要があります。通常、このSSO統合プロセスを処理するチーム が社内に存在します。最初のステップは、関連するチームを見つけて、ファイル分析アプリケーションの メタデータの詳細を共有することです。

アイデンティティプロバイダに登録するために、共有する必要がある必須の詳細情報は次のとおりです。

- サービスプロバイダエンティティ**ID**: https://<IP address of linux machine>/xcp
- サービスプロバイダーアサーションコンシューマサービス(**ACS**)**URL**: https://<IP address of linux machine>:5030/api/xcp/SAML/sp

File Analytics UIにログインして、これらの詳細を確認することもできます。

- i. で説明されている手順を使用して、GUIにログインします。 [File Analytics GUI](#page-37-0)[にログインしま](#page-37-0) [す。](#page-37-0)。
- ii. ページの右上にある\* User アイコンを選択し、 SAML設定\*を選択します。

表示されるドロップダウンメニューで\*サービスプロバイダ設定\*を確認します。

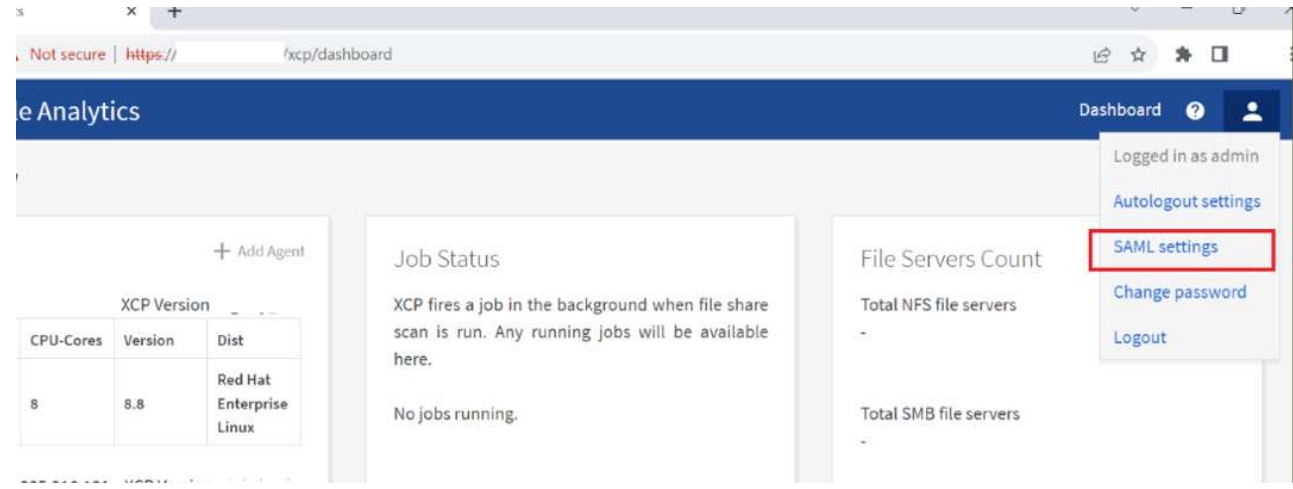

登録が完了すると、企業のIdPエンドポイントの詳細が表示されます。このIdPエンドポイントのメタデー タをファイル分析UIに指定する必要があります。

- 2. IdPの詳細を指定します。
	- a. 「 \* ダッシュボード \* 」に移動します。ページの右上にある\* User アイコンを選択し、 SAML設定\*を 選択します。
	- b. 登録後に取得したIdPの詳細を入力します。

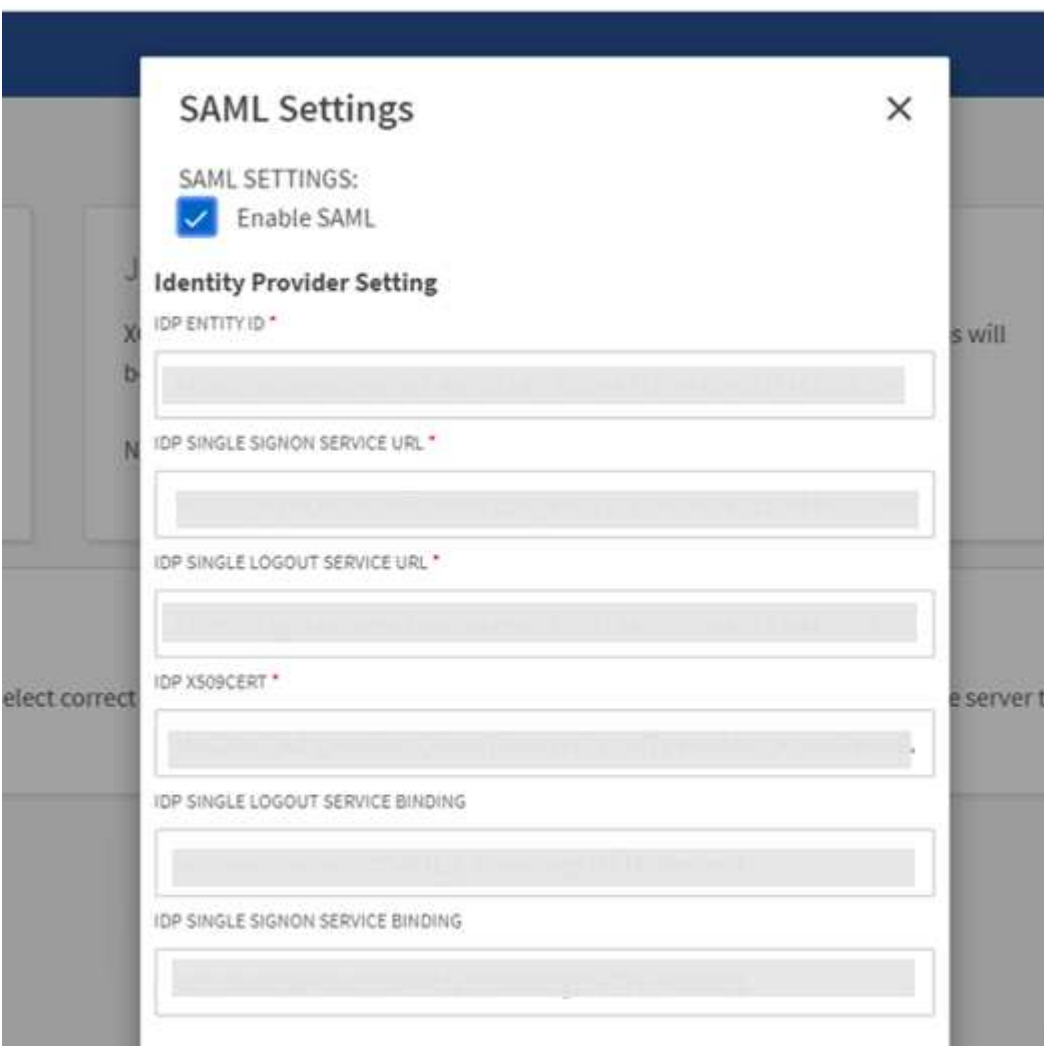

- a. SAMLベースのSSOを永続的に有効にするには、\* SAMLを有効にする\*チェックボックスを選択しま す。
- b. [ 保存( Save ) ] を選択します。
- c. File Analyticsからログアウトして、再度ログインします。

エンタープライズSSOページにリダイレクトされます。

ファイルサーバを追加します

▪ 例 \*

NFS および SMB エクスポートされたファイルシステムは、 XCP File Analytics GUI で 設定できます。

これにより、ファイルシステム上のデータをスキャンおよび分析する XCP File Analytics が有効になりま す。NFS または SMB ファイルサーバを追加するには、次の手順を実行します。

ステップ

1. ファイルサーバーを追加するには、 \* ファイルサーバーの追加 \* を選択します。

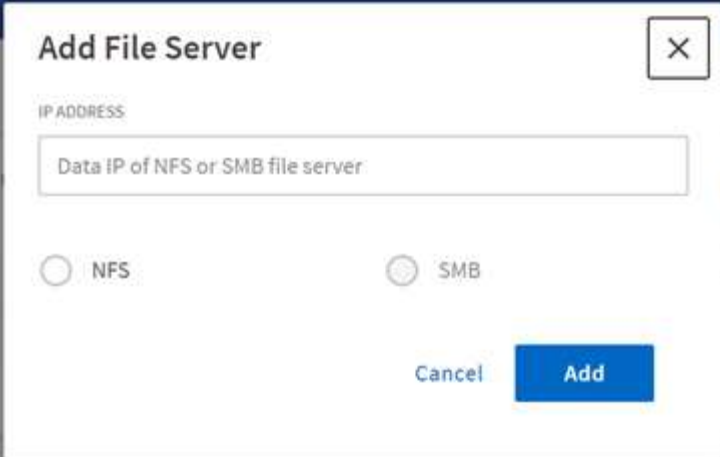

ファイルサーバの IP アドレスを追加し、 NFS または SMB オプションを選択して、 \* 追加 \* をクリックしま す。

 $(i)$ SMB エージェントが GUI に表示されない場合は、 SMB サーバを追加できません。

ファイルサーバを追加すると、 XCP が表示されます。

- 使用可能なファイル共有の総数
- 分析データとのファイル共有(最初のカウントは「 0 」、スキャンが成功するとこのアップデートが適用 されます)
- 合計スペース使用率 すべてのエクスポートで使用されているスペースの合計
- ファイル共有とスペース利用率のデータは、 NFS / SMB サーバから直接、リアルタイムで取得されま す。データの収集と処理には数秒かかります。

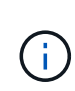

ファイル分析で使用されている使用可能なスペースとスペースは、 NFS 経由で使用可能なエク スポートされた各ファイルシステムから計算されます。たとえば、ボリュームが qtree で構成 されていて、 qtree 経由でエクスポートが作成された場合、全体的なスペースはボリュームサ イズと qtree サイズの累積スペースになります。

スキャンを実行します

NFS / SMB ファイルシステムが XCP File Analytics GUI に追加されると、ファイルシス テムスキャンを開始してデータを分析および表現できます。

手順

1. 追加したファイルサーバカードの矢印を選択して、ファイルサーバ上のファイル共有を表示します。

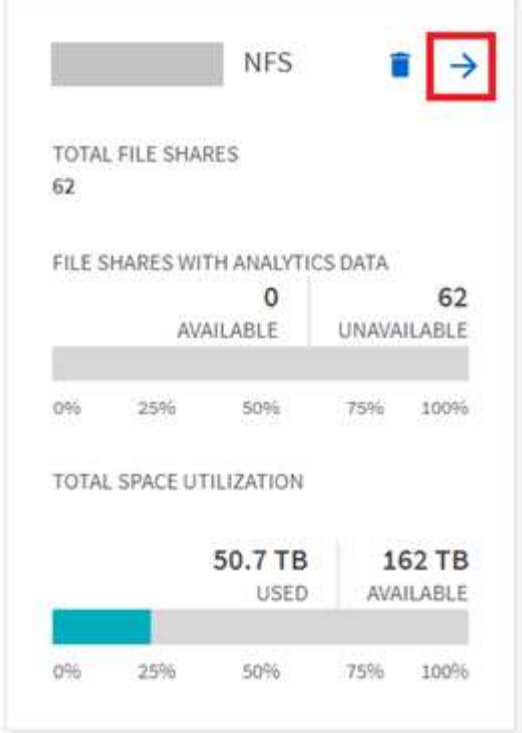

- 2. ファイル共有のリストから、スキャンするファイル共有の名前を選択します。
- 3. スキャンを開始するには、 \* Scan \* を選択します。

スキャンの進捗状況バーが表示されます。

4. スキャンが完了すると、 \* stat view \* および \* file distribution \* タブが有効になり、グラフを表示できま す。

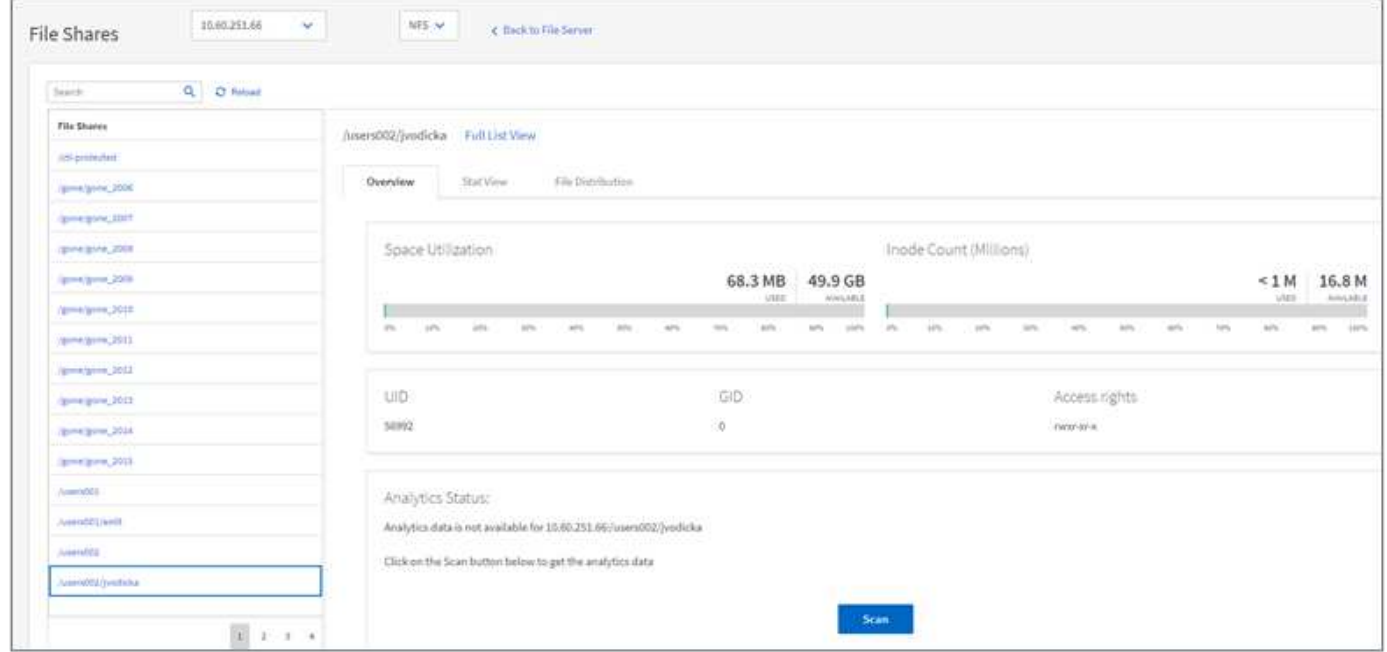

グラフについては、こちらをご覧ください

File Analytics GUI ダッシュボードには、 File Analytics を視覚化するための複数のグラフが表示されます。

ホットコールドカウントグラフ

XCP File Analytics は、 90 日間アクセスされていないファイルをコールドデータとして分類します。過去 90 日間にアクセスされたファイルはホットデータです。ホットデータとコールドデータの定義基準は、アクセス 時間のみに基づきます。

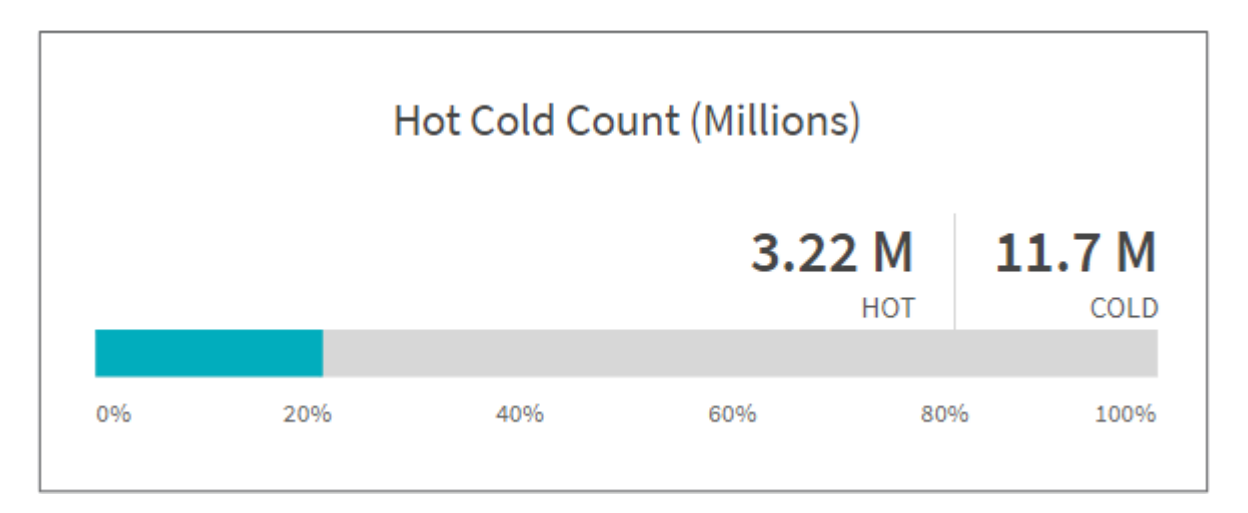

ホットコールド数のグラフには、 XCP NFS のホットまたはコールドの inode 数(数百万)が表示されま す。XCP SMB の場合、このグラフはホットまたはコールドのファイル数を示します。色付きのバーはホット データを表し、 90 日以内にアクセスされたファイルの割合を示します。

ホットコールドサイズグラフ

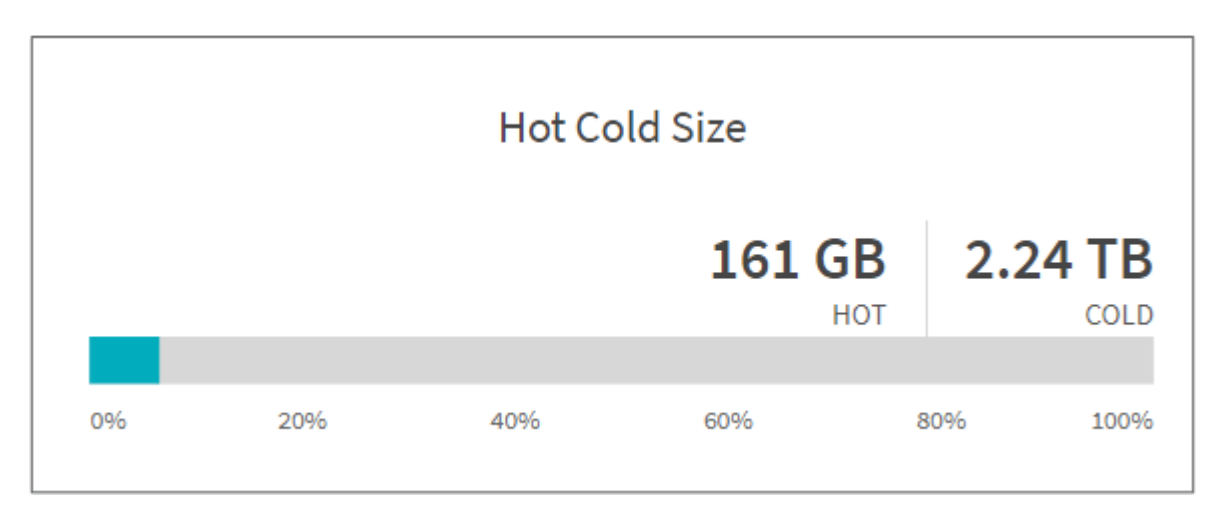

ホットコールドサイズグラフには、ホットファイルとコールドファイルの割合と、各カテゴリのファイルの合 計サイズが表示されます。色の付いたバーはホットデータを表し、色のない部分はコールドデータを表しま す。ホットデータとコールドデータの定義基準は、アクセス時間のみに基づきます。

ディレクトリグラフのエントリ

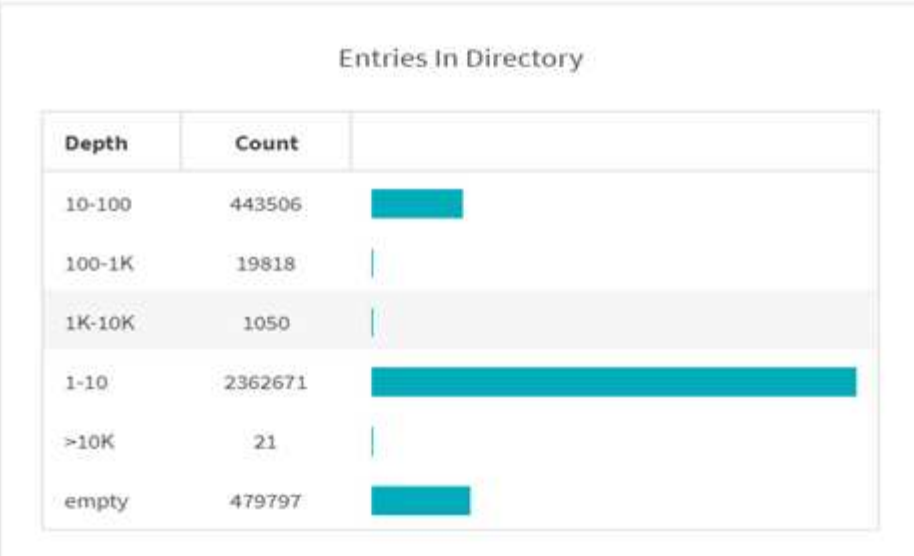

ディレクトリグラフのエントリには、ディレクトリ内のエントリの数が表示されます。[ 深さ ] 列にはさまざ まなディレクトリサイズが含まれ、 [ カウント ] 列には各ディレクトリ階層のエントリ数が表示されます。

サイズ別ファイル分布グラフ( **File Distribution by Size Graph** )

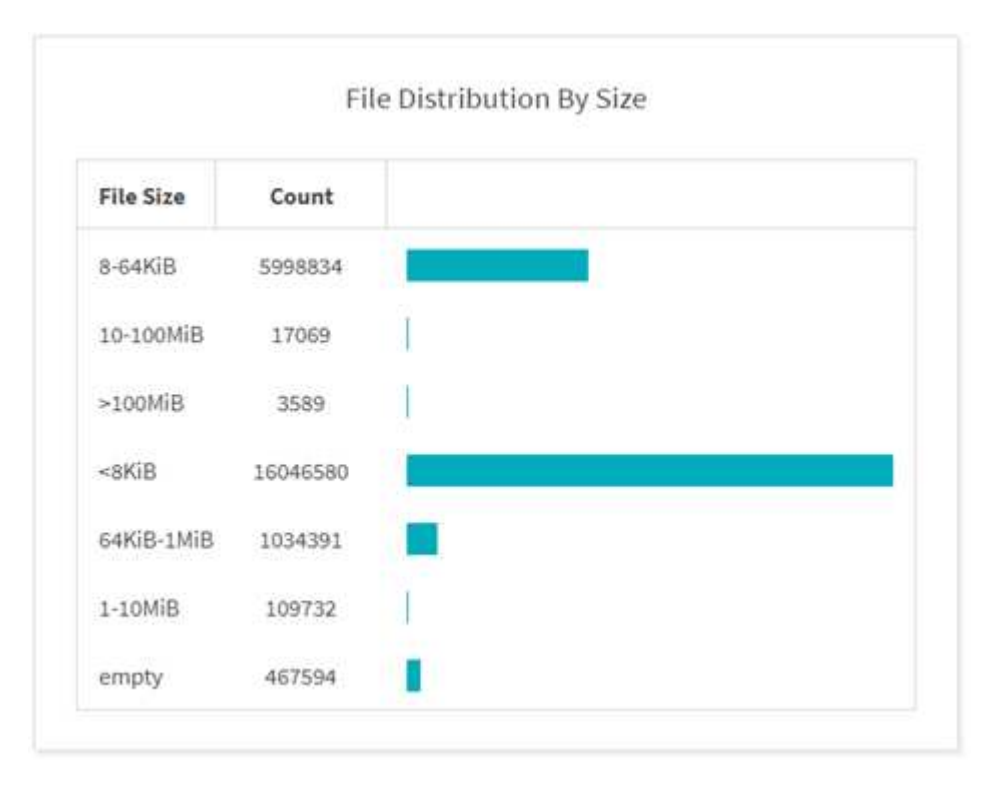

File Distribution by Size グラフには、指定したファイルサイズの下にあるファイルの数が表示されます。[ フ ァイルサイズ ] 列にはファイルサイズのカテゴリが含まれ、 [ カウント ] 列にはファイル数の分布が示されま す。

```
ディレクトリ階層グラフ( Directory Depth Graph )
```
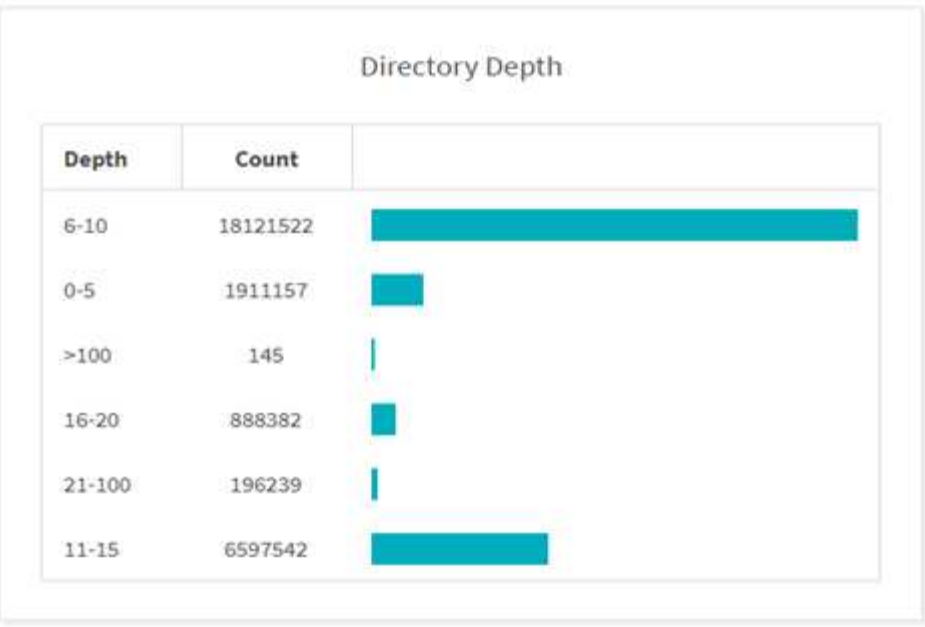

Directory Depth グラフは、さまざまなディレクトリ階層のディレクトリ数の分布を表します。深さ列にはさ まざまなディレクトリの深さが含まれ、数列にはファイル共有内の各ディレクトリの深さの数が含まれます。

サイズグラフで使用されるファイルスペース

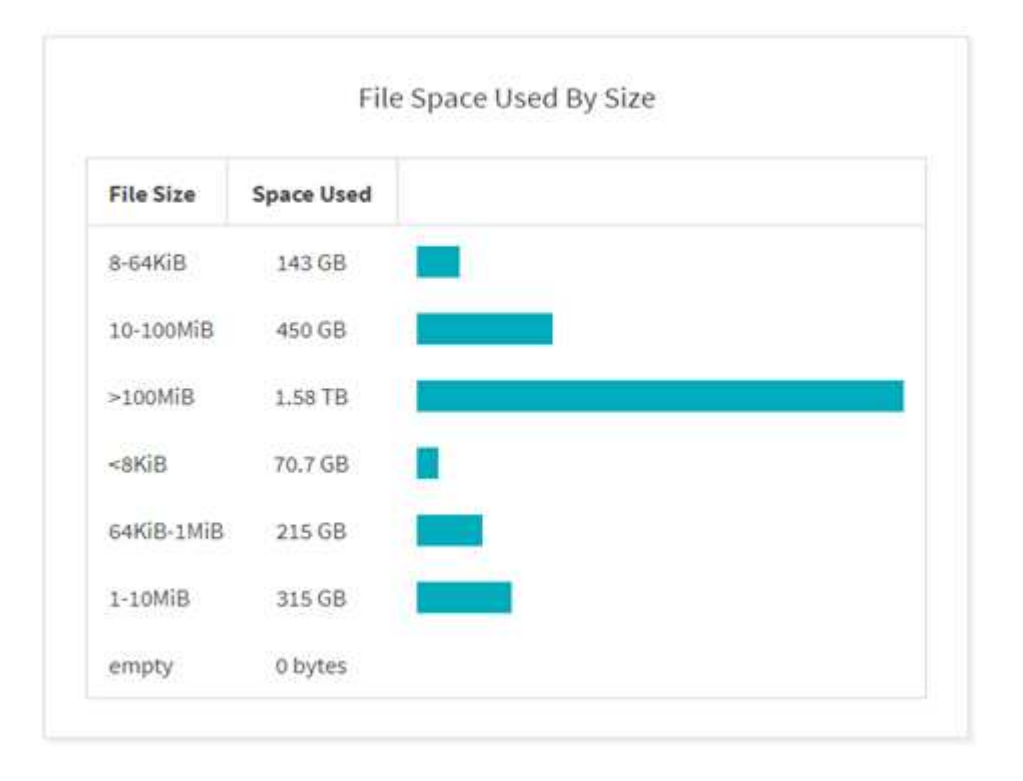

[ ファイルサイズで使用されるファイル容量 ] グラフには、ファイルサイズの範囲ごとにファイル数が表示さ れます。[ ファイルサイズ ] 列には異なるファイルサイズ範囲が含まれ、 [ 使用容量 ] 列には各ファイルサイズ 範囲で使用される容量が表示されます。

ユーザが占有するスペースグラフ

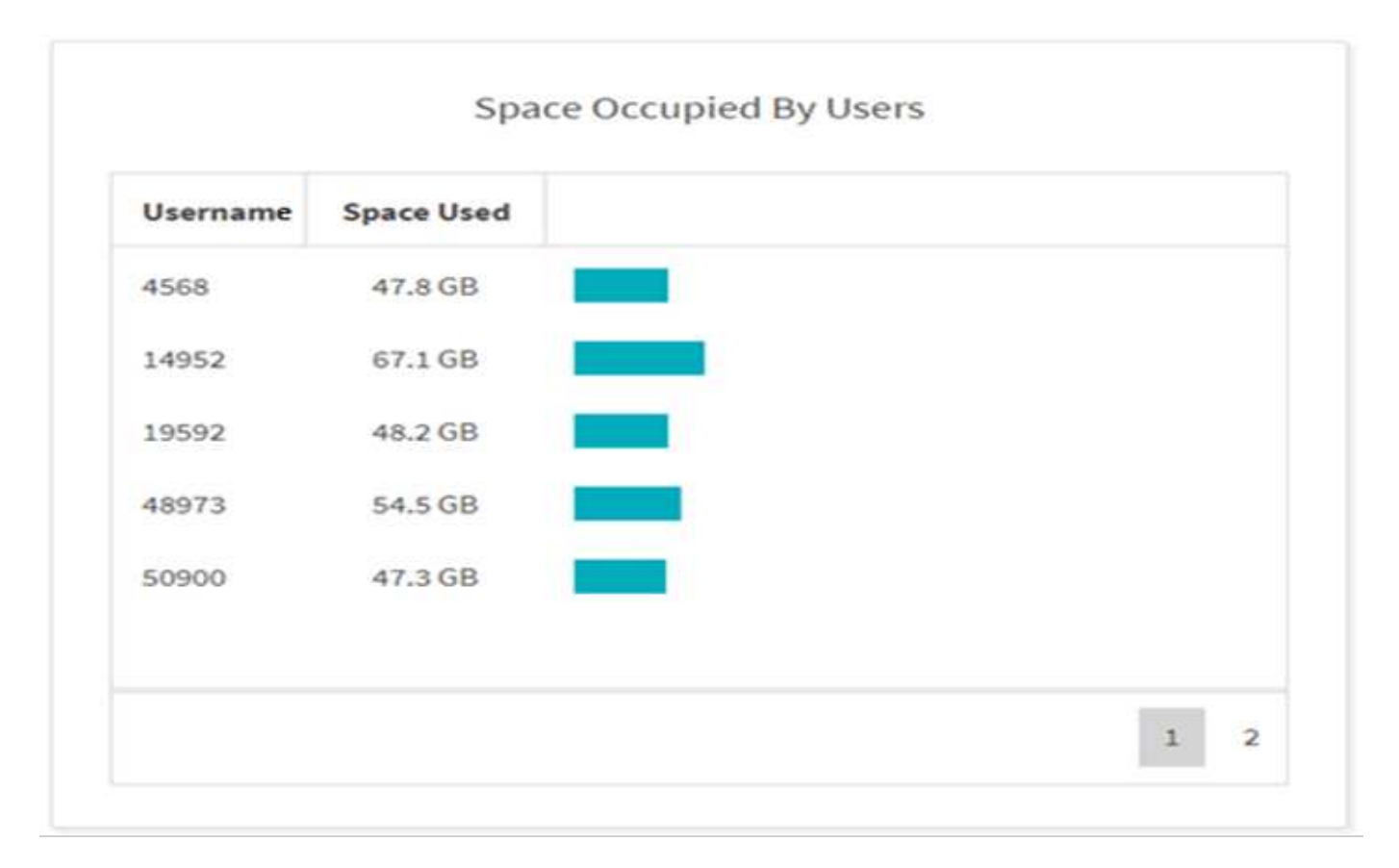

ユーザーの占有スペースグラフには、ユーザーが使用しているスペースが表示されます。ユーザー名列にはユ ーザーの名前(ユーザー名を取得できない場合は UID )が含まれ、使用容量列には各ユーザー名で使用され ているスペースが表示されます。

アクセス **/** 変更 **/** 作成されたファイルのグラフ

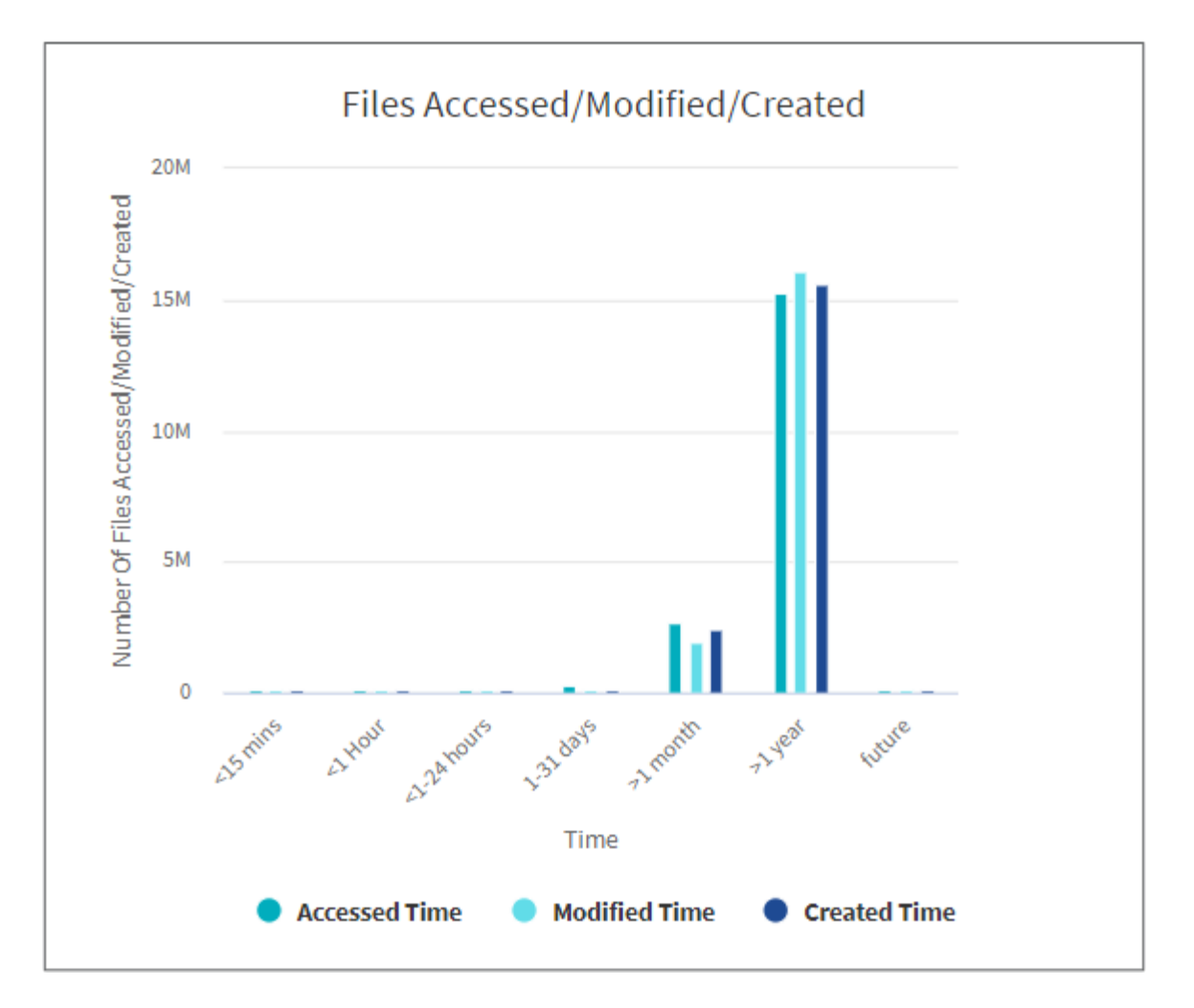

[Files Accessed/Modified/Created]グラフには、時間の経過に伴って変更されたファイルの数が表示されま す。X軸は変更が行われた期間を表し、Y軸は変更されたファイルの数を表します。

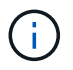

SMB スキャンでアクセス時間 ( atime) グラフを取得するには、スキャンを実行する前に atime を保持するチェックボックスをオンにします。

アクセス**/**変更**/**作成されたグラフのファイルサイズ

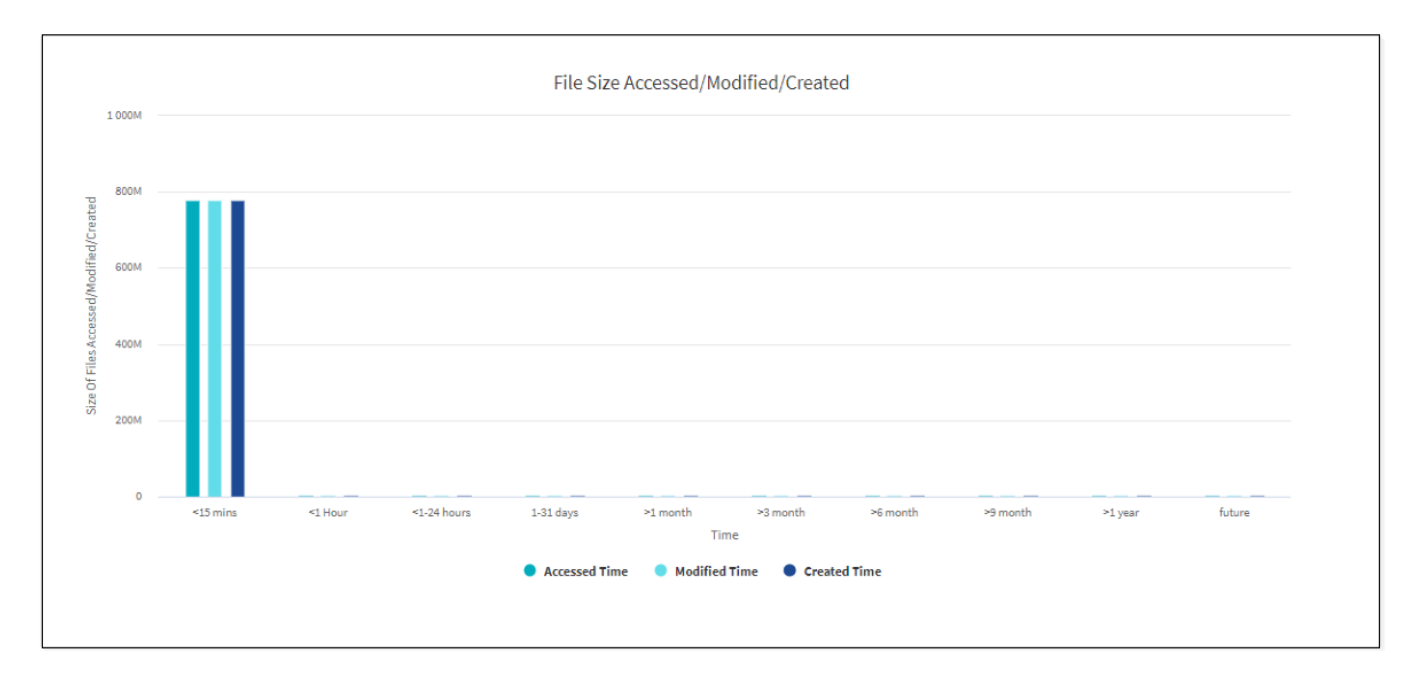

[File Size Accessed/Modified/Created]グラフには、時間の経過に伴って変更されたファイルのサイズが表示さ れます。X軸は変更が行われた期間を表し、Y軸は変更されたファイルのサイズを表します。

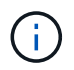

SMB スキャンでアクセス時間( atime)グラフを取得するには、スキャンを実行する前に atime を保持するチェックボックスをオンにします。

拡張子別ファイル配布グラフ

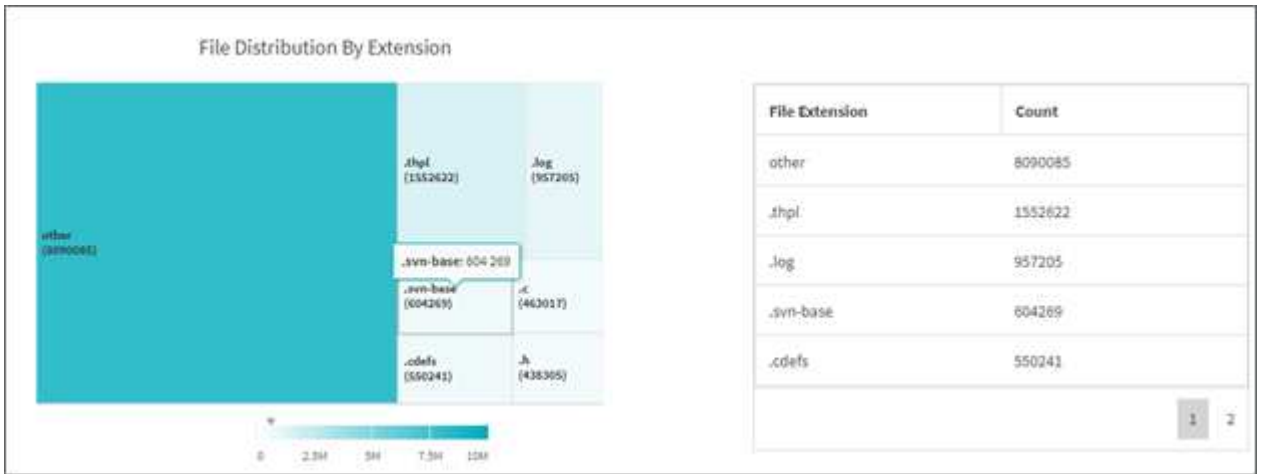

File Distribution by Extension グラフは、ファイル共有内のさまざまなファイル拡張子の数を表しています。 拡張子を表す分割のサイズは、各拡張子を持つファイルの数に基づいています。

また、SMB共有の場合は、スキャンを実行する前にADSのチェックボックスをオンにすると、各ファイル拡 張子の代替データストリーム(ADS)ファイルの数を確認できます。

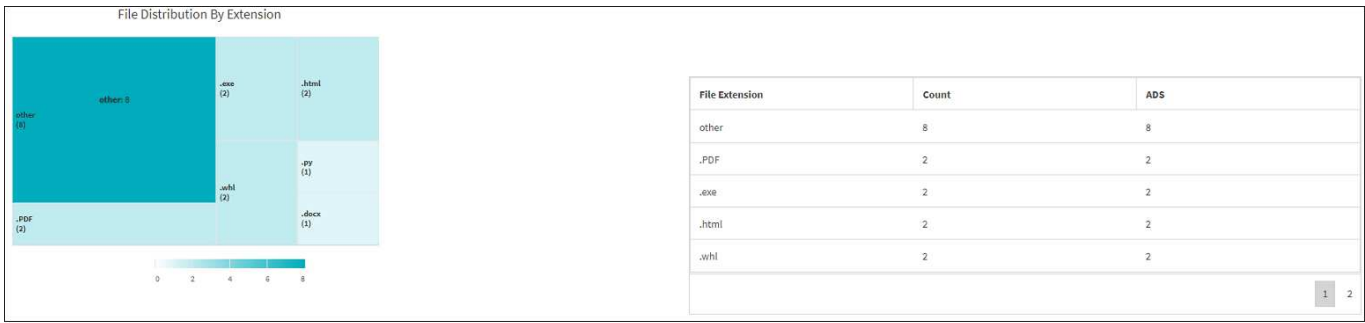

拡張子別ファイルサイズ分布グラフ

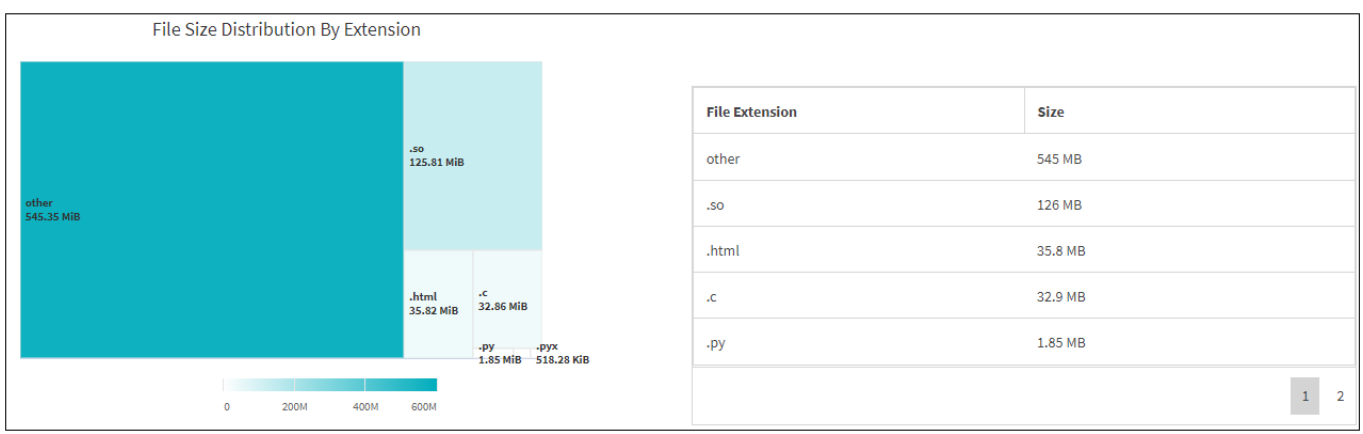

[File Size Distribution by Extension]グラフは、ファイル共有内のさまざまなファイル拡張子の累積サイズを表 します。拡張子を表す分割のサイズは、各拡張子を持つファイルのサイズに基づいています。

タイプ別ファイル分布グラフ( **File Distribution by Type Graph** )

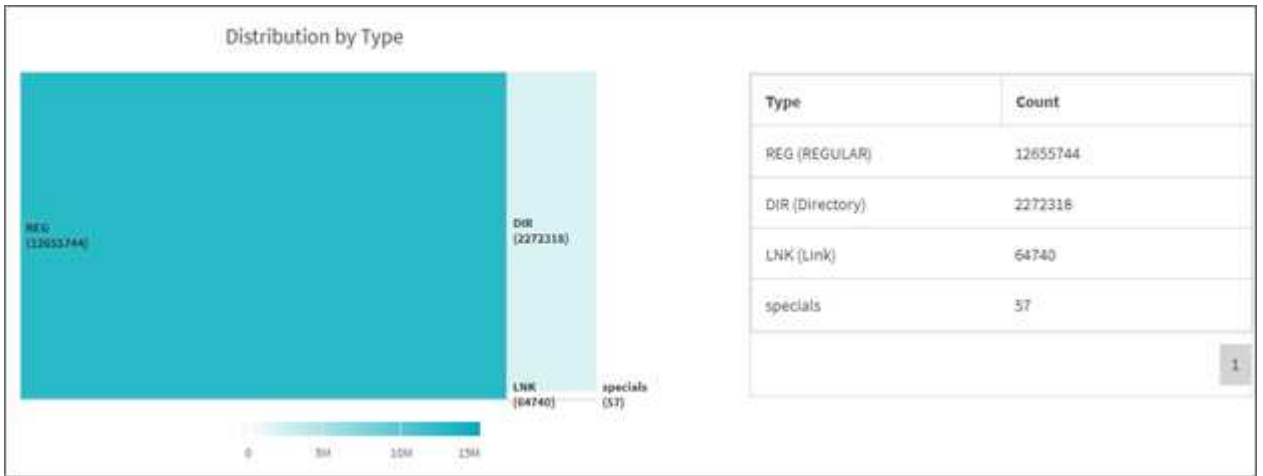

[ 配布タイプ別 ] グラフには、次のタイプのファイルの数が表示されます。

- reg: 通常のファイル
- LNK :リンクのファイル
- specials :デバイスファイルとキャラクタファイルを含むファイルです。
- dir :ディレクトリを含むファイル

また、SMB共有の場合は、スキャンを実行する前にADSのチェックボックスをオンにすることで、さまざま なタイプの代替データストリーム(ADS)ファイルの数を取得できます。

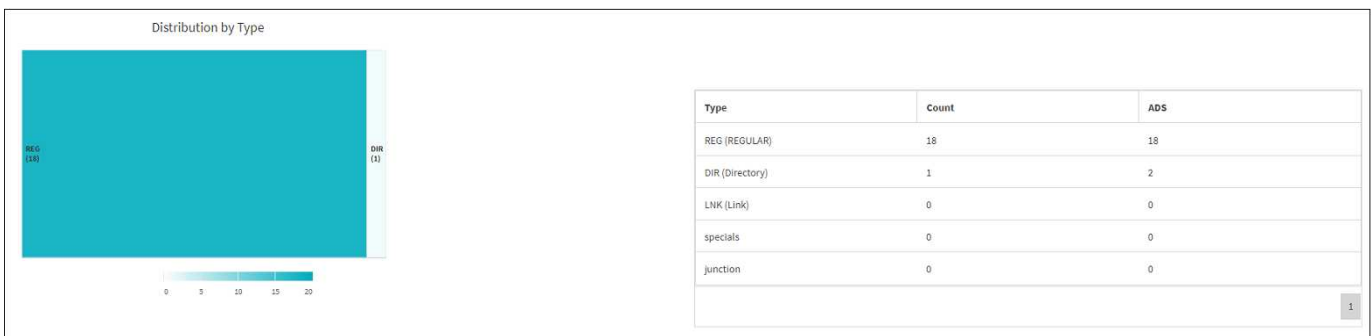

# フィルタ

XCP は、 XCP 処理で使用できるフィルタオプションを提供します。

XCP は、 NFS および SMB の「 -match 」および「 -exclude 」オプション用のフィルタを使用します。

NFS の場合は 'XCP help info' を実行し ' フィルタセクションを参照して '-match' フィルタと -exclude' フィル タの使用方法を確認してください

SMB の場合は、「 XCP help-match 」と「 EXCLUDE 」を実行して、「 m atch 」と「 EXCLUDE 」フィル タの詳細を取得します。

XCP コマンドでフィルタを使用する場合は、 XCP help コマンドを実行して、サポートされているオプショ ンかどうかを確認します。

# **NFS** および **SMB** のロギング(オプション)

XCP NFS および SMB にロギングしています。

XCP は、「 xcpLogConfig.json 」 JSON 構成ファイルを使用して、複数のオプション機能を構成することを サポートしています。特定の機能のみを有効にするには 'xcpLogConfig.json 構成ファイルを手動で作成しま すxcpLogConfig.json 構成ファイルを使用して、以下を有効にすることができます。

- イベントログメッセージ
- XCP の Syslog クライアント
- カスタム XCP ロギング

イベントログメッセージおよび syslog クライアントは、デフォルト設定では無効になっています。設定は NFS と SMB の両方で共通です。

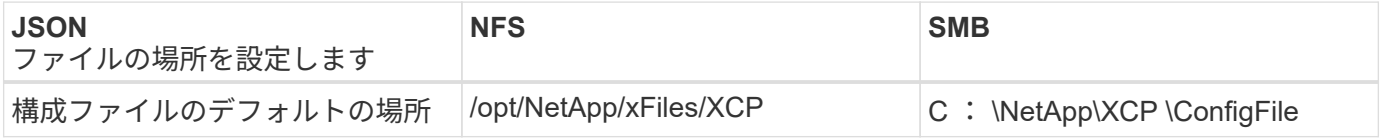

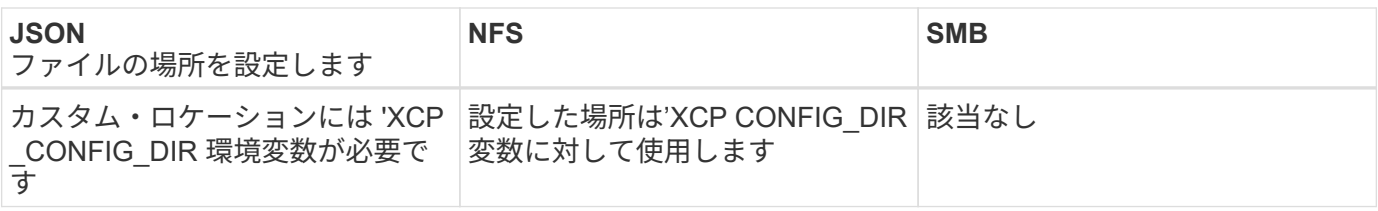

JSON 構成ファイルのオプションでは、大文字と小文字が区別されます。これらのオプションは、 XCP NFS と XCP SMB で同じです。

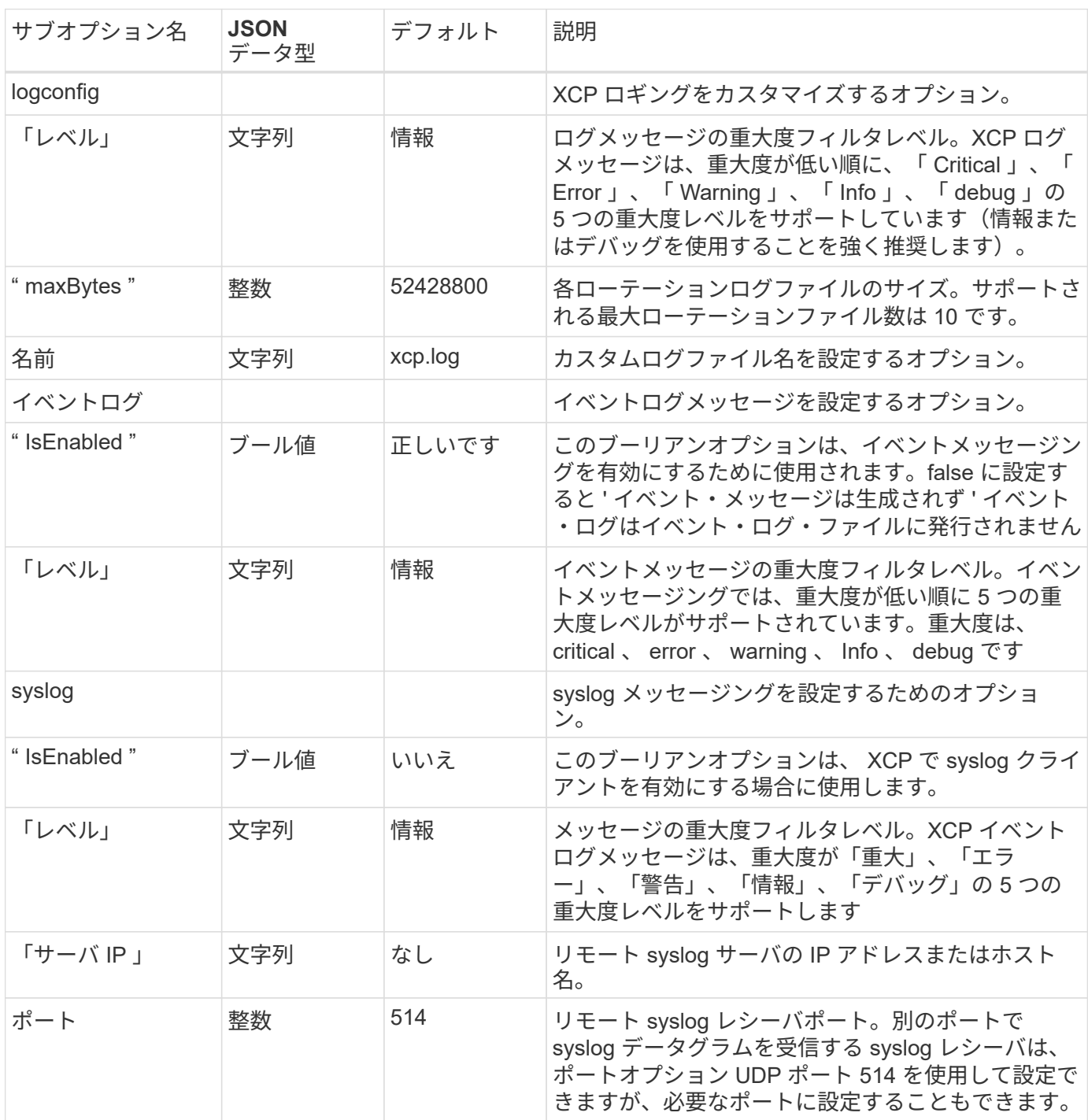

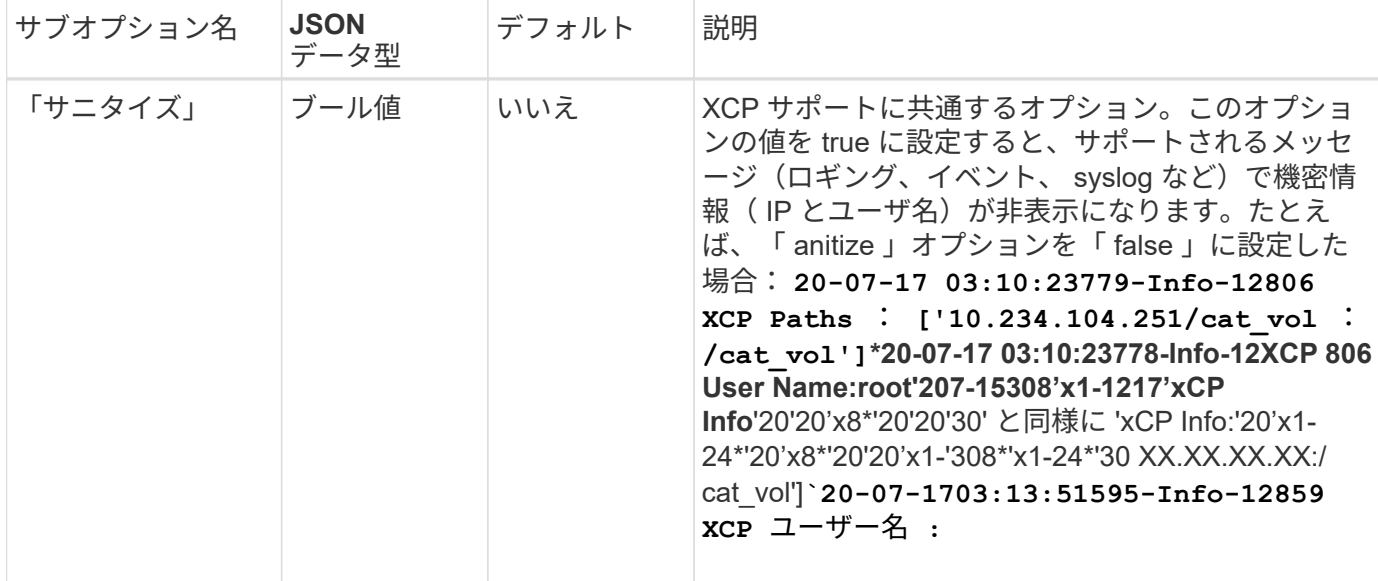

## **JSON** 構成ファイルを作成します

イベントログメッセージ、 syslog クライアント、またはカスタマーロギングをイネーブルにする場合は、次 の手順を実行します。

手順

1. メモ帳や vi などの任意のテキストエディタを開きます。

2. 次の JSON テンプレートを使用して新しいファイルを作成します。

```
{
    "logConfig": {
     "level": "INFO",
      "maxBytes": 52428800,
      "name": "xcp.log"
    },
    "eventlog": {
      "isEnabled": false,
      "level": "INFO"
    },
    "syslog": {
      "isEnabled": false,
      "level": "INFO",
      "serverIp": "10.234.219.87",
      "port": 514
    },
    "sanitize": false
}
```
3. 有効にするすべての機能について 'IsEnabled' の値を TRUE' に変更します

4. ファイルに「xcpLogConfig.json」という名前を付け、デフォルトの場所 (/opt/NetApp/xFiles/XCP) に保 存します

環境変数XCP \_CONFIG\_DIRが設定されている場合は'xcpLogConfig.jsonファイルを'XCP CONFIG\_DIR変 数と同じ場所に保存します

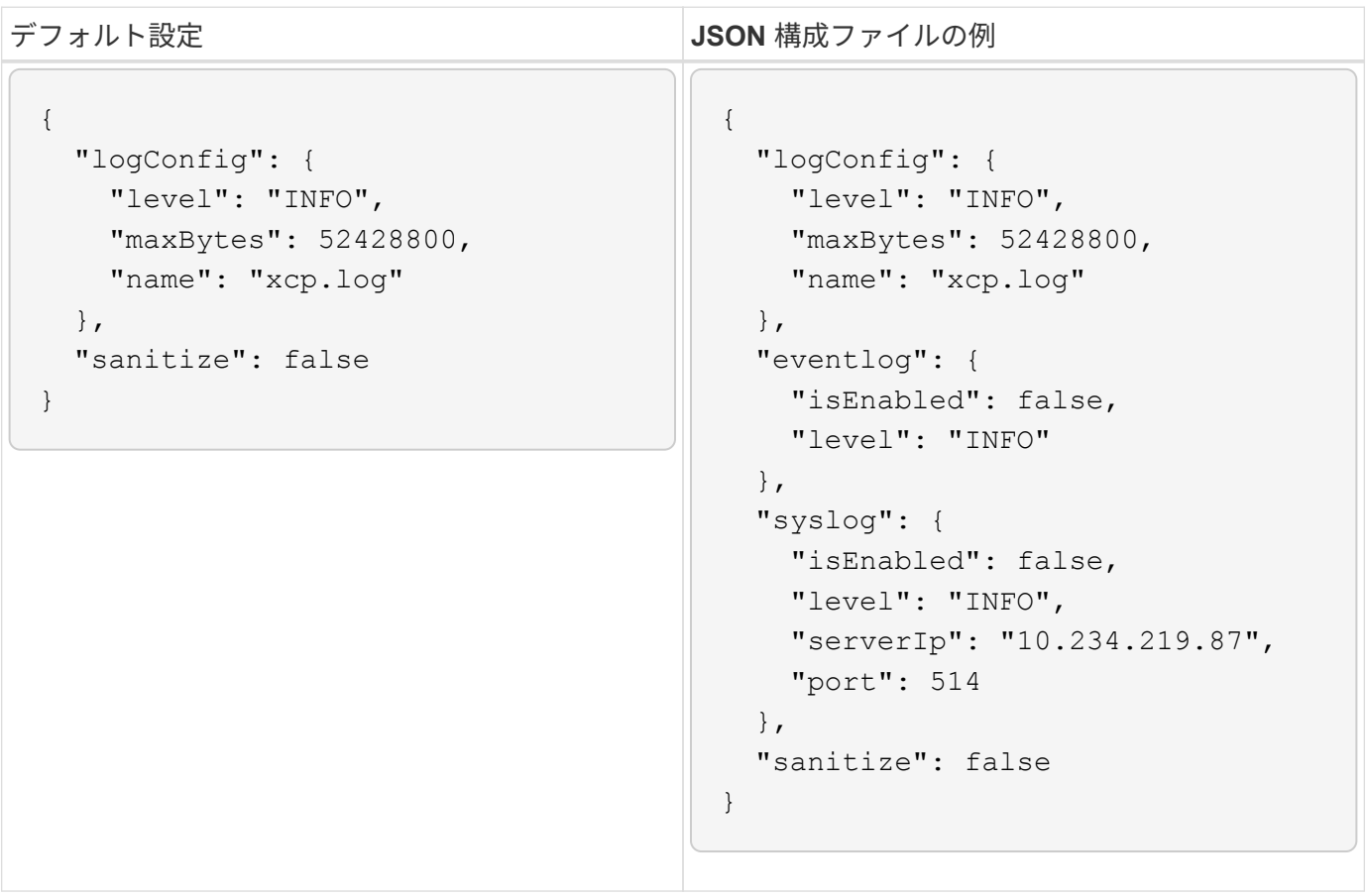

# データを移行

# **NFS** データを移行する

を使用して移行を計画したら show および scan コマンドを実行すると、NFSデータを 移行できます。

コピー

copy コマンドは ' ソース・ディレクトリ構造全体をスキャンして ' デスティネーションの NFSv3 エクスポー トにコピーします'copy' コマンドでは ' ソース・パスとデスティネーション・パスを変数として指定する必要 がありますコピー処理の終了時に、スキャンおよびコピーされたファイル、スループット / 速度、および経過 時間の詳細が表示されます

• 例: \*

xcp copy -newid <id> src\_server:/src\_export dst\_server:/dst\_export

• POSIX パスの例 :\*

xcp copy -newid <id> file:///mnt/source file:///mnt/dest

を実行します xcp help copy 詳細:

#### 再開

「 resume 」コマンドは、カタログインデックス名または番号を指定することにより、以前に中断されたコピ ー操作を再開します。カタログインデックスの名前または以前のコピー操作の番号は '<catalog path>:/catalog/indexs' ディレクトリに保存されます

• 例: \*

xcp resume [options] -id <id used for copy>

を実行します xcp help resume 詳細:

#### 同期

'sync' コマンドは ' カタログ・インデックス・タグ名または以前のコピー操作の番号を使用して ' ソース NFS ディレクトリで実行された変更および変更をスキャンしますソースの差分変更がコピーされ、ターゲットディ レクトリに適用されます。古いカタログインデックス番号は、 sync 操作 # の後に新しい 1 つ [.underline] # で置き換えられます。

• 例: \*

xcp sync [options] -id <id used for copy>

を実行します xcp help sync 詳細:

#### 確認します

「 ve rify 」コマンドでは、カタログインデックス番号を使用せずにコピー操作を行った後に、ソースディレ クトリとターゲットディレクトリ間でのバイト単位のデータ比較を完全に使用します。コマンドは、権限を含 む、変更日時およびその他のファイルまたはディレクトリの属性をチェックします。また、両側のファイルを 読み取り、データを比較します。

• 例: \*

xcp verify src\_server:/src\_export dst\_server:/dst\_export

• POSIX パスの例 :\*

xcp verify file:///mnt/source file:///mnt/dest

を実行します xcp help verify 詳細:

#### **iSync**

。 isync コマンドは、ソースとデスティネーションを比較し、カタログインデックスを使用せずにターゲッ トの差分を同期します。

• 例 \*

xcp isync <source\_ip\_address>:/src <destination\_ip\_address>:/dest

を使用できます isync を使用 estimate の所要時間を見積もるオプション isync 増分変更を同期するコマ ンド。。 -id パラメータは、前回のコピー処理のカタログ名を指定します。

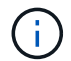

使用されているデータセットサイズの25%以上を変更すると、 isync estimate コマンドで 想定した結果が表示されない場合があります。

• 例 \*

xcp isync estimate -id <name>

を実行します xcp help isync 詳細:

# **SMB** データを移行

を使用して移行を計画したら show および scan コマンドを実行すると、SMBデータを 移行できます。

コピー

copy コマンドは ' ソース・ディレクトリ構造全体をスキャンし ' デスティネーション SMB 共有にコピーしま す'copy' コマンドでは ' ソース・パスとデスティネーション・パスを変数として指定する必要がありますスキ ャンおよびコピーされたファイル、スループット / 速度、および経過時間の詳細が、 5 秒ごとにコンソールに 出力されます。

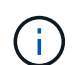

コピー操作中に 'copy' コマンドとともに --preserve-atim' フラグを使用すると ' ソースでのアク セス時間を保持できます

• 例: \*

C:\xcp>xcp copy \\<source SMB share> \\<destination SMB share>

を実行します xcp help copy 詳細:

#### 同期

「 sync 」コマンドは、ソース共有とターゲット共有の変更と変更を同時にスキャンし、ターゲットに適切な アクション(削除、変更、名前変更など)を適用して、ターゲットがソースと同一であることを確認します。

sync コマンドは、データの内容、タイムスタンプ、ファイル属性、所有権、およびセキュリティ情報を比較 します。

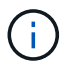

同期操作中に '-spreserve-atim' フラグを 'sync' コマンドとともに使用すると ' ソースでのアクセ ス時間を保持できます

• 例: \*

C:\xcp>xcp sync \\<source SMB share> \\<destination SMB share>

を実行します xcp help sync 詳細:

#### 確認します

「 ve rify 」コマンドは、ソース共有とターゲット共有の両方を読み取り、比較して、相違点に関する情報を 提供します。コマンドは、コピーや同期に使用するツールに関係なく、任意のソースとデスティネーションで 使用できます。

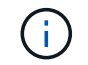

検証操作中に 'verify' コマンドで --preserve-atim' フラグを使用すると ' ソースでのアクセス時間 を保持できます

• 例: \*

C:\xcp>xcp verify \\<source SMB share> \\<destination SMB share>

を実行します xcp help verify 詳細:

### **SMB**での**NTFS**代替データストリームの移行

XCP 1.9.3以降では、XCP SMBは、 -ads XCP SMBコマンドのオプション。

サポートされるユースケース

XCP SMBを使用できます。 copy および sync ADSを含むデータを移行するコマンド、およびXCP SMB scan コマンドを使用して、SMB共有をスキャンして広告を表示します。

サポートされる**XCP SMB**コマンド

次のXCP SMBコマンドでは、がサポートされます。 -ads オプション:

- scan
- copy
- verify
- sync

コマンド例

次のコマンド例は、 -ads オプション:

- xcp scan -ads \\<SMB share>
- xcp copy -ads \\<source SMB share> \\<destination SB share>
- xcp sync -ads \\<source SMB share> \\<destination SB share>
- xcp verify -ads \\<source SMB share> \\<destination SB share>

# **HDFS**データを移行

を使用して移行を計画したら scan コマンドを使用すると、HDFSデータを移行できま す。

## コピー

。 copy コマンドは、ソースのHadoop分散ファイルシステム(HDFS)データ全体をスキャンし、NFSバケ ットまたはSimple Storage Service(S3)バケットにコピーします。。 copy コマンドでは、ソースパスとデ スティネーションパスを変数として指定する必要があります。スキャンおよびコピーされたファイル、スルー プット、速度、および経過時間の詳細がコピー処理の終了時に表示されます。

• NFSパスの例:\*

xcp copy -newid <id> hdfs:///demo/user dst\_server:/dst\_export

• POSIX パスの例 :\*

xcp copy -newid <id> hdfs:///demo/user file:///mnt/dest

• S3パスの例:\*

```
xcp copy -newid <id> hdfs:///demo/user s3://my-bucket
xcp copy -newid <id> -s3.profile <s3 profile name> -s3.endpoint <endpoint-
url> hdfs:///demo/user s3://my-bucket
```
を実行します xcp help copy 詳細:

#### 再開

。 resume コマンドは、カタログインデックスの名前または番号を指定して、中断されていたコピー処理を 再開します。前回のコピー操作のカタログインデックス名または番号は、に保存されます <catalog path>:/catalog/indexes ディレクトリ。

• 例: \*

```
xcp resume [options] -id <id used for copy>
xcp resume [options] -s3.profile <s3 profile name> -s3.endpoint <endpoint-
url> -id <id used for copy>
```
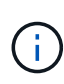

デフォルトでは、XCPです resume コマンドは、で使用したコピーインデックスからS3エンド ポイントとS3プロファイルを使用します copy コマンドを実行しますただし、新しい場合 -s3.endpoint および -s3.profile 値はで提供されます resume コマンドを実行すると、 オプションの新しい値が使用され、コピーで使用される値が使用されます command オーバー ライドされます。

を実行します xcp help resume 詳細:

確認します

。 verify コマンドでは、コピー処理後にカタログインデックス番号を使用せずに、ソースディレクトリと ターゲットディレクトリのデータを1バイトずつ比較します。コマンドは、両側のファイルを読み取り、デー タを比較します。

• 例: \*

xcp verify hdfs:///demo/user dst\_server:/dst\_export

• POSIX パスの例 :\*

xcp verify hdfs:///user/demo1/data file:///user/demo1/dest

• S3パスの例:\*

```
xcp verify hdfs:///user/demo1/data s3://my-bucket
xcp verify -s3.profile <s3 profile name> -s3.endpoint <endpoint-url>
hdfs:///demo/user s3://my-bucket
```
を実行します xcp help verify 詳細:

# 同じ**XCP**ホストで複数の**XCP**ジョブを実行します

XCP 1.9.2以降では、各ジョブに十分なリソースがホストにある場合は、1つのXCPホス トで複数のXCPジョブまたはコマンドを実行できます。複数のジョブをサポートするコ マンドを実行すると、XCPは最小限のホストメモリを使用してジョブを完了します。こ れにより、同じホスト構成で追加のジョブを実行するための容量が作成されます。

### 最小システム要件

XCPジョブごとに、中規模から大規模の移行用に、最大64GBのホストメモリと8コアを割り当てる必要があ ります。

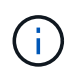

SMBデータの移行では、同じホストで複数のXCPジョブを実行することはサポートされていま せん。

### ロギング

デフォルトでは、各XCPジョブは、ジョブIDに固有の個別のログファイルに記録されます。このロギングメカ ニズムは、同じホストで複数のジョブを実行する場合に適しています。NetAppでは、の変更は推奨していま せん xcpLogConfig.Json 単一のを使用するファイル xcp.log 同じホストで並行して実行されている複数 のXCPジョブをログに記録するファイル。

### サポートされるコマンド

同じホストで複数のXCPジョブを実行するには、次のXCPコマンドを使用します。

- scan
- copy
- resume
- verify
- isync
- chmod
- chown
- delete

サポートされないコマンドです

では、同じホストで複数のXCPジョブを実行することはサポートされていません。 sync コマンドを実行しま す

# その他の **NFS** 機能

NFSの機能をいくつか追加してXCPを使用する場合

### **chown**と**chmod**

指定された NFS 共有または POSIX パスのすべてのファイルとディレクトリを再帰的に変更するには、 XCP `chown`s コマンドと chmod `chmod コマンドを使用します。これにより、数百万のファイルのパフォーマン スが向上します。

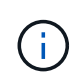

ファイルの所有権を変更する前に、新しい所有者を設定する必要があります。そうしないと、 コマンドが失敗します。XCP の chown` コマンドと chmod コマンドは、 linux の chown` コマ ンドと chmod コマンドと同様に動作します。

#### **chmod**

chmod コマンドは ' 選択されたディレクトリ構造内のすべてのファイルのファイルアクセス権をスキャンし ' 変更しますchmodコマンドは'モードまたは参照'およびNFS共有またはPOSIXパスを変数として必要としま すXCP chmod は ' 指定されたパスのパーミッションを再帰的に変更します「 chmod 」コマンドを使用する と、スキャンされたファイルの総数と、出力で変更されたアクセス権を表示できます。

• 例: \*

```
xcp chmod -mode 777 NFS [server:/export path | file://<NFS mounted path>]
xcp chmod -mode 707 nfs_server01.netapp.com:/export1
xcp chmod -reference nfs_server01.netapp.com:/export/dir1/file.txt
nfs_server02.netapp.com: export1
xcp chmod -match "fnm('file.txt')" -mode 111 file:///mnt/nfs_mount_point/
xcp chmod -exclude "fnm('file.txt')" -mode 111 file:///demo/user1/
```
詳細については 'XCP help chmod コマンドを実行してください

指定されたNFS共有またはPOSIXパスのすべてのファイルとディレクトリを再帰的に変更するには、XCP `chown`コマンドを使用します。これにより、数百万のファイルのパフォーマンスが向上します。

'chown' コマンドは ' 選択したディレクトリ構造内のすべてのファイルの所有権をスキャンし ' 変更しま す`chown`コマンドはNFS共有かPOSIXパスを変数として要求する。XCP `chown`は与えられたパスの所有権 を再帰的に変更する。

• 例 \*

xcp chown -user user1 NFS [server:/export path | file://<NFS mounted path> xcp chown -user user1 nfs\_server01.netapp.com:/export1 xcp chown -user user1 -group group1 nfs\_server01.netapp.com:/export1/dir1/ xcp chown -reference nfs\_server01.netapp.com:/export/dir1/file.txt nfs\_server02.netapp.com:/export1 xcp chown -match "fnm('file.txt')" -user user1 file:///mnt/nfs\_mount\_point/ xcp chown -exclude "fnm('file.txt')" -user user1 -group group1 xcp chown -user-from user1 -user user2 file:///mnt/nfs\_mount\_point/ xcp chown -group-from group1 -group group2 nfs\_server01.netapp.com:/export1/

詳細については 'XCP help chown' コマンドを実行してください

### **XCP**推定

XCP推定機能は、ベースラインを完了するまでの時間を推定します copy ソースからデスティネーションへの 処理。ベースラインが完了するまでの推定時間が計算されます copy CPU、RAM、ネットワーク、その他の パラメータなど、現在使用可能なすべてのシステムリソースを使用して処理します。を使用する場合 -target オプションで、XCPは推定時間を見つけるためにサンプルコピー操作を実行します。

#### • 例 \*

```
server : NFS server IP
export : NFS exported path for the above IP
xcp static estimation
xcp estimate -id <scan id>
xcp live estimation with default time
xcp estimate -id <scan id> -target server:/export
xcp live estimation with -t option
xcp estimate -id <scan id> -t <time for which estimation should run>
-target server:/export
```
## インデックス削除

を使用できます indexdelete カタログインデックスを削除するコマンド。

• 例 \*

xcp indexdelete

を実行します xcp help indexdelete 詳細:

# トラブルシューティングを行う

# **XCP NFS** エラーのトラブルシューティング

問題のトラブルシューティング方法を確認します。

## **XCP**の問題と解決策

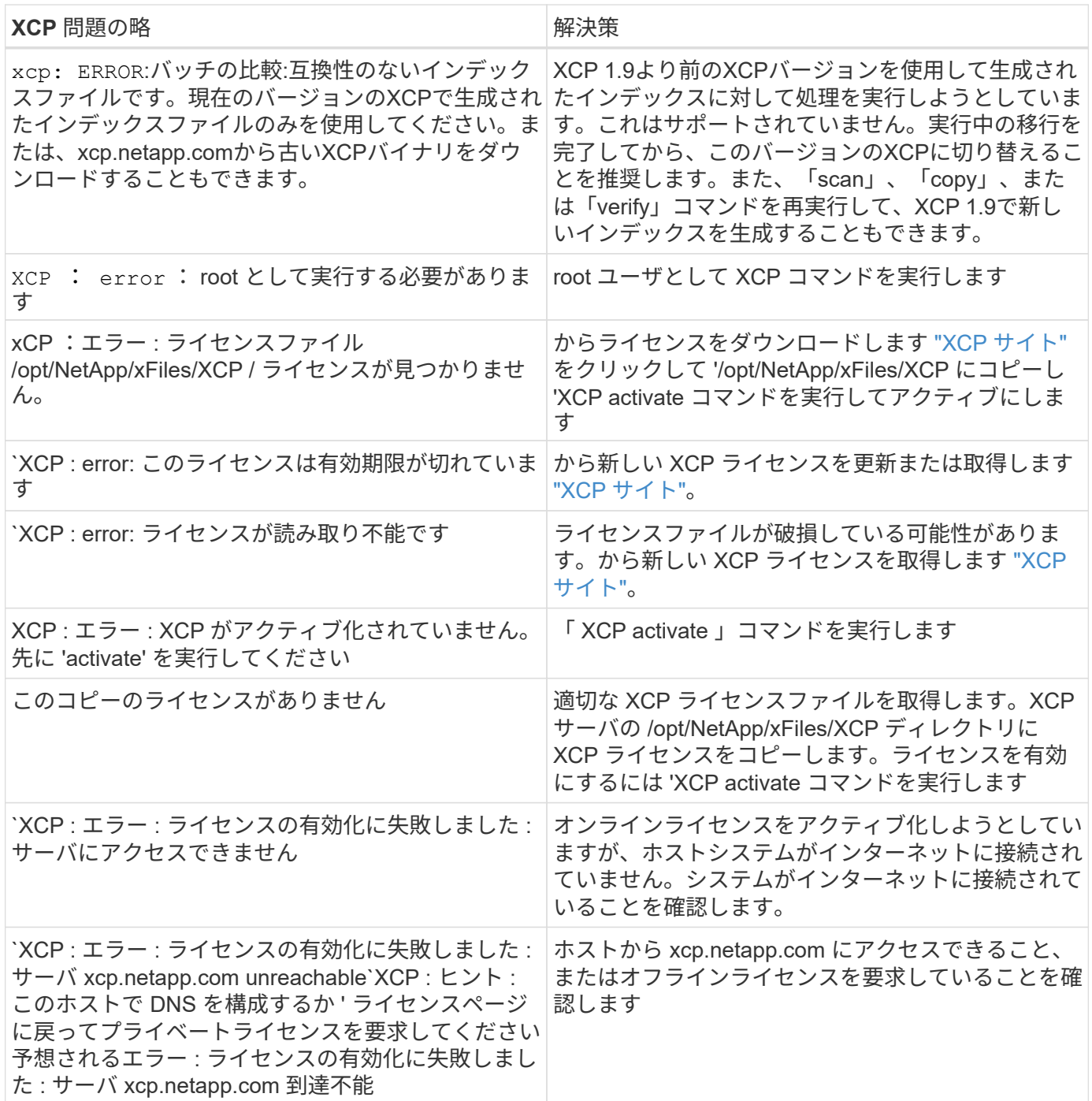

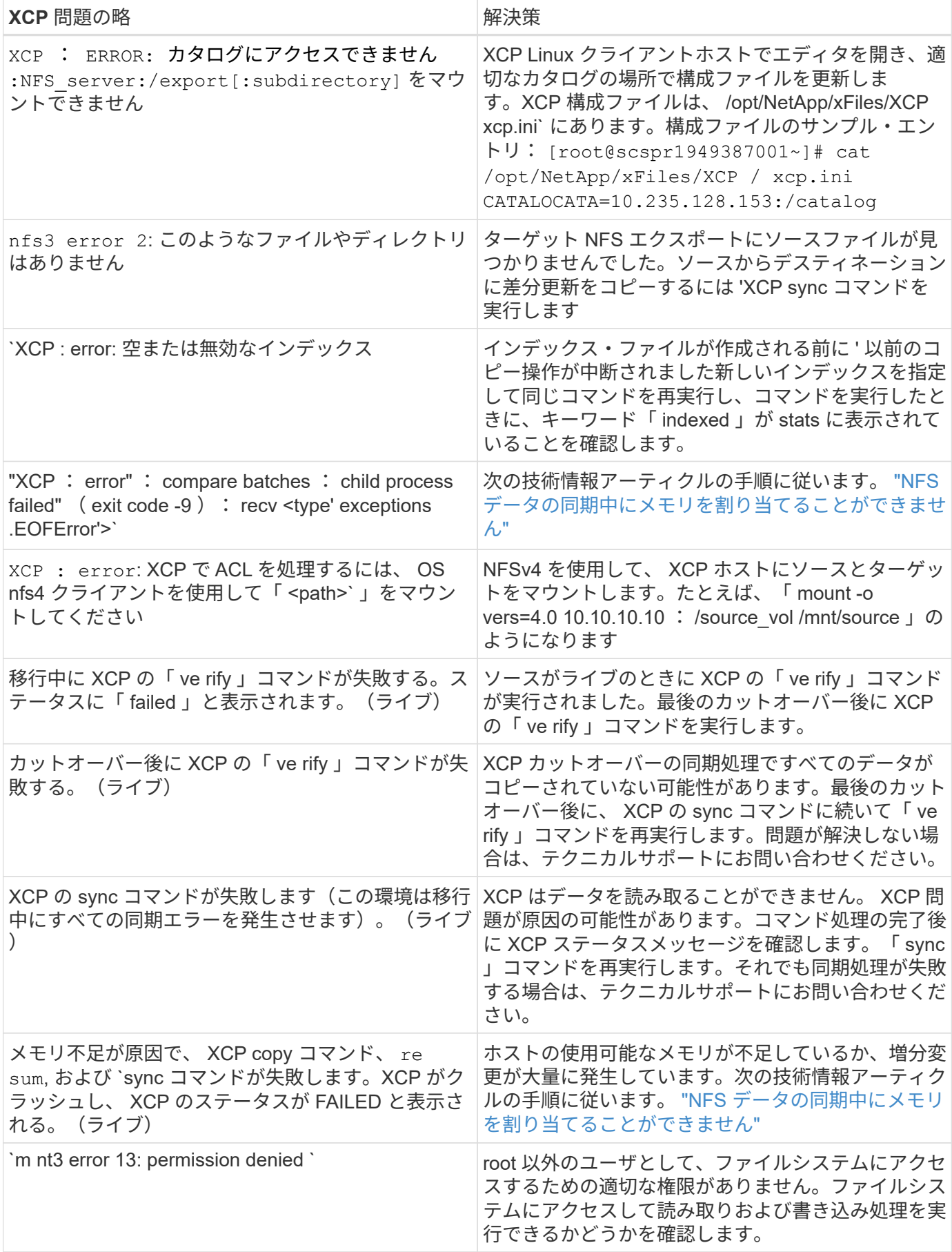

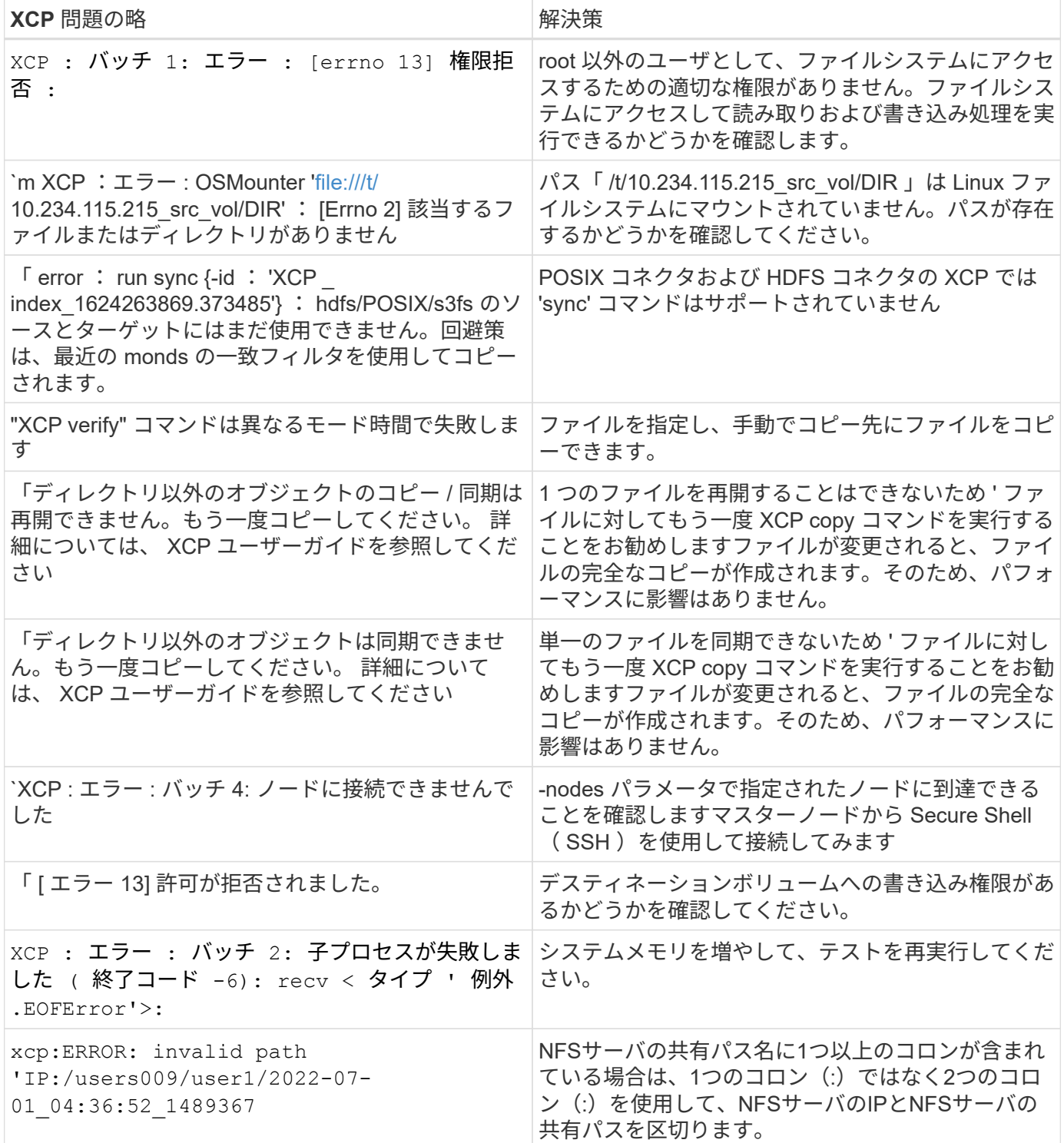

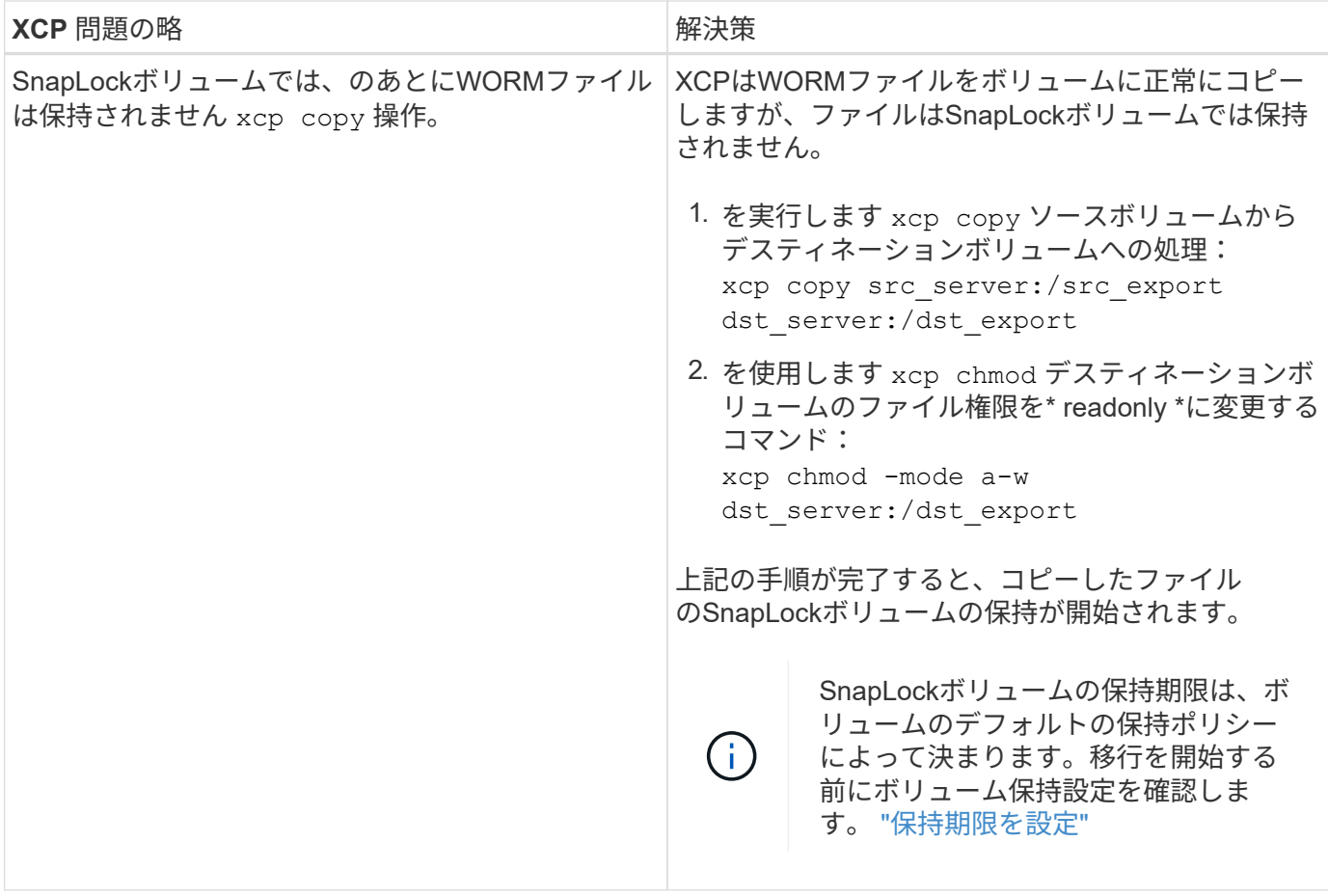

## ログダンプ

問題 でXCPコマンドまたはジョブが発生した場合、「logdump」コマンドを使用すると、問題 に関連するロ グファイルを「.zip」ファイルにダンプできます。このファイルをネットアップに送信してデバッグを行うこ とができます。logdumpコマンドは'移行IDまたはジョブIDに基づいてログをフィルタリングし'それらのログ を現在のディレクトリ内の.zipファイルにダンプします「.zip」ファイルの名前は、コマンドで使用される移 行またはジョブIDと同じです。

• 例 \*

xcp logdump -j <job id> xcp logdump -m <migration id>

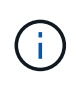

移行後に'XCPのCONFIG\_DIRまたは'XCPのLOG\_DIR'環境変数を使用してデフォルトの設定場 所またはログの場所を上書きすると'古い移行またはジョブIDで使用した場合に'logdump'コマン ドは失敗しますこれを回避するには、移行が完了するまで同じログパスを使用します。

# **XCP SMB**エラーのトラブルシューティング

問題のトラブルシューティング方法を確認します。

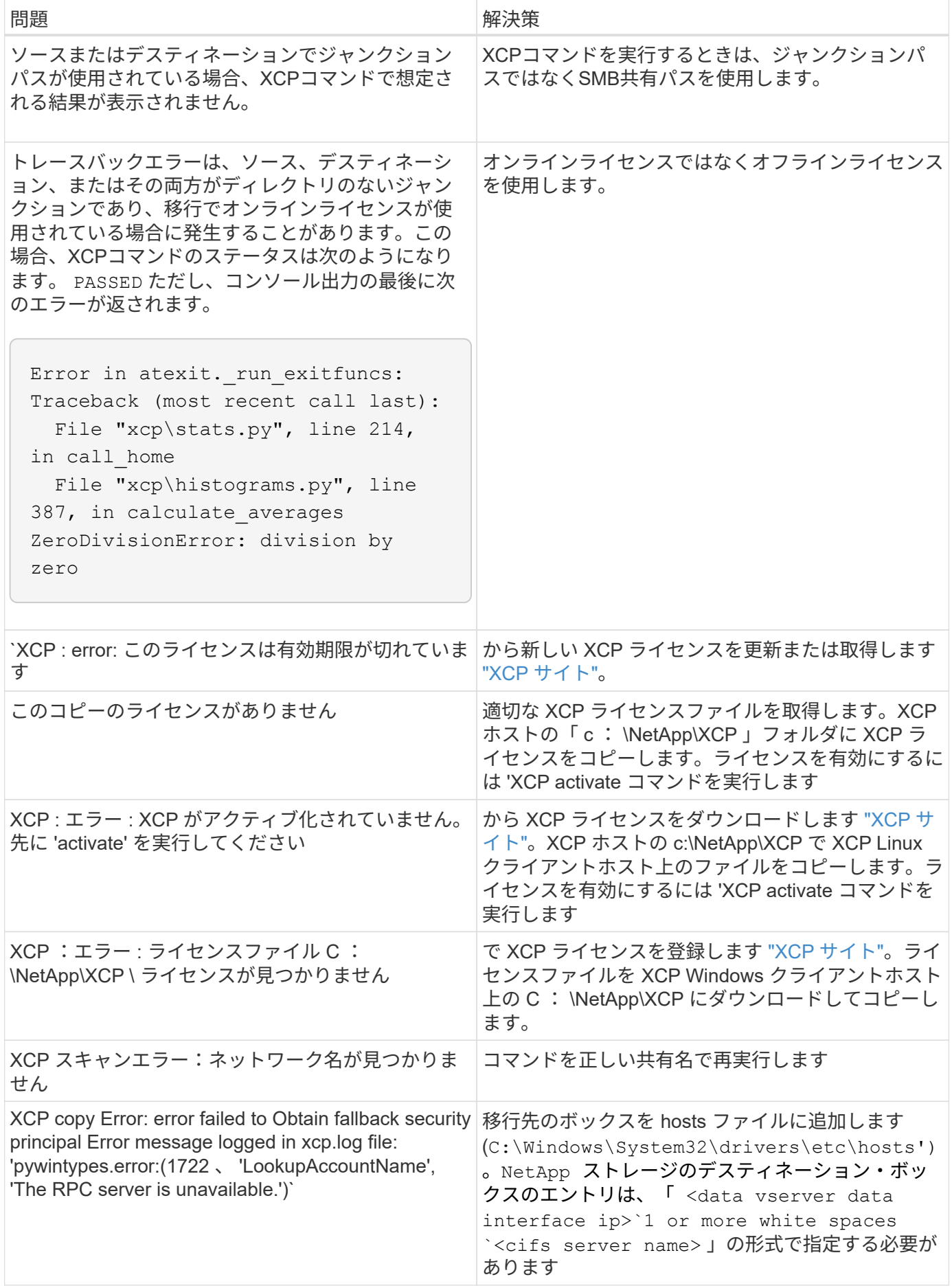

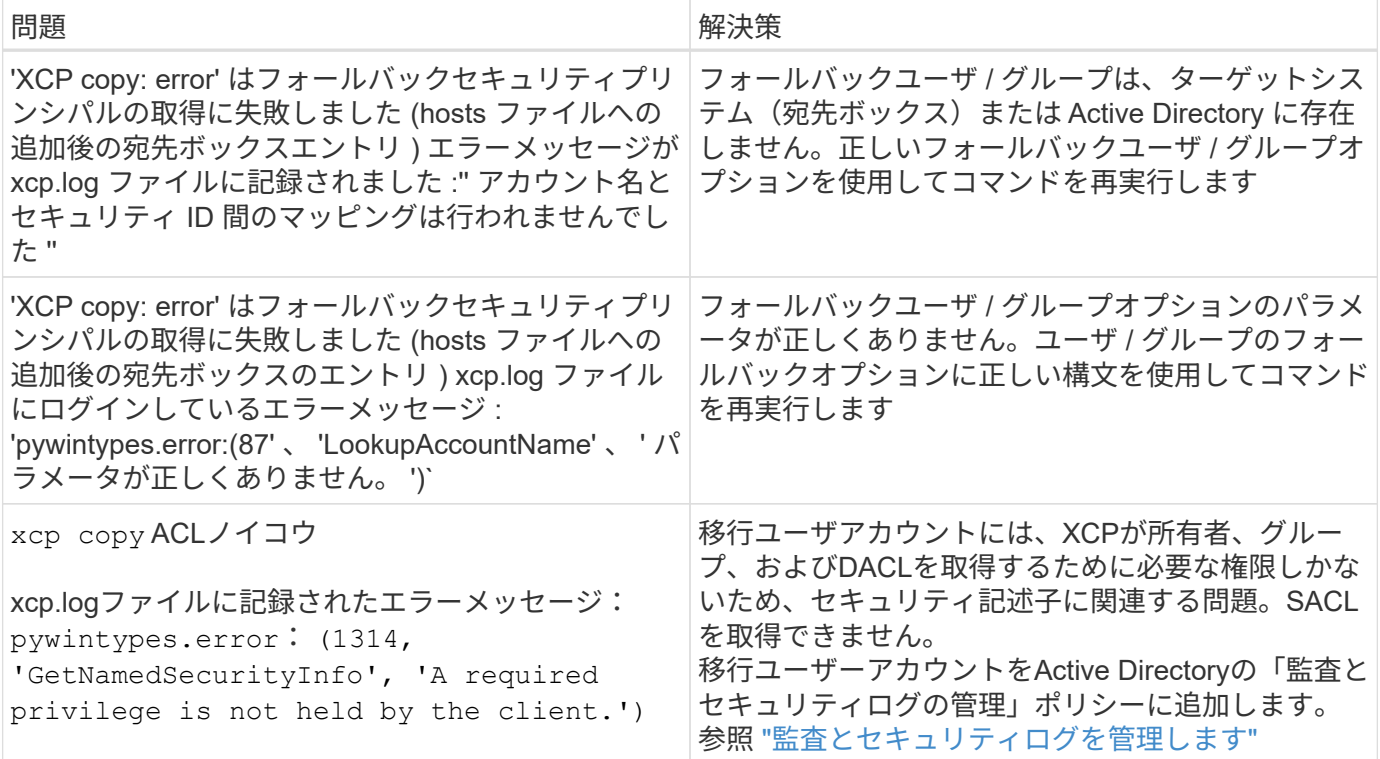

# **XCP File Analytics** エラーのトラブルシューティング

問題のトラブルシューティング方法を確認します。

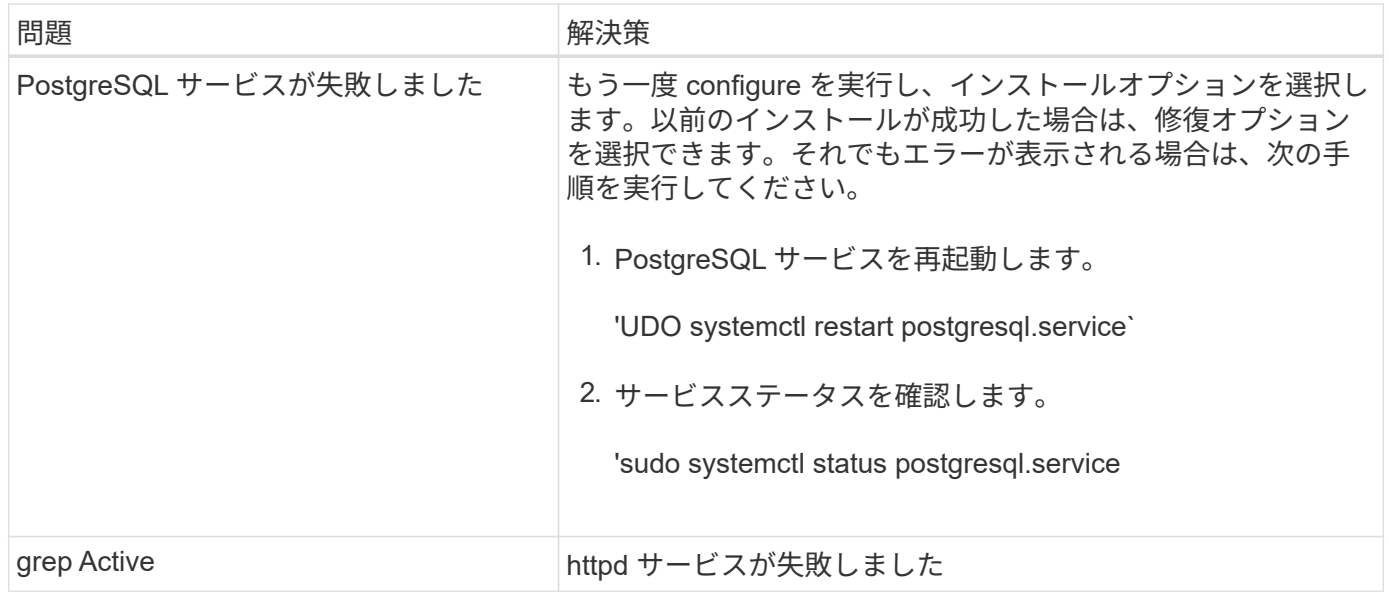

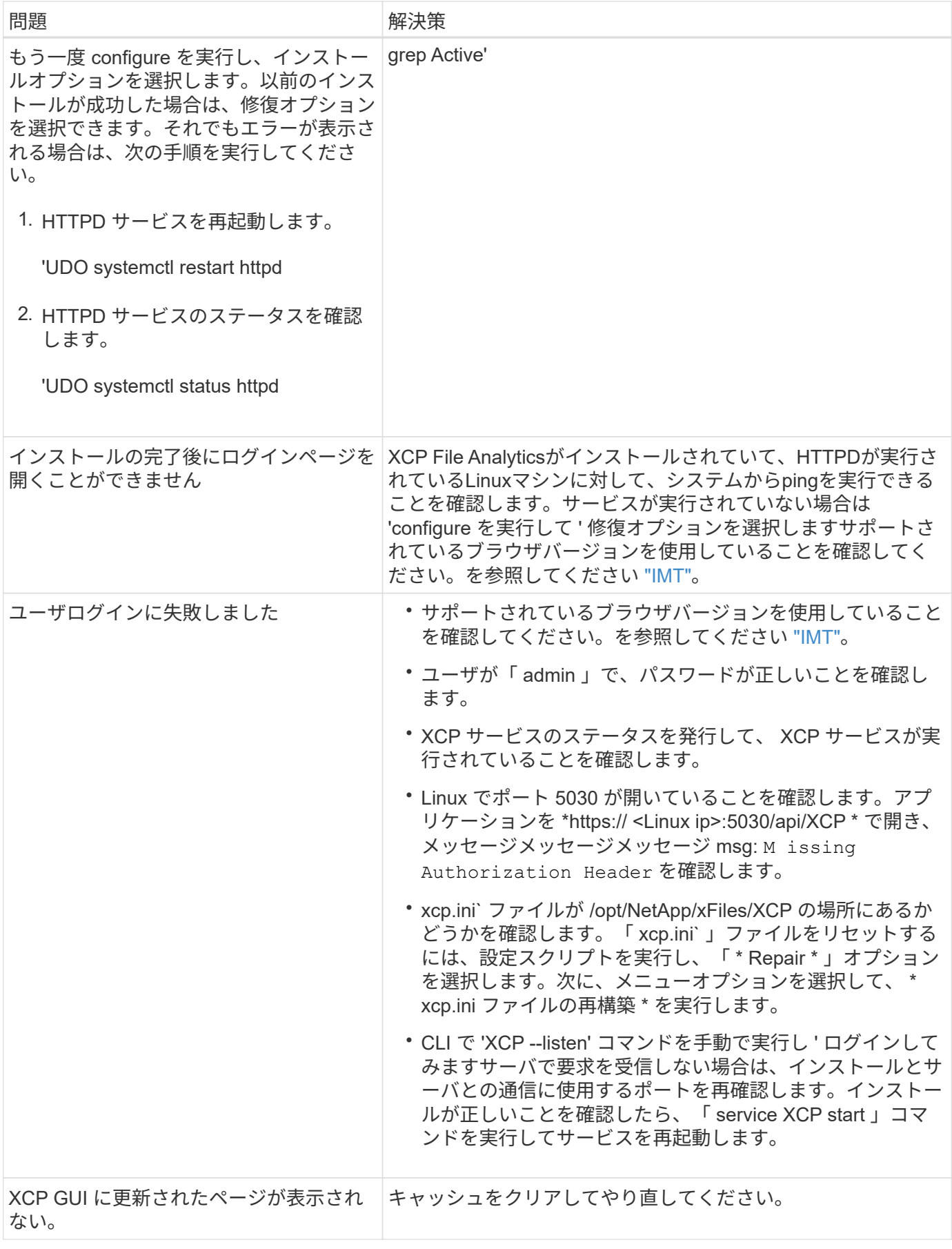

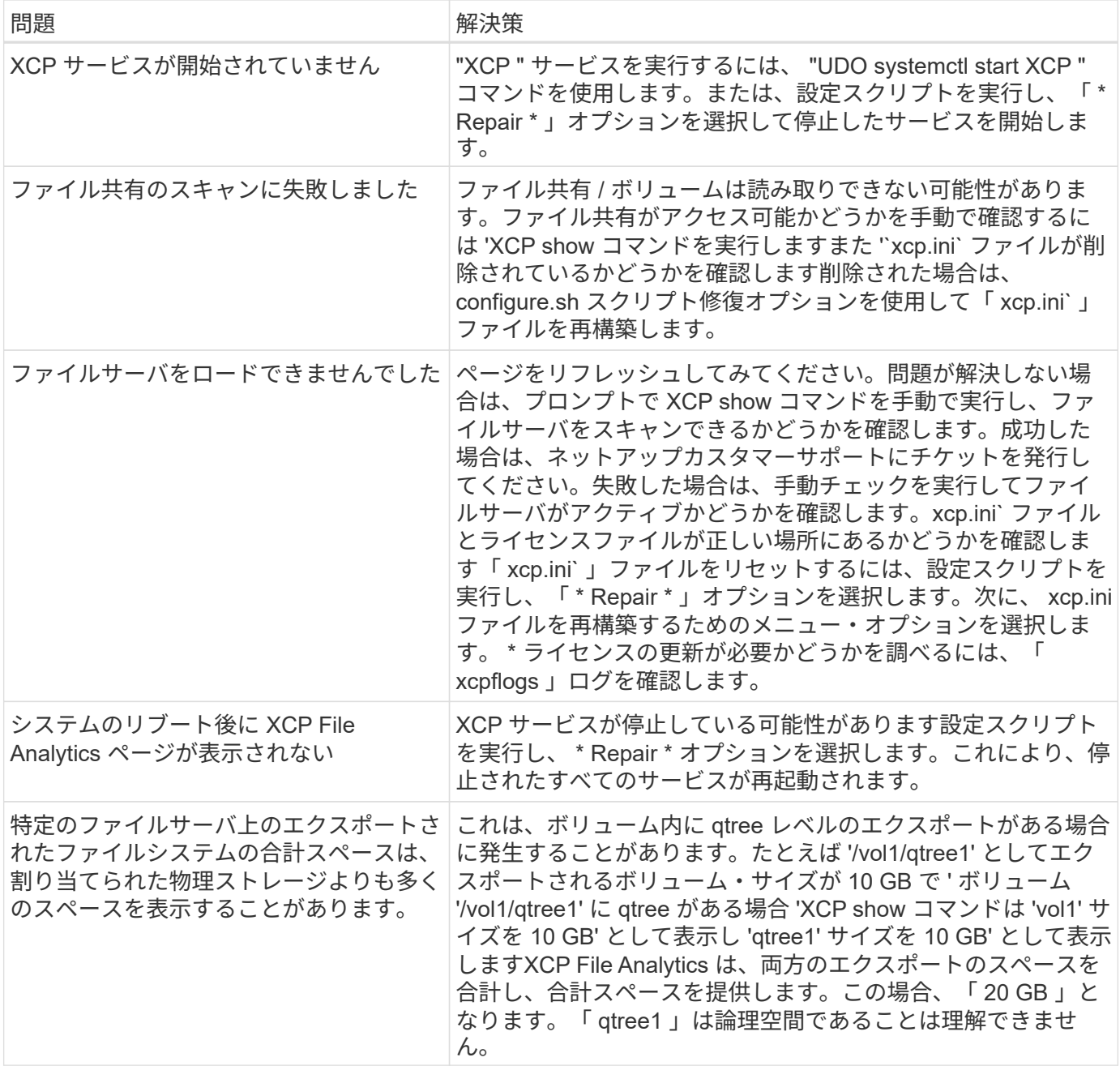

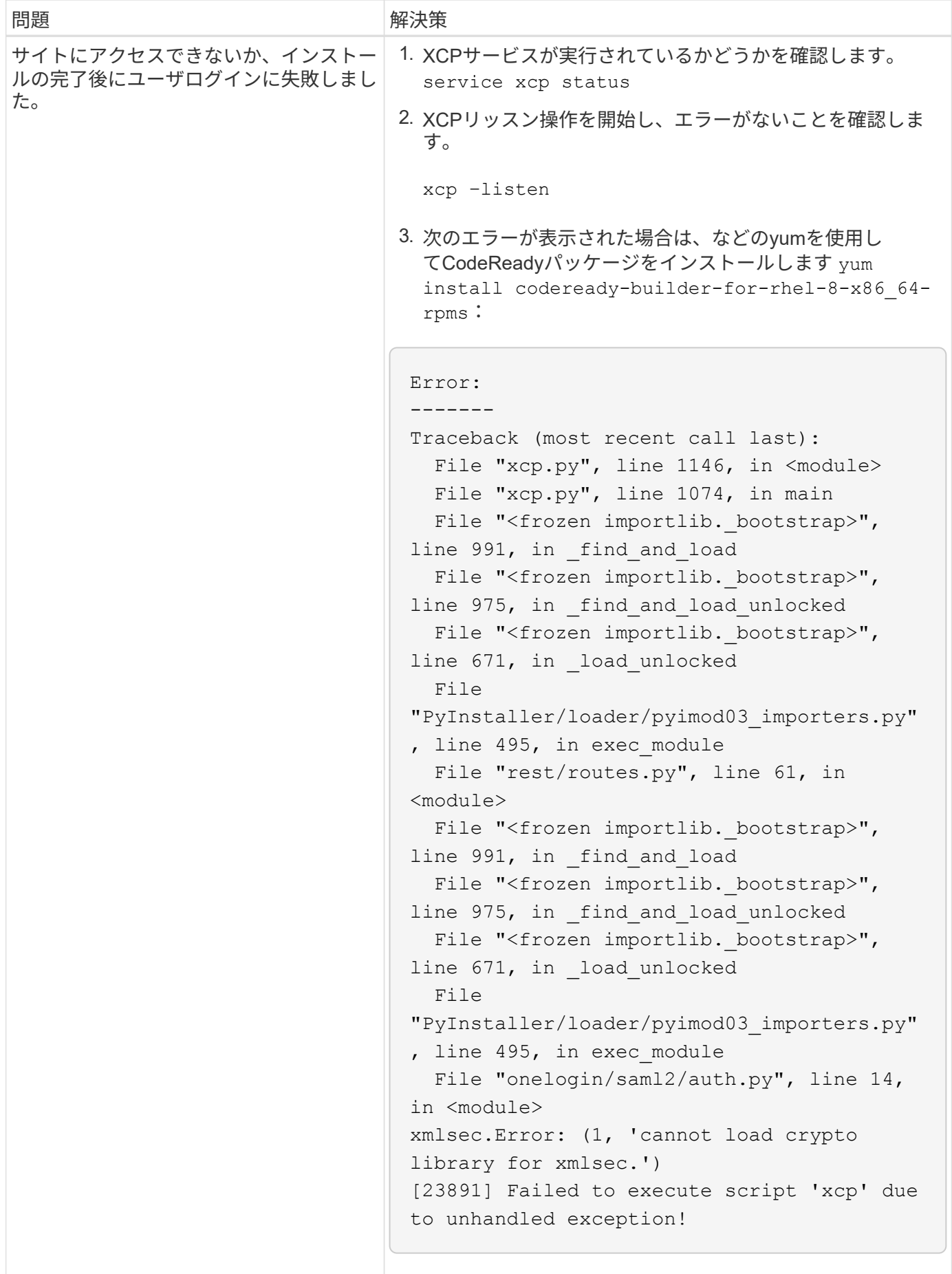
# 法的通知

著作権に関する声明、商標、特許などにアクセスできます。

## 著作権

["https://www.netapp.com/company/legal/copyright/"](https://www.netapp.com/company/legal/copyright/)

## 商標

NetApp 、 NetApp のロゴ、および NetApp の商標ページに記載されているマークは、 NetApp, Inc. の商標で す。その他の会社名および製品名は、それぞれの所有者の商標である場合があります。

["https://www.netapp.com/company/legal/trademarks/"](https://www.netapp.com/company/legal/trademarks/)

### 特許

ネットアップが所有する特許の最新リストは、次のサイトで入手できます。

<https://www.netapp.com/pdf.html?item=/media/11887-patentspage.pdf>

プライバシーポリシー

["https://www.netapp.com/company/legal/privacy-policy/"](https://www.netapp.com/company/legal/privacy-policy/)

## オープンソース

通知ファイルには、ネットアップソフトウェアで使用されるサードパーティの著作権およびライセンスに関す る情報が記載されています。

- ["NetApp XCP 1.9.2](https://docs.netapp.com/ja-jp/xcp/media/xcp_1.9.2_notice.pdf)[に関する注意事項](https://docs.netapp.com/ja-jp/xcp/media/xcp_1.9.2_notice.pdf)["](https://docs.netapp.com/ja-jp/xcp/media/xcp_1.9.2_notice.pdf)
- ["NetApp XCP 1.9.1](https://docs.netapp.com/ja-jp/xcp/media/xcp_1.9.1_notice.pdf)[に関する注意事項](https://docs.netapp.com/ja-jp/xcp/media/xcp_1.9.1_notice.pdf)["](https://docs.netapp.com/ja-jp/xcp/media/xcp_1.9.1_notice.pdf)
- ["NetApp XCP 1.9](https://docs.netapp.com/ja-jp/xcp/media/xcp_1.9_notice.pdf)[に関する注意事項](https://docs.netapp.com/ja-jp/xcp/media/xcp_1.9_notice.pdf)["](https://docs.netapp.com/ja-jp/xcp/media/xcp_1.9_notice.pdf)
- ["NetApp XCP 1.8.1](https://docs.netapp.com/ja-jp/xcp/media/xcp_1.8.1_notice.pdf)[に関する注意事項](https://docs.netapp.com/ja-jp/xcp/media/xcp_1.8.1_notice.pdf)["](https://docs.netapp.com/ja-jp/xcp/media/xcp_1.8.1_notice.pdf)
- ["NetApp XCP 1.8](https://docs.netapp.com/ja-jp/xcp/media/xcp_1.8_notice.pdf)[に関する注意事項](https://docs.netapp.com/ja-jp/xcp/media/xcp_1.8_notice.pdf)["](https://docs.netapp.com/ja-jp/xcp/media/xcp_1.8_notice.pdf)
- ["NetApp XCP 1.7](https://docs.netapp.com/ja-jp/xcp/media/xcp_1.7_notice.pdf)[に関する注意事項](https://docs.netapp.com/ja-jp/xcp/media/xcp_1.7_notice.pdf)["](https://docs.netapp.com/ja-jp/xcp/media/xcp_1.7_notice.pdf)
- ["NetApp XCP 1.6.2](https://docs.netapp.com/ja-jp/xcp/media/xcp_1.6.2_notice.pdf)[に関する注意事項](https://docs.netapp.com/ja-jp/xcp/media/xcp_1.6.2_notice.pdf)["](https://docs.netapp.com/ja-jp/xcp/media/xcp_1.6.2_notice.pdf)
- ["NetApp XCP 1.6.1](https://docs.netapp.com/ja-jp/xcp/media/xcp_1.6.1_notice.pdf)[に関する注意事項](https://docs.netapp.com/ja-jp/xcp/media/xcp_1.6.1_notice.pdf)["](https://docs.netapp.com/ja-jp/xcp/media/xcp_1.6.1_notice.pdf)

Copyright © 2024 NetApp, Inc. All Rights Reserved. Printed in the U.S.このドキュメントは著作権によって保 護されています。著作権所有者の書面による事前承諾がある場合を除き、画像媒体、電子媒体、および写真複 写、記録媒体、テープ媒体、電子検索システムへの組み込みを含む機械媒体など、いかなる形式および方法に よる複製も禁止します。

ネットアップの著作物から派生したソフトウェアは、次に示す使用許諾条項および免責条項の対象となりま す。

このソフトウェアは、ネットアップによって「現状のまま」提供されています。ネットアップは明示的な保 証、または商品性および特定目的に対する適合性の暗示的保証を含み、かつこれに限定されないいかなる暗示 的な保証も行いません。ネットアップは、代替品または代替サービスの調達、使用不能、データ損失、利益損 失、業務中断を含み、かつこれに限定されない、このソフトウェアの使用により生じたすべての直接的損害、 間接的損害、偶発的損害、特別損害、懲罰的損害、必然的損害の発生に対して、損失の発生の可能性が通知さ れていたとしても、その発生理由、根拠とする責任論、契約の有無、厳格責任、不法行為(過失またはそうで ない場合を含む)にかかわらず、一切の責任を負いません。

ネットアップは、ここに記載されているすべての製品に対する変更を随時、予告なく行う権利を保有します。 ネットアップによる明示的な書面による合意がある場合を除き、ここに記載されている製品の使用により生じ る責任および義務に対して、ネットアップは責任を負いません。この製品の使用または購入は、ネットアップ の特許権、商標権、または他の知的所有権に基づくライセンスの供与とはみなされません。

このマニュアルに記載されている製品は、1つ以上の米国特許、その他の国の特許、および出願中の特許によ って保護されている場合があります。

権利の制限について:政府による使用、複製、開示は、DFARS 252.227-7013(2014年2月)およびFAR 5252.227-19(2007年12月)のRights in Technical Data -Noncommercial Items(技術データ - 非商用品目に関 する諸権利)条項の(b)(3)項、に規定された制限が適用されます。

本書に含まれるデータは商用製品および / または商用サービス(FAR 2.101の定義に基づく)に関係し、デー タの所有権はNetApp, Inc.にあります。本契約に基づき提供されるすべてのネットアップの技術データおよび コンピュータ ソフトウェアは、商用目的であり、私費のみで開発されたものです。米国政府は本データに対 し、非独占的かつ移転およびサブライセンス不可で、全世界を対象とする取り消し不能の制限付き使用権を有 し、本データの提供の根拠となった米国政府契約に関連し、当該契約の裏付けとする場合にのみ本データを使 用できます。前述の場合を除き、NetApp, Inc.の書面による許可を事前に得ることなく、本データを使用、開 示、転載、改変するほか、上演または展示することはできません。国防総省にかかる米国政府のデータ使用権 については、DFARS 252.227-7015(b)項(2014年2月)で定められた権利のみが認められます。

#### 商標に関する情報

NetApp、NetAppのロゴ、<http://www.netapp.com/TM>に記載されているマークは、NetApp, Inc.の商標です。そ の他の会社名と製品名は、それを所有する各社の商標である場合があります。